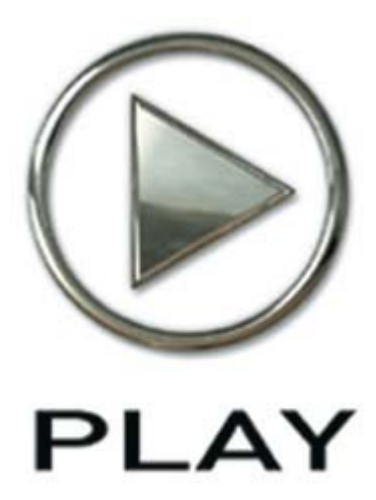

# EastWest/Quantum Leap Hollywood Strings Virtuelles Instrument

**Gold Edition** 

Benutzerhandbuch

Die Informationen in diesem Dokument können sich jederzeit ohne Ankündigung ändern und stellen keine Verbindlichkeit seitens East West Sounds, Inc. dar. Die Software und die Klänge, auf das sich dieses Dokument bezieht, sind Gegenstand des Lizenzabkommens und dürfen nicht auf andere Medien kopiert werden. Kein Teil dieser Publikation darf kopiert oder reproduziert werden oder auf eine andere Art und Weise übertragen oder aufgenommen werden, egal für welchen Zweck, ohne vorherige schriftliche Erlaubnis von East West Sounds, Inc. Alle Produktund Firmennamen sind TM oder ® Warenzeichen seiner jeweiligen Eigentümer.

PLAY™ ist ein Markenzeichen von EastWest Sounds, Inc.

© East West Sounds, Inc., 2010. Alle Rechte vorbehalten.

Deutsche Übersetzung: Michael Reukauff

East West Sounds, Inc. 600 Sunset Blvd. Hollywood, CA 90028 USA

Telefon: 1-323-957-6969

Fax: 1-323-957-6966

Bei Fragen zur Lizenzierung der Produkte: licensing@estwestsounds.com

Bei allgemeinen Fragen zu den Produkten: info@eastwestsounds.com

http.//support.soundsonline.com

Version vom September 2010

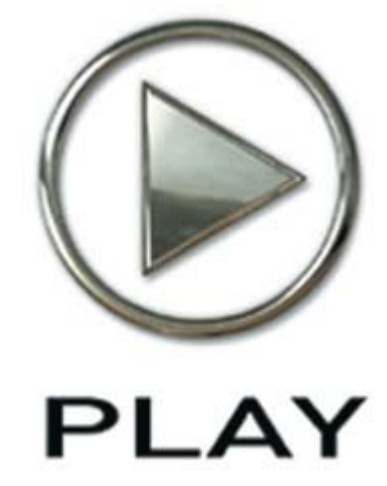

## 1. Willkommen

- 4 Über EastWest
- 5 Produzent: Doug Rogers
- 6 Produzent: Nick Phoenix
- 7 Produzent: Thomas Bergersen
- 8 Tontechniker: Shawn Murphy
- 9 Danksagung
- 10 Wie man dieses und andere Handbücher benutzt
- 10 Die Adobe Acrobat Besonderheiten nutzen
- 10 Das Hauptnavigationsdokument
- 11 Online Dokumentation und andere Hilfsquellen

## Willkommen

### Über EastWest

EastWest (www.soundsonline.com) hat sich fortwährender Innovationen und kompromissloser Qualität verschrieben und setzte den Industriestandard als der von der Kritik am meisten gefeierter Hersteller von Sample CDs und virtueller Software.

Gründer und Produzent Doug Rogers hat in der Musikbranche mehr als 30 Jahre Erfahrung und ist der Empfänger von über 60 Industrieauszeichnungen, mehr als jeder andere Soundentwickler.

1997 begann die Partnerschaft mit dem Produzenten/Komponisten Nick Phoenix und der Gründung von Quantum Leap, einer komplett zu EastWest gehörenden Abteilung, um hoch qualitative, kompromisslose Sample-Bibliotheken und virtuelle Instrumente zu erstellen. Die virtuellen Instrumente von Quantum Leap sind meistens von Nick Phoenix produziert. Einige der größeren Produktionen, wie z.B. Symphonic Orchestra, Symphonic Choirs, Quantum Leap Pianos und Hollywood Strings wurden von Doug Rogers und Nick Phoenix koproduziert. Als Komponist begann Phoenix 1994 Filmtrailer und Werbespots zu schreiben. Heute hat er die Musik für über 1000 Werbekampagnen und Filmmusiken wie z.B. Terminator 3, Herr der Ringe – Die Rückkehr des Königs, Harry Potter 5, Star Wars Episode 2, Spiderman 3, Fluch der Karibik 3, Blood Diamond, Nachts im Museum, 300 und der Da Vinci Code komponiert oder lizensiert. Quantum Leap hat sich zu einem der weltweit führenden Hersteller von High-End Sample-Bibliotheken und virtuellen Instrumenten entwickelt.

2006 kaufte EastWest die legendären Cello Studios (vorher bekannt als United Western Recorders) am Sunset Boulevard in Hollywood und benannte sie in East-West Studios um. Die knapp 2000 m² große Anlage beherbergt seit der Renovierung von Designer Philippe Starck fünf Aufnahmestudios und ist das weltweite Hauptquartier von EastWest.

### Produzent: Doug Rogers

Doug Rogers hat in der Musikbranche mehr als 30 Jahre Erfahrung und ist der Empfänger von über 60 Industrieauszeichnungen, mehr als jeder andere Soundentwickler. Sein kompromissloser Anspruch an die Qualität und innovative Ideen erlaubten es, dass EastWest seit über 22 Jahren an der Spitze der Soundware-Industrie steht. "The Art of Digital Music" ihn einen der "56 Visionary Artists & Insiders" im gleichnamigen Buch.

Er veröffentlichte 1988 seine allererste kommerzielle Schlagzeug-Sample-CD. Danach folgte die mehrfach ausgezeichnete "Bob Clearmountain Drums"-Sample-Kollektion. In den folgenden Jahren definierte er die Soundware-Industrie quasi neu. EastWest brachte in den frühen 90gern Loop-Sample-Bibliotheken auf den Markt, kurz darauf folgten die ersten Midi-Loops (Dance/Industrial). Er gab die erste Sample-Bibliothek heraus, die mehrfache Dynamiken enthielt, gefolgt von der ersten Sample-Bibliothek, die direkt von der Festplatte abgespielt wurde, eine Innovation, die zu der heute vorhandenen detaillierten Kollektion führte.

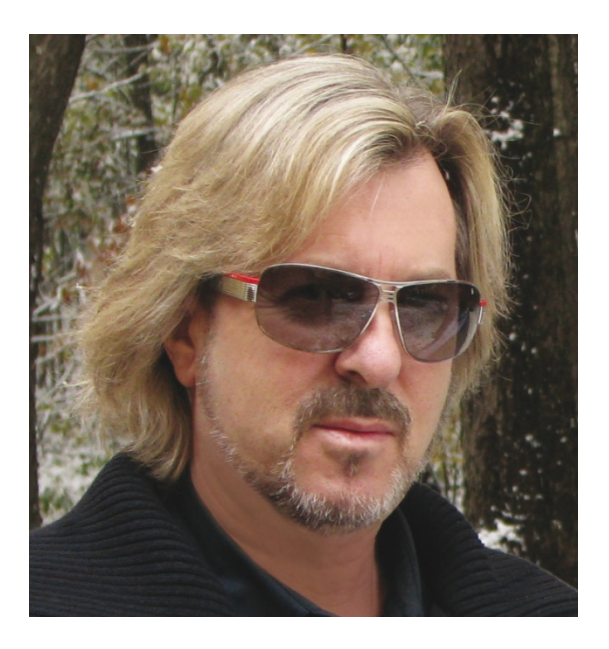

Seine jüngste Produktion ist das Symphonic Orchestra (ausgezeichnet vom Keyboard Magazin "Key Buy Award", EQ Magazine "Exceptional Quality Award", Computer Music Magazine "Performance Award" und von G.A.N.G. [Game Audio Network Guild] "Best Sound Library Award") und Symphonic Choirs (ausgezeichnet vom Electronic Musician "2006 Editor's Choice Award", G.A.N.G. "Best Sound Library Award" und vom Keyboard Magazine "Key Buy Award").

Zu seinen weiteren Produktionen gehören EastWest/Quantum Leap Pianos, die detailliertesten virtuellen Klaviere, die jemals produziert wurden, Fab Four, inspiriert durch den Klang der Beatles und M.I.P.A.Gewinner, als "das innovativste virtuelle Instrument" durch 100 internationalen Musikmagazine ausgezeichnet und jetzt The Dark Side.

Über die letzte Dekade hinweg ist er eine Partnerschaft mit dem Produzenten und Komponisten Nick Phoenix eingegangen, um Quantum Leap zu gründen, eine Unterabteilung von EastWest und um hochqualitative kompromisslose Sample-Bibliotheken und virtuelle Instrumente zu produzieren. Die virtuellen Instrumente von EastWest/Quantum Leap sind die wohl besten zu Zeit erhältlichen und werden täglich bei den Who's who der Musikbranche eingesetzt.

### Produzent: Nick Phoenix

Nick komponiert seit 1994 Filmtrailer. Bis heute hat er die Musik für über 1000 Werbekampagnen und Filmmusiken geschrieben oder lizensiert. "Star Trek," "Tron," "Percy Jackson," "Twilight," "2012," "WALL-E," "Indiana Jones 4," "Harry Potter 6," "Inkheart," "Tales Of Despereaux," "300," "A Christmas Carol," "Watchmen," "Angels and Demons," "Night at the Museum," and "Young Victoria" sind nur ein paar Beispiele. 2006 gründeten Nick und Thomas Bergersen die ultimative Trailermusikfirma "Two Steps From Hell". www.twostepsfromhell.com

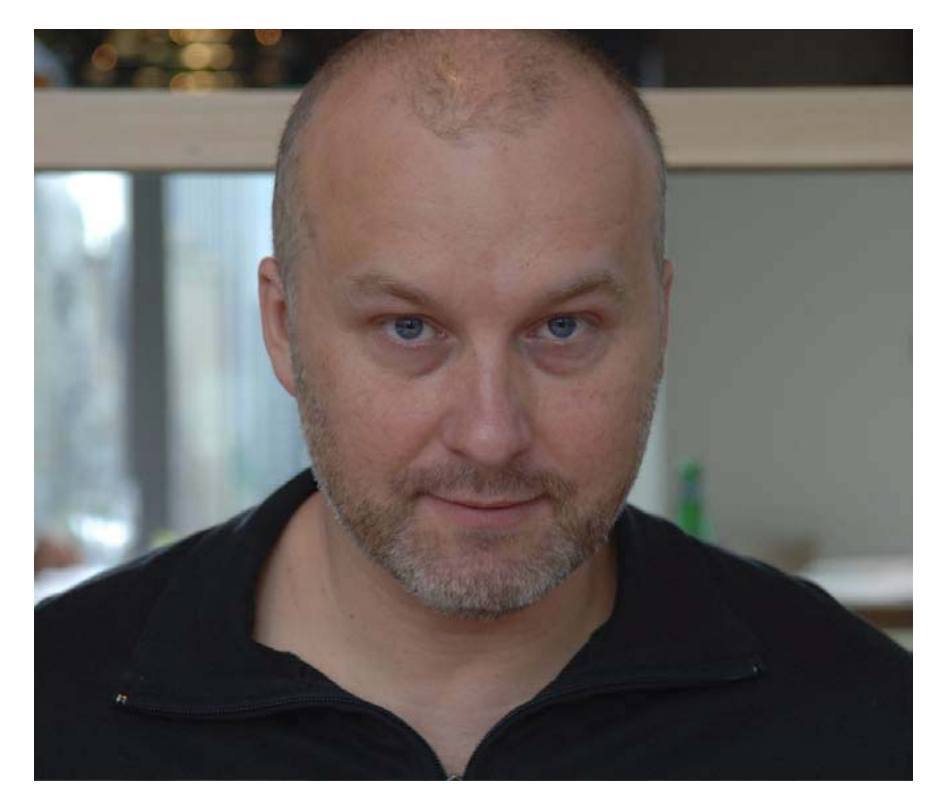

"Hollywood Strings ist das Ergebnis jahrelanger Erfahrung und der Einsatz eines wirklichen starken und vielseitigen Teams. Es ist bei weitem das Beste virtuelle Instrument, in das ich involviert war."

### Produzent: Thomas Bergersen

Thomas Bergersen hat einen Masterabschluß in Komposition und Orchestrierung und hat in seiner Eigenschaft als Komponist, Orchestrator oder Arrangeur an vielen Hollywoodproduktionen mitgearbeitet.

Er gründete 2006 zusammen mit Nick Phoenix Two Steps From Hell (www.twostepsfromhell.com) und haben seitdem unzählige Musiken für Filmtrailer geschrieben. "Star Trek," "Harry Potter 6," "Tales of Despereaux," "The Dark Knight," "Valkyrie," "The Hulk," "Rendition," "Spider-Man 3," "Golden Compass." "The Assassination of Jesse James," "Pirates of the Caribbean 3," "Babel," "Hitman," "I Am Legend," "300," "No Country For Old Men," "Harry Potter 5," "The Brave One," "Wall-E," "Blood Diamond," "Speed Racer," and "Night at the Museum" sind ein paar Beispiele aus jüngster Zeit.

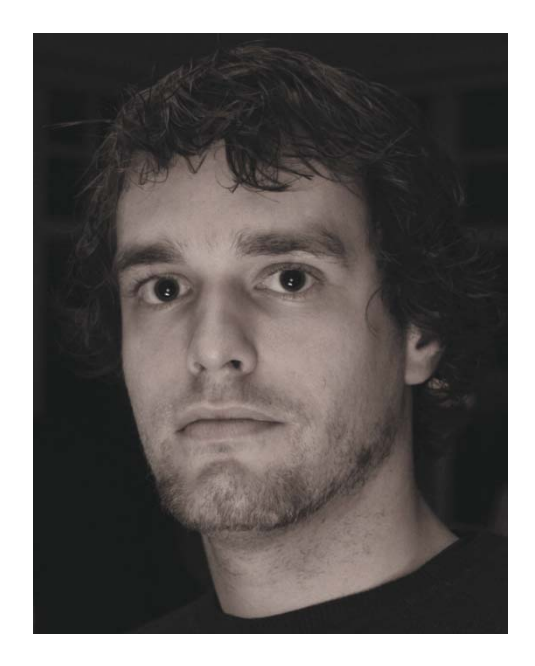

Thomas ist außerdem ein Trompeter und hat bei großen TV-Produktionen inklusive NBC News mitgespielt. In seinem Streben nach dem ultimativen Realismus der Samples, hat er eine große Anzahl von orchestralen Sample-Bibliotheken für den eigenen Gebrauch erstellt. Mit Hollywood Strings wurde es Zeit, sich mit dem erfahrenen Produzenten Doug Rogers und Nick Phoenix zusammenzutun, um sein Wissen mit dem Rest der Welt zu teilen.

Thomas Studio ist in Santa Monica, Kalifornien beheimatet.

www.thomasbergersen.com

### Tontechniker: Shawn Murphy

Shawn Murphy ist ein Tontechniker, der den Academy Award, C.A.S. (Cinema Audio Society), BAFTA und Emmy gewann. Er nahm auf und mischte mehr als 300 Feature-Filme, darunter: "Indiana Jones and the Kingdom of the Crystal Skull," "Star Wars: The Phantom Menace," "Star Wars: Episode II - Attack of the Clones," "Star Wars: Episode III - Revenge of the Sith," "Star Wars: A Musical Journey," "Jurassic Park," "Jurassic Park, The Lost World," "Harry Potter and the Prisoner of Azkaban," "Titanic," "The Curious Case of Benjamin Button," "The Bourne Ultimatum," "Minority Report," "Saving Private Ryan," "Munich," "The Passion of the Christ" (score mix), "X-Men: The Last Stand," "Memoirs of a Geisha," "Ice Age 2," and "Ice Age 3."

Hollywood Strings ist das erste virtuelle Instrument, das er mit entwickelt.

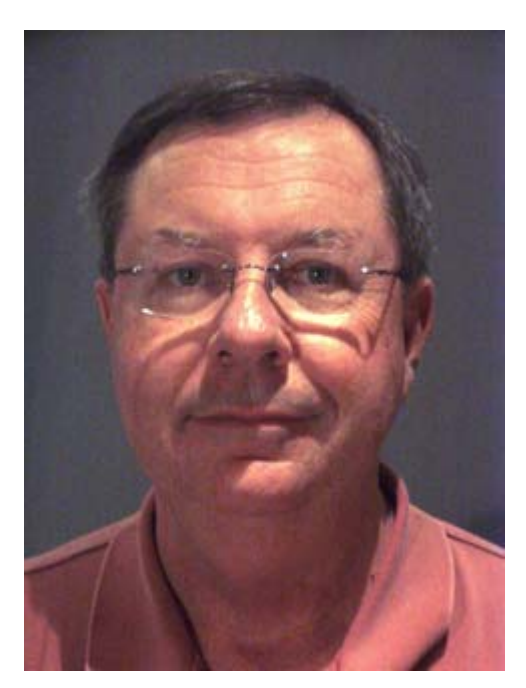

### **Danksagung**

#### Produzenten

Doug Rogers, Nick Phoenix, Thomas Bergersen

#### Aufgenommen von

Shawn Murphy

#### Produktionsleiter

Rhys Moody

#### Programmierung

Justin Harris, Nick Phoenix, Thomas Bergersen

#### Skript-Erstellung

Patrick Stinson, Thomas Bergersen, Klaus Voltmer

#### **Bearbeitung**

Arne Schulze, Pierre Martin, Justin Harris, Michael DiMattia

#### Künstlerischer Leitung

Steven Gilmore, Thomas Merkle, Doug Rogers, Nick Phoenix, Thomas Bergersen

#### **Software**

Doug Rogers, Nick Phoenix, Rhys Moody, Klaus Voltmer, Klaus Lebkücher, Jukian Ringel, Patrick Stinson, Adam Higerd, Ezra Buchla, David Kendall, Nick Cardinal, Jonathan Kranz

#### Handbuch

John Philpit

#### Übersetzung

Michael Reukauff

### Wie man dieses und andere Handbücher benutzt

Alle Dokumentationen für das EastWest PLAY Advanced Sample System und seinen Bibliotheken werden als Adobe Acrobat Dateien ausgeliefert, sogenannte PDFs. Diese Dateien können am Bildschirm gelesen werden oder auf Papier ausgedruckt werden.

Jedes Mal, wenn Sie eine der PLAY Systembibliotheken installieren, werden zwei Handbücher auf Ihren Rechner kopiert:

- Das Handbuch, welches das gesamte PLAY-System beschreibt. Dieses ist das größere der beiden Handbücher. Es beschreibt, wie man das System installiert und beleuchtet alle Aspekte der Software, die für alle Bibliotheken zutreffen.
- Das bibliotheksspezifische Handbuch, so wie dieses, welches Sie gerade lesen. Dieses kleinere Dokument beschreibt die Aspekte, die sich von den anderen Bibliotheken unterscheiden, wie zum Beispiel die Liste der beinhaltenden Instrumente und Artikulationen.

#### **Die Adobe Acrobat Besonderheiten nutzen**

Durch Öffnen der Lesezeichen auf der linken Seite des Adobe Acrobat Readers kann der Anwender direkt zu den einzelnen Themen des Dokumentes springen. Bedenken Sie aber, dass ältere Versionen des Acrobat Readers nicht alle Funktionen unterstützen. Der aktuellste Acrobat Reader kann von der Adobe Webseite umsonst heruntergeladen werden. (Als Beispiel für einen sogenannten Hyperlink, können Sie hier klicken, um direkt auf die Adobe Webseite zu gelangen.)

Während Sie dieses oder andere Handbücher auf dem Bildschirm lesen, können Sie die Seite vergrößern, um mehr Details der Grafiken zu sehen oder die Seite verkleinern, um mehr von einer Seite auf dem Bildschirm zu sehen. Wenn eine Grafik der Benutzeroberfläche oder ein Diagramm unscharf oder unleserlich aussieht, sollten Sie mit den Mitteln des Acrobat Readers die Grafik oder das Diagramm vergrößern.

#### **Das Hauptnavigationsdokument**

Da das EastWest PLAY System eine Kollektion von Komponenten ist, jedes mit seinem eigenen Handbuch, gibt es das Hauptnavigationsdokument (HND), um dem Anwender ein rasches Wechseln zwischen den einzelnen PDFs am Bildschirm zu erlauben. Dieses HND ist ein einseitiges Dokument mit Hyperlinks zu dem PLAY System Handbuch und allen Handbüchern der einzelnen Bibliotheken. Hyperlinks zu dem HND sind in der Titelseite jedes Kapitels in jedem Handbuch zu finden. Von dort aus können Sie jedes Handbuch der Kollektion öffnen.

Wenn Sie zum Beispiel gerade irgendetwas in dieser Dokumentation für East-West/Quantum Leap Hollywood Strings lesen und Sie müssen das Handbuch für das PLAY System ebenfalls öffnen, so brauchen Sie nur zur Titelseite eines Kapitels zu gehen und dort den Link "Klicken Sie hier, um das Hauptnavigationsdoku-

ment zu öffnen" klicken. Dies öffnet das HND in einem neuen Fenster auf dem Bildschirm. In diesem Dokument klicken Sie dann das Symbol für das PLAY System und das Handbuch öffnet sich anstelle des HNDs. Sie haben jetzt beide Handbücher in separaten Fenstern geöffnet, sowohl Hollywood Strings, als auch das PLAY System Handbuch.

### Separate Gold und Diamond Handbücher

Das virtuelle Instrument EastWest/Quantum Leap Hollywood Strings ist in zwei verschiedenen Versionen erhältlich: Gold und Diamond. Jede Version hat ein leicht unterschiedliches Handbuch, daher ist es wichtig, dass Sie das richtige Handbuch zur jeweiligen Version haben. Dies ist das Handbuch für die Gold Edition. Wenn Sie das falsche Handbuch haben, wenden Sie sich bitte an den technischen Support von EastWest.

### Online Dokumentation und andere Hilfsquellen

Für die aktuellsten Informationen besuchen Sie bitte die Supportseiten auf der EastWest-Webseite. Dort finden sie folgendes:

- Informationen, die erst nach der Erstellung des Handbuches zu Verfügung standen
- FAQ-Seiten, die eventuell Antworten auf Ihre Fragen beinhalten
- Vorschläge von EastWest und anderen Anwendern des EastWest PLAY Systems
- Neuigkeiten über kommende Versionen

Die Adresse ist

#### http://support.soundsonline.com

Sie können außerdem die EastWest Online Foren besuchen. Dort können Sie Kommentare und Fragen von anderen Anwendern lesen und auch eigene Fragen und Kommentare einstellen. Die vielen Besucher der Foren sind eine gute Quelle für hilfreiche Informationen über sowohl technische als auch musikalische Aspekte dieser Software.

Die Adresse der Foren ist:

http://www.soundsonline-forums.com

Wenn Sie das Forum besuchen, um Support von EastWest zu bekommen (ohne direkt zu der oben genannten Support-Seiten zu gehen), dann stellen Sie sicher, dass Sie die Support-Anforderung in das Support-Forum stellen und nicht in das "General Discussion" Forum.

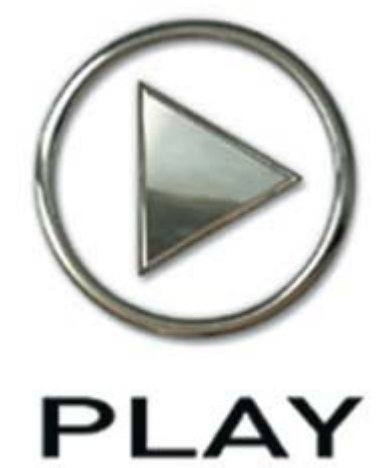

## 2. Hollywood Strings, eine Übersicht

- 13 Der Aufbau der Hollywood Strings
- 15 Unterschiede der Diamond und Gold Editionen
- 16 Hardware-Voraussetzungen

Klicken Sie hier, um das Hauptnavigationsdokument zu öffnen

## Hollywood Strings, eine Übersicht

### Der Aufbau der Hollywood Strings

Hollywood Strings wurde entworfen, um die detaillierteste Sammlung von Streichinstrumenten eines Orchesters überhaupt zu werden. Mit ihrer großen Erfahrung in der Erschaffung von virtuellen Instrumenten, dem Schreiben von Musik für Hunderte von aktuellen Hollywood Trailern und Filmen, wissen die Koproduzent Doug Rogers, Nick Phoenix und Thomas Bergersen was nötig war, um den authentischen Hollywood-Sound zu erzeugen.

Ein weiterer Faktor bei der Definition des Klanges dieser Bibliothek ist, dass sie in dem EastWest Studio 1, ehemals Western Recorders und dann Cello Studios, aufgenommen wurden. Die Aufnahmen, die in diesem Gebäude erstellt wurden, erhielten mehr Auszeichnungen als jedes andere Studio.

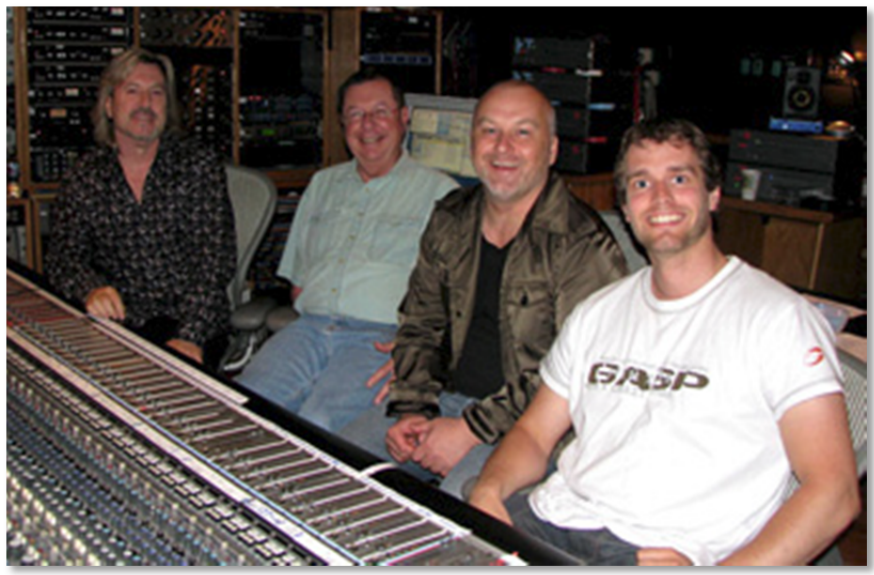

Produzenten Doug Rogers, Nick Phoenix, Thomas Bergersen, mit (2. von links) Toningenieur Shawn Murphy

Die Kombination der richtigen Produzenten, ein echtes Hollywood Aufnahmestudio, die besten Mikrofone und andere Aufnahmegeräte und die Streicher, die mit dem Hollywood-Klang vertraut sind, kamen alle zusammen, um den authentischen Klang, den Sie in diesem virtuellen Instrument hören können, einzufangen.

Bei der Gestaltung dieser Bibliothek beschlossen die Produzenten, die Vorteile der letzten Entwicklungen der Rechnertechnologie in Anspruch zu nehmen, um damit Instrumente möglich zu machen, die eine größere Komplexität erreichen als noch vor zwei Jahren, um damit zu noch realistischeren Ergebnissen zu kommen. Vor 20 Jahren zum Beispiel wurden noch Bibliotheken aufgenommen, indem mehrere Dynamiken für jede Artikulation übereinander gelegt wurden, um die verschiedenen Klangfarben der verschiedenen Dynamiken einzufangen. Diese Bibliotheken verwendeten üblicherweise den MIDI-Velocity-Parameter (Anschlagstärke), um aus-

zuwählen, welche Schicht wiedergegeben werden soll. Während dieser Ansatz ein hervorragendes Ergebnis erzielt, bedeutete das, dass typischerweise 2 bis 5 verschiedene Schichten zur Verfügung standen und sich die Klangfarbe, während eine Note spielt, nicht ändern kann.

Diese Bibliotheken würden Überblendungen für eine kleine Anzahl von Patches nutzen, wo eine Veränderung der Klangfarbe, während eine Note spielt, nötig wäre. Aber Sie hielten die Zahl derer, die Überblendungen nutzen, klein, da sie mehr Hauptspeicher des Rechners benötigen und ihn leicht überfordern könnten. In Hollywood Strings haben die Produzenten die Nutzung von Überblendungen stark erweitert, sowohl in der Anzahl, als auch, wie viele Stimmen in einer Überblendung innerhalb eines Patches zum Einsatz kamen. Dieser Ansatz führt zu Instrumenten, die die Art und Weise, wie die Streichinstrumente den Klang während eine Crescendo oder eines Anschwellen verändern können oder wie die Tiefe eines Vibrato sich verändert, einfangen, so wie ein Live –Musiker ein akustisches Instrument spielt.

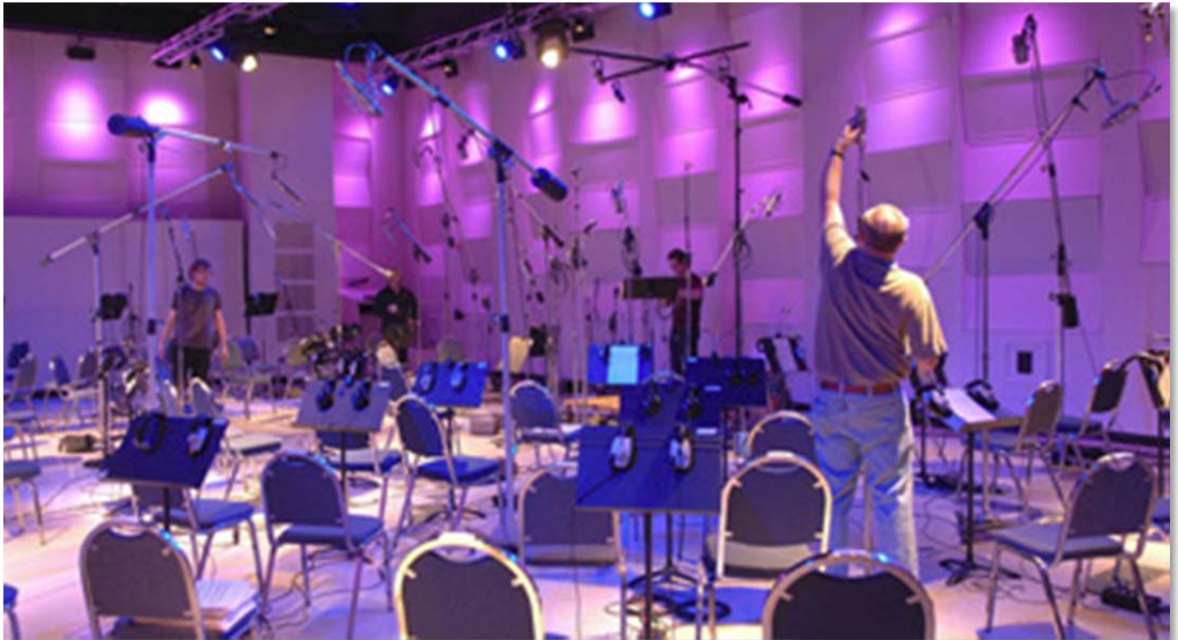

Studio 1 der EastWest Studios während Einstellungen einer Hollywood Strings Aufnahme

Die EastWest Sampler Player Software, bekannt als PLAY, hatte sich ein paar Verbesserungen in der Version 2.0 zu unterziehen, um diese größeren Instrumente überhaupt möglich zu machen, speziell um die Effizienz der Software beim Laden und Wiedergeben einer großen Anzahl von Samples eines einzelnen Instrumentes möglich zu machen.

Wenn alle diese Faktoren zusammenkommen, haben Sie ein virtuelles Instrument mit unvergleichlichen Detailreichtum und Ausdrucksstärke. Mit fast 4.000 Instrumenten und 800.000 Samples, fängt diese Bibliothek die große Vielfalt der Klänge eines großen Streichorchesters ein. Die PLAY Sample Engine ermöglicht Ihnen das Erstellen von Musikstücken, die Ihre Kreativität anregen wird.

### Unterschiede der Diamond und Gold Editionen

Die Gold Edition ist im Großen und Ganzen ein Auszug der Diamond Edition. Sie ist für diejenigen gedacht, die einen kleineren oder weniger leistungsstarken Rechner besitzen und für diejenigen, die die meisten Eigenschaften und Leistungen der Diamond Edition zu einem kleineren Preis nutzen wollen. Hier sind die Unterschiede:

- **Bit Tiefe:** Die Samples in der Diamond Edition sind 24-bit; die in der Gold Edition sind 16-bit.
- **Auslieferung:** Die Diamond Edition wird auf einer Festplatte ausgeliefert; Die Gold Edition wird mit einer Reihe von DVDs ausgeliefert.
- **Mikrofon Positionen:** Die Diamond Edition enthält die Samples von 5 unabhängigen Mikrofonpositionen, die zusammengemischt werden können, um größtmögliche Kontrolle über den Raum und den Klang zu bekommen; die Gold Edition enthält nur eine einzelne Mikrofonposition.
- **Legato:** Die Diamond Edition enthält verschiedene Typen von Legato-Übergängen, dazu zählen sogenannte "Bow Change Legato"; die Gold Edition enthält keine "Bow Change Legato".
- **Divisi:** Die Diamond Edition enthält separate Samples für Divisi-Passagen; die Gold Edition enthält keine.

Die Liste der Artikulationen ist identisch, mit Ausnahme des oben genannten.

### Was ist dabei

Die EastWest/Quantum Leap Hollywood Strings Bibliothek (Gold Edition), die sie gekauft haben, enthält folgendes:

- Ein komplettes Set Sample-basierender Instrumente, wie es später im Handbuch noch näher beschrieben wird
- Ungefähr 47 Gigabytes von 16bit, 44.1 kHz Samples
- Die EastWest PLAY Advanced Sample Engine
- Der eindeutige Autorisationskode, welcher die Lizenz(en) darstellt, die sie gekauft haben
- Handbücher im Adobe Acrobat Format für sowohl das EastWest PLAY System, als auch das virtuelle Instrument EastWest/Quantum Leap Hollywood Strings
- Ein Installationsprogramm, um die Bibliothek, die Software und die Dokumentation auf Ihrem Rechner zu installieren
- Ein Autorisationsassistenten, um die Lizenz in die Online-Datenbank einzutragen

Ein benötigtes Teil, welches *nicht* dabei ist, ist der iLok Sicherheitsschlüssel. Wenn Sie bereits einen von einem vorherigen Kauf besitzen, können Sie diesen benutzen. Ansonsten müssen Sie sich noch einen besorgen. Sie können diesen von vielen Händlern, die auch EastWest und Quantum Leap Produkte verkaufen, erwerben oder Sie können ihn auch Online auf www.soundsonline.com kaufen.

### Hardware-Voraussetzungen

Im Handbuch des PLAY Systems finden Sie eine komplette Liste der Hardwareund Softwarevoraussetzungen, um das PLAY System zu installieren und auszuführen.

Da die Größe und die Komplexität vieler Instrumente in Hollywood Strings höher ist, als in anderen PLAY Bibliotheken, benötigen sie wahrscheinlich ein leistungsfähigeres System, als es für die anderen Bibliotheken empfohlen wird.

- Intel oder AMD Quad-Core Prozessor, oder besser, mit mindestens 2,66 GHz
- 8 GB oder mehr Hauptspeicher
- Ein 64-bit Betriebssystem und ein 64-bit Sequenzer wenn PLAY als Plug-In läuft

Beachten Sie bitte, dass dies ein empfohlenes System ist und es leistungsfähiger ist, als das Minimum dessen, was erforderlich ist.

**Wichtiger Hinweis:** Hollywood Strings enthält zwei Verzeichnisse mit Instrumenten, die für Rechner gedacht sind, die die obigen empfohlenen Spezifikationen einhalten oder übertreffen. Einige dieser Instrumente können bis zu 1GB Samples pro Mikrofonposition in den Hauptspeicher des Rechners laden. Darüber hinaus können diese Patches aufgrund ihrer Größe mit weniger anderen geöffneten Instrumenten verwendet werden. Kleinere Versionen dieser Instrumente stehen für Rechner mit begrenzten Ressourcen zu Verfügung. Siehe Seiten 48 und 58 für die Details.

#### **Solid State Laufwerke (SSD)**

Es besteht kein Zweifel daran, dass SSDs eine Revolution für die Speicherung und das Abspielen von Samples darstellen. Während sie derzeit noch teurer sind als herkömmliche Festplatten, so sind die Such und Zugriffszeiten quasi sofort, was bedeutet, dass Sie größere Projekte erstellen können oder kleinere Latenzen ohne Umwege nutzen können, ohne Störungen am Audioausgang zu bekommen. Für die größten Instrumente in Hollywood Strings können SSDs die einzige Möglichkeit sein (kleinere Instrumente sind für andere Anwender vorhanden) und die Anzahl der Mikrofonpositionen, auf die gleichzeitig zugegriffen werden können, können unter Umständen auch von SSDs abhängig sein. Die Installation von 2 oder mehr kleineren SSDs mit echtem Hardware RAID 0 bringt die beste Leistung. Professionellen Anwendern empfehlen wir Systemspezialisten hinzuzuziehen, um die beste Leistung zu erreichen.

EastWest hat umfangreiche Tests mit PLAY und SSDs vorgenommen und waren in der Lage, Samples und Instrumente mit über 700 gleichzeitigen Stimmen ohne Knacksen, Klicken oder anderen Artefakten, die entstehen, wenn die gleiche Sequenz von einer herkömmlichen Festplatte abgespielt wird, wiederzugeben.

Dieser Unterschied zeigt, dass es nicht die PLAY Software ist, die den Flaschenhals bei dem Datenstrom darstellt. Es ist die "Suchzeit", die benötigt wird, um die vielen Hundert Samples zu lokalisieren, die bei einer herkömmlichen Festplatte alle

auf einmal zur CPU übertragen werden müssen. Komponisten und Orchestratoren, die solche großen Projekte mit dieser Art der Instrumente erstellen wollen, um mehr Realismus durch komplexe Überblendungen zu erreichen, können solche SSD (zusammen mit mehr als 8GB Hauptspeicher) helfen.

#### **Voraussetzungen für den Sample Speicher**

Der verfügbare Speicherplatz auf der Festplatte, der für die Installation der East-West / Quantum Leap Hollywood String (Gold Edition) erforderlich ist, liegt bei etwa 47 GB (Gigabytes).

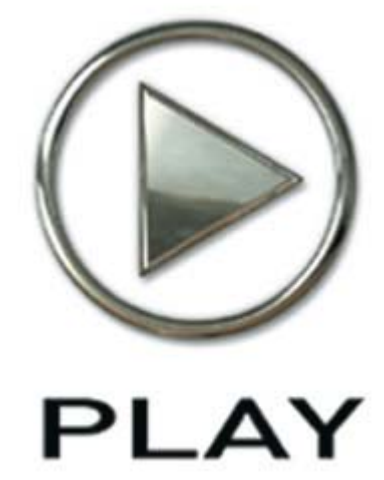

## 3. Die Hollywood Strings Benutzeroberfläche

- 20 Performance
- 21 Finger Positionsknopf
- 26 Round Robin Reset Knopf
- 26 Stereo Double Regler
- 27 Der Master-Knopf und Pre-Delay in der Reverb-Gruppe
- 27 Die grafische Darstellung der Hüllkurve
- 28 Die Browser-Ansicht
- 28 Performance Skripte

## Die Benutzeroberfläche der Hollywood Strings

Jede Bibliothek zeigt seine eigene Benutzeroberfläche, wenn das ausgewählte Instrument in der oberen rechten Ecke in der Combobox ausgewählt wurde. Das Bild auf dieser Seite gibt eine Übersicht des gesamten Fensters in der Instrumentenansicht, wenn das aktuelle Instrument aus der Hollywood Strings-Bibliothek ist..

Ein Großteil der Benutzeroberfläche ist bei allen PLAY-System Bibliotheken identisch und die gemeinsam verwendeten Regler sind im PLAY Systemhandbuch beschrieben. Die Hollywood Strings spezifischen Regler und Einstellungsmöglichkeiten, die nachfolgend in diesem Kapitel beschrieben werden, sind auf der nächsten Seite aufgeführt. Wenn Sie einen Regler hier nicht aufgeführt sehen, dann sehen Sie bitte im PLAY System Handbuch nach. Das ist das andere Handbuch, das während der Installation auf Ihre Festplatte kopiert wurde.

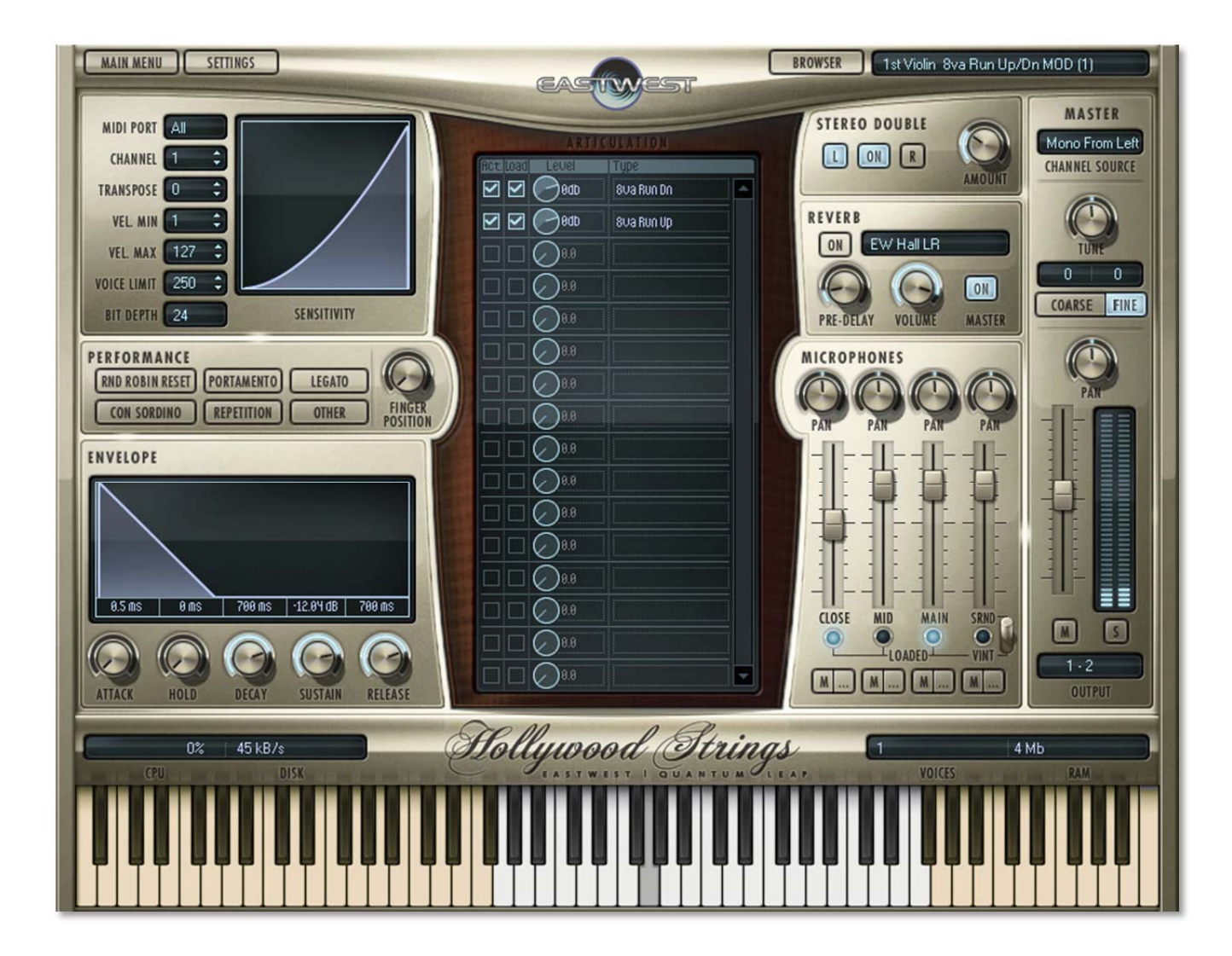

Die Regler, die in diesem Handbuch (und nicht im PLAY System Handbuch) beschrieben sind:

- Performance
- Round Robin Reset
- Stereo Double
- Die grafische Darstellung der Hüllkurve

### Performance

Es sind sechs Knöpfe in der Performance-Gruppe zusammengefasst. Dazu gehören drei Knöpfe, um bestimmte Skripte der Hollywood Strings

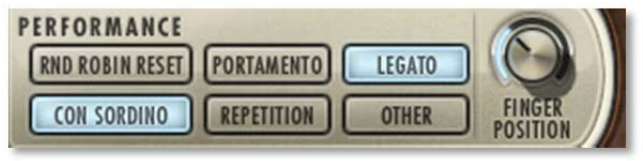

ein- und auszuschalten, die bestimmte Wiedergabeparameter beeinflussen:

- Portamento
- Repetition
- Legato

Ein vierter Knopf schaltet den Klang ein:

• Con Sordino

Ein fünfter Knopf leuchtet auf, wenn ein oder mehrere "verborgene Skripte" für dieses Instrument eingeschaltet sind (und der Knopf nicht ausgeschaltet ist):

• Other

Der sechste Knopf in dieser Gruppe, Round Robin Reset, ist in einem eigenen Abschnitt weiter unten beschrieben.

Lesen im Abschnitt über die Performance-Skripte, ab Seite 28, wie Sie die drei Skripte mit modifizierbaren Parametern einsetzen können: Portamento, Legato und Repetition. Wenn Sie zuerst eine Artikulation laden, sind bestimmte Einstellungen für die drei Skripts vorgegeben (ein und aus), so wie es von den EastWest Klangdesigner vorgesehen ist. Wenn Sie andere Einstellungen als Standardeinstellungen haben möchten, dann müssen Sie sie in eine .ewi-Datei speichern und Ihre neue Version laden, wenn Sie sie brauchen.

#### **Legato Knopf**

Legato ist die Art, Noten in einer Phrase zu spielen, ohne eine bemerkenswerte Pause zwischen ihnen zu haben, um eine weiche und fließende Melodie zu produzieren. Nutzen Sie diesen Knopf, um Legato für die Artikulation einzuschalten. Der Skript-basierte Effekt ist unabhängig von den tatsächlichen Legato-Instrumenten in den Hollywood Strings. Für Informationen, wie das Legato-Skript mit den Legato-Instrumenten zu vergleichen ist, lesen Sie bitte die Diskussion ab der Seite 76.

#### **Portamento Knopf**

Portamento, manchmal auch Glissando genannt, ist eine Technik, bei der ohne Unterbrechung von einem Ton zum nächsten in der Phrase "gerutscht" wird. Portamento, so wie in diesem virtuellen Instrument, ist normalerweise eine kurze vorge-

zogene Bewegung zwischen den beiden benachbarten Noten. Der Skript-basierte Effekt ist unabhängig von den tatsächlichen Portamento-Instrumenten in den Hollywood Strings.

Wenn Portamento eingeschaltet wird, ist dieser Effekt eine subtile Art und Weise die Wiedergabe noch realistischer klingen zu lassen.

#### **Repetition Knopf**

Repetition, in diesem Kontext, bezieht sich hier darauf, eine einzelne Note mehr als einmal, ohne andere Noten dazwischen, in derselben Phrase abzuspielen. Wenn Sie diesen Knopf einschalten, werden wiederholte Noten ein wenig unterschiedlich klingen, um den Effekt einer mechanischen Wiederholung zu vermeiden.

Lesen Sie ab der Seite 30 eine vollständigere Beschreibung über das Repetition-Skript und wie Sie dieses Feature anwenden können.

#### **Other Knopf**

Dieser Knopf schaltet die verborgenen Skripte ein oder aus. Dieses Skript, wenn vorhanden, verwaltet einige wichtige Merkmale einer Vielzahl von Artikulationen: von Skripts, die das korrekte Staccato-Sample basierend auf der Geschwindigkeit mit welcher die Noten gespielt werden auswählen, bis hin zu Skripts, die die Ausklänge und den Nachhall für Legato-Patches verwalten. Schalten Sie diesen Knopf nicht aus wenn er leuchtet (es sei denn, Sie wissen welche Auswirkungen es auf die Audioausgabe hat). Wenn Sie ihn einschalten, ohne dass es ein Skript für dieses Instrument gibt, hat es keine Auswirkungen.

#### **Con Sordino Knopf**

Der Ausdruck "con sordino" heißt so viel wie "gedämpft". Bei Streichinstrumenten wird ein Dämpfer auf die Saiten in der Nähe der Brücke angebracht und dämpft die Vibrationen. Dadurch wird ein Klang erzeugt, der weniger Obertöne besitzt. Schalten Sie diesen Knopf ein, um den "con sordino"-Klang zu hören.

### Finger Positionsknopf

Der Finger-Positionsknopf stellt ein – wenn es geht – auf welcher Saite die Note

gespielt wird. Die tiefste Note eines Instrumentes – wie das mittlere C auf einer Geige - kann nur auf eine Weise gespielt werden, aber wenn man in der Skala weiter rauf geht, steigt die Zahl von Möglichkeiten, wie eine Note gespielt werden kann, auf 4 und sinkt dann wieder ab bis die höchste Note erreicht wird.

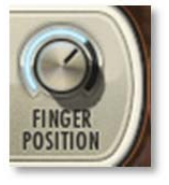

Die 4 Möglichkeiten sind mit Knopf einstellbar und korrespondieren mit der Handposition, die ein Streicher während einer echten Wiedergabe benutzt. Sie können diesen Knopf dazu benutzen, denselben Klang zu erreichen, der auch von einem echten Instrument an dieser Position erklingen würde.

Der Klang einer Note verändert sich, je nachdem auf welcher Saite er gespielt wird. Es ist theoretisch möglich, einige Noten im mittleren Bereich des Instrumentes auf 4

verschiedenen Wegen zu spielen (ohne Flageolett). In der Praxis nutzen die Spieler meistens zwei – oder manchmal auch drei – Fingerpositionen. Die Hollywood Strings gibt Ihnen darüber viel Kontrolle und stellt auch die beiden meistgenutzten zur Verfügung.

Natürlich kann nicht jede Note auf allen 4 Saiten gespielt werden, die Fingerposition, die Sie eingeben, ist nur eine Richtlinie für den Klang, den Sie suchen. Im Allgemeinen haben Noten mit kürzerem Saitensegment – mit der Fingerposition näher zur Brücke – einen wärmeren und mehr emotionalen Klang. Insofern kann der Knopf die Qualität des Klanges, den Sie erzeugen, beeinflussen.

Beachten Sie bitte, dass die Fingerposition nicht bei allen Artikulationen vorhanden ist, nur in denen, wo der Bogen in einer langen Bewegung über die Saiten streicht. Die Artikulationen, die auf den Fingerpositionsknopf reagieren, enthalten "KSFP" in ihrem Namen. Die, deren Namen "4th pos" enthält, enthalten keine Fingerpositionen, spielen die Noten aber immer in der 4. Position (näher zur Brücke), wenn möglich, um einen wärmeren und mehr emotionaleren Klang zu erhalten.

#### **Mit Keyswitches die Fingerposition beeinflussen**

Die Instrumente, die "KSFP" im Namen enthalten, erlauben es Ihnen nicht nur mit dem Knopf die Fingerpositionen einzustellen, sondern auch mit Keyswitch-Noten. Der tiefste der 4 Keyswitches (C0) setzt die Fingerposition auf die 1, was dazu führt, dass die Note am weitesten entfernt von der Brücke gespielt wird. Und der höchste Keyswitch (D#0) setzt die Fingerposition auf die 4 für einen wärmeren Klang.

Wenn Sie sich dafür entscheiden, sowohl die Keyswitch-Noten als auch den Knopf zu benutzen, dann wird PLAY die Fingerposition nehmen, die als letzte (egal durch wen) eingestellte wurde. Wenn Sie entweder den Fingerpositionsknopf oder die Keyswitch-Note ändern, werden Sie immer den anderen sich mit ändern sehen.

#### **Details**

Die folgenden Tabellen zeigen, wie die 4 Positionen des Fingerpositionsknopfes auf die aktuelle Saitenauswahl jeder Note im Instrumentenbereich übersetzt werden. Wenn Sie sicherstellen wollen, dass eine bestimmt Note auf einer bestimmten Saite gespielt wird, dann finden Sie den Notennamen in der linken Spalte der Tabelle. Dann gehen Sie rüber, um zu sehen welche Spalten die Farbe der Saitennummer haben, die Sie suchen. (Beachten Sie bitte, dass das mittlere C bei EastWest C3 genannt wird). Zum Beispiel für die 1. oder 2. Geige:

- Wenn Sie A#3 auf der 3. Saite spielen wollen (grün), dann müssen Sie den Fingerpositionsknopf auf 1 einstellen (oder die Keyswitch-Note C0 spielen).
- Oder, wenn Sie dasselbe A#3 auf der 2. Saite spielen wollen (braun), dann müssen Sie den Fingerpositionsknopf auf 2, 3 oder 4 stellen (oder die Keyswitch-Noten C#0, D0 oder D#0 spielen).

Die aktuellen Werte für die Bratschen und Celli sind anderes als die der Geigen, aber das Prinzip ist in allen Tabellen gleich.

Beachten Sie bitte, dass eine offene Saite mit dem Buchstaben "O" in der Tabelle angegeben ist. Der Klang einer offenen Saite ist deutlich anders als die gleiche Note, wenn Sie auf dem Griffbrett gegriffen wurde. Sie müssen sich also explizit dafür oder dagegen entscheiden, ob Sie den Klang möchten oder nicht und die Fingerposition entsprechend einstellen.

Zusätzlich zu den Tabellen für jede der 3 Sektionen, wo eine Fingerposition angeboten wird, muss die gleiche Information in die traditionelle Musiknotation einfließen, zu mindestens für diejenigen, die die Notenwerte vom Blatt bevorzugen.

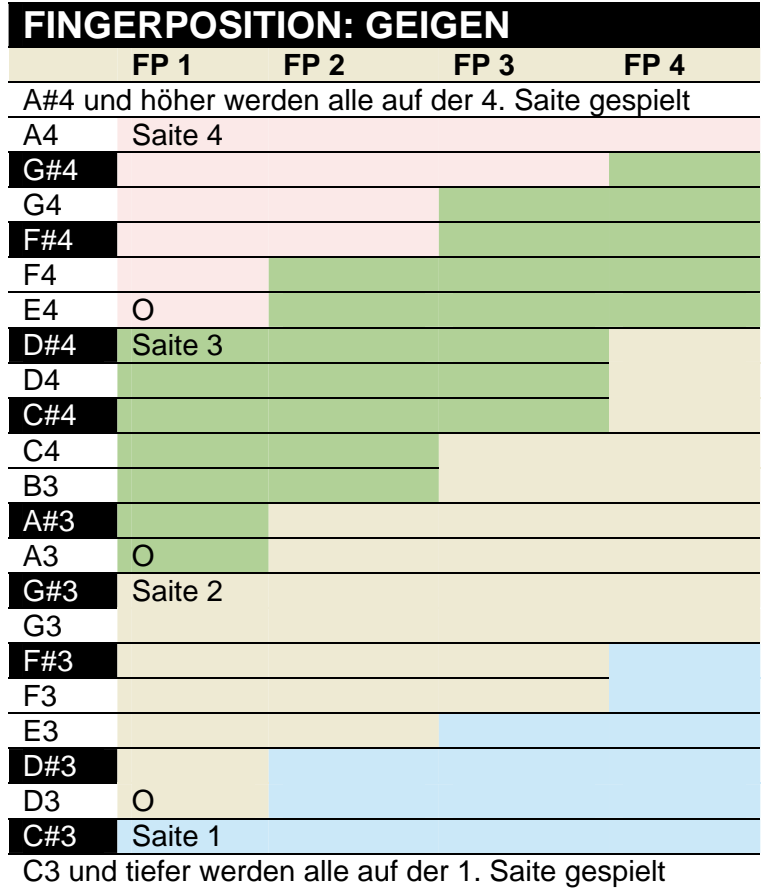

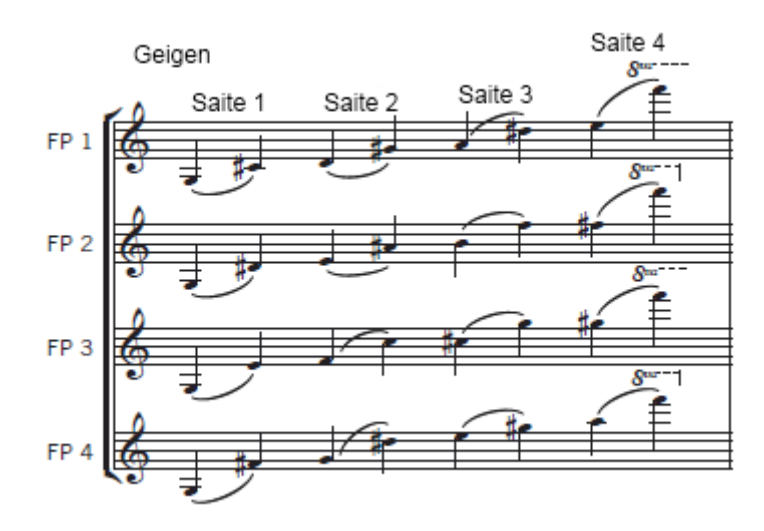

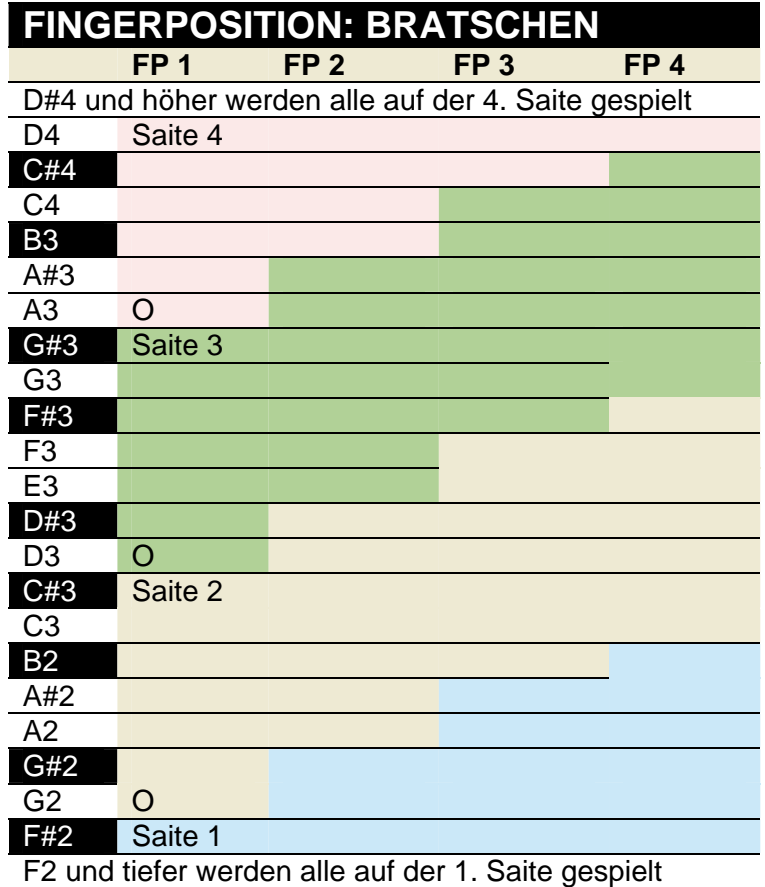

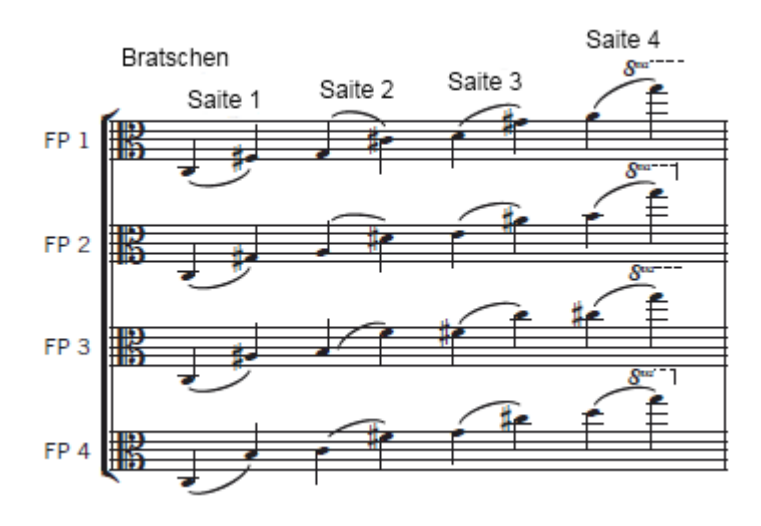

Die, die einen Bratschenschlüssel nicht fließend lesen können, sollten beachten, dass die Sprünge zwischen den Saiten auf einem Cello genau dieselben sind wie bei der Bratsche, nur eine Oktave tiefer. Sie finden es vielleicht einfacher den Bassschlüssel für ein Cello zu lesen und die Noten im Kopf eine Oktave nach oben im zu transponieren.

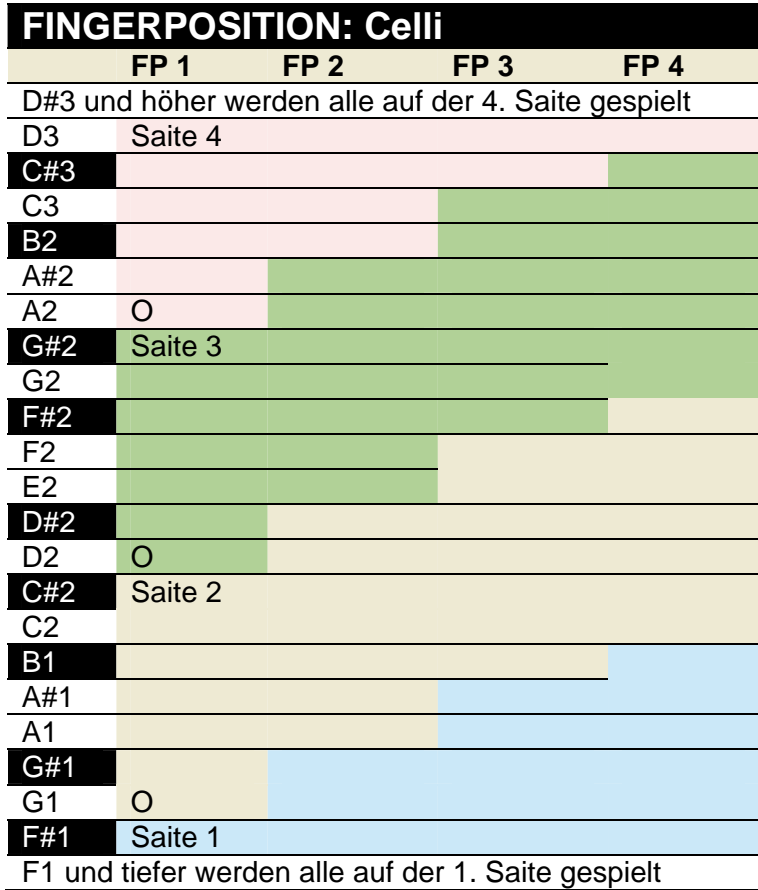

Saite 4 Celli  $S^m$ Saite 3 Saite 2 ₽ Saite 1 FP<sub>1</sub>  $8^{\mathrm{m}}$ ₽  $FP<sub>2</sub>$  $8^{\mathrm{m}+1}$ ₹ FP<sub>3</sub> × h ┋  $FP<sub>4</sub>$ 

### Round Robin Reset Knopf

Eine Round Robin Artikulation ist eine, in der mehrere verschiedene Samples aufgenommen wurden, die in allen Parametern wie Lautstärke, Anschlagstärke und so weiter im Großen und Ganzen identisch sind. Die PLAY Engine weiß, wie zwischen zwei oder mehreren Samples während des Abspielens gewechselt werden muss. Das Ziel ist es, den sogenannten "Maschinengewehreffekt" zu vermeiden. Dieser Effekt entsteht immer dann, wenn dieselbe aufgenommene Note immer wieder mechanisch nacheinander abgespielt wird.

Eine Artikulation mit "RR" in ihrem Namen nutzt die Round Robin Technik. Die mit einem "x3", "x4" oder ähnlichem im Namen, nutzen 3, 4 oder mehr unterschiedliche Samples für jede Note.

Es gibt ein prinzipielles Problem mit der Round Robin Technologie und PERFORMANCE einen Weg, um dieses Problem zu lösen. Das ist der Round Robin Re-**RND ROBIN RESET** set Knopf. Die PLAY Engine erinnert sich daran, welches Sample als nächstes gespielt werden soll. Wenn zum Beispiel ein Round Robin Instrument aus zwei Samples, A und B, besteht und das Musikstück spielt dieses Sample 7-mal, dann spielt die PLAY Engine A B A B A B A. Wenn das Musikstück dann wieder von vorne abgespielt wird, wird als erstes das Sample B zu hören sein, weil es als nächstes an der Reihe ist. Das zweite Abspielen des Musikstückes wird etwas anders klingen. Dadurch, dass es möglich ist, alle Round Robin Artikulationen zurückzusetzen, erreicht man eine konsistente Wiedergabe.

Sie können jederzeit bei Bedarf den Knopf zum Zurücksetzen der Round Robin Artikulationen nutzen. Oder Sie nutzen eine frei auswählbare MIDI-Note oder einen MIDI-Kontroller, um es Instrument für Instrument zurückzusetzen. Nutzen Sie dafür Ihr MIDI-Keyboard oder nehmen Sie die aufgenommenen Daten Ihres Sequenzers dafür. Sehen Sie dafür in der Beschreibung des Einstellungsdialoges nach.

### Stereo Double Regler

Dieser Regler mit seinen drei Knöpfen gibt dem Anwender die Option, exklusiv nur das linke oder rechte Stereosignal zu nutzen, wenn "Stereo" als Kanalquelle ausgewählt wurde. Bei allen anderen Einstellungen hat dieser Regler keine Funktion.

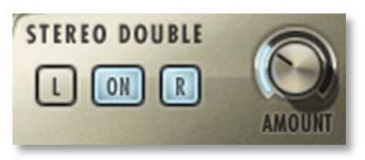

Der Regler lässt den Anwender bestimmen, wie weit das Signal gespreizt wird und wie weit entfernt die Hörerperspektive der Stereokanäle sein wird. Eine Einstellung von 0% bringt beide Kanäle in der Mitte zusammen (außer wenn der Panoramaknopf eine andere Position vorgibt) und entspricht der Einstellung, als wenn der On/Off-Knopf ausgeschaltet wird. Eine Einstellung von 100% zieht das Signal am weitesten auseinander. Wählen sie das linke oder das rechte Signal mit den entsprechenden Knöpfen neben dem Regler.

### Der Master-Knopf und Pre-Delay in der Reverb-Gruppe

Die allgemeinen Einstellungen in der Reverb-Gruppe sind im PLAY System-Handbuch beschrieben, aber die Benutzeroberfläche der Hollywood Strings enthält zwei Besonderheiten, die nicht in allen PLAY Bibliotheken vorhanden sind:

#### **Der Master-Knopf**

Wenn dieser Knopf gedrückt wird und das On-Licht angeht, wird der Hall für alle Instrument in dieser Instanz von PLAY eingeschaltet, auch für Instrumente von anderen Bibliotheken, die den Master-Knopf nicht besitzen.

Wenn der Master-Knopf bereits in einem anderen Instrument in dieser Instanz von PLAY eingeschaltet ist und der Master-Knopf wird in einem neuen Instrument gedrückt, dann werden die Einstellungen in der Benutzeroberfläche des neuen Instruments für alle anderen Instrument in dieser PLAY-Instanz übernommen.

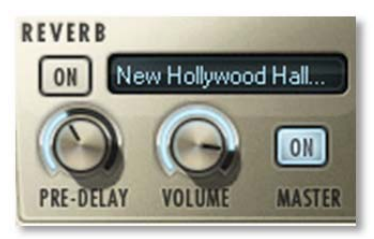

Die Ausführung eines hochqualitativen Halls kann sehr CPU-belastend sein und das ist der Grund, dass derselbe Hall für alle Instrument einer Audiospur genutzt wird. Das Einschalten des Master-Knopfes, erlaubt es Ihnen eine einzelne Instanz des Hallprozessors zu nutzen und der Effekt wird dann auf mehrere Instrumente angewendet.

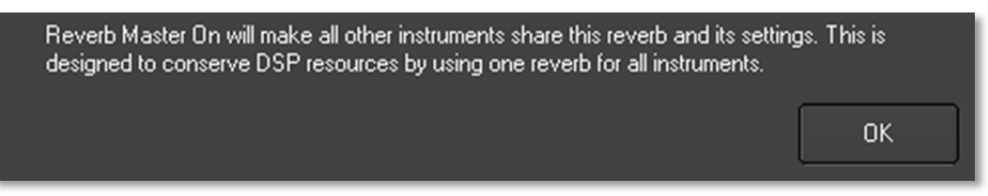

Wenn Sie den Master-Knopf drücken, zeigt PLAY einen Warnhinweis, wie hier oben, an, um Sie daran zu erinnern, dass die Reverb-Einstellungen jetzt für alle Instrumente dieser Instanz gelten.

#### **Der Pre-Delay-Knopf**

Eine Erhöhung dieses Wertes bewirkt, dass der Hall nicht auf den Anfang der Samples wirkt. Diese Besonderheit erlaubt es Ihnen, den Klang jedes Anschlages unbeeinflusst zu lassen, während der Rest der Note von dem Hall profitiert.

### Die grafische Darstellung der Hüllkurve

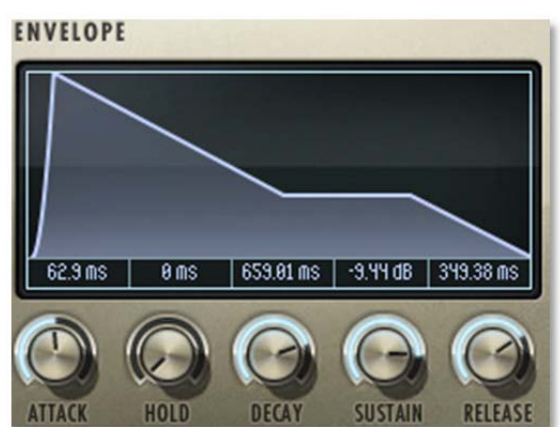

Die Hüllkurvenregler sind im PLAY-Handbuch beschrieben, weil sie bei jeder PLAY Bibliothek zu finden sind. Nur einige Bibliotheken zeigen auch die grafische Übersicht an (so wie hier zu sehen), insofern ist sie auch nur in diesen Handbüchern beschrieben.

Beachten Sie bitte, dass das Bild der kompletten Länge aller Phasen der Hüllkurve entspricht. Wenn Sie also einen Part in der Hüllkurve ändern, zum Beispiel Decay, sehen Sie, wie sich die Länge der anderen Komponenten, Attack und Release, ändert, weil ihre Phasen länger oder kürzer werden. Dieses Verhalten ist so erwartet.

### Die Browser-Ansicht

Der Browser verhält sich in allen PLAY-System Bibliotheken identisch. Lesen Sie bitte im PLAY-System Handbuch nach, wie diese Ansicht bedient wird.

### Performance Skripte

Das virtuelle Instrument Hollywood Strings enthält drei vom Anwender veränderbare eingebaute Skripte, die den Phrasen extra Realismus einhauchen können und die davon profitieren können:

- Das Portament-Skript erzeugt einen gleitenden Übergang zwischen zwei aufeinanderfolgenden Noten innerhalb einer Phrase. Das kann dazu benutzt werden, um das subtile Portamento zu emulieren, das zum Beispiel vorkommt, wenn die Finger eines Streichers sich am Anfang oder am Ende einer klingenden Note auf der Saite bewegen.
- Das Repetitions-Skript verändert die Qualität einer Note, wenn eine einzelne Note schnell mehrfach nacheinander wiederholt wird. Es ist ähnlich dem, was mit Round Robin Patches erzeugt werden kann, aber der Effekt kann auf jede Artikulation angewendet werden, nicht nur auf die mit "RR" im Namen.
- Das Legato-Skript erzeugt einen mehr fließenden und zusammenhängenden Klang bei Noten, die zusammengehörig in einer Phrase gespielt werden.

Die Skripts selbst sind vom Anwender nicht veränderbar, aber wichtige Parameter können über MIDI Control Codes eingestellt werden. Lesen Sie die Details dazu in der folgenden Beschreibung.

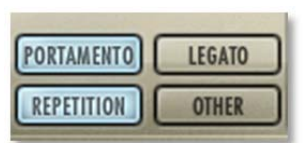

Damit ein Skript aktiv die Noten einer Artikulationsdatei beeinflussen kann, muss das Skript in der Benutzeroberfläche von PLAY eingeschaltet sein. Das obige Bild zeigt, dass das Legato-Skript ausgeschaltet ist und dass die anderen zwei Skripte eingeschaltet sind. Zusätzlich muss der dazugehörende MIDI Control Code nicht ausgeschaltet sein. Das heißt, wenn MIDI Werte für das An/Ausschalten auf diesem Kanal erzeugt werden, wie in der Tabelle unten, müssen sie im Bereich von 64 bis 127 sein. Wenn MIDI Control Codes nicht erzeugt werden, wird eingeschaltet angenommen (zu mindestens solange das Licht in der Benutzeroberfläche an ist).

Der Effekt, wie der Legato oder Portamento Effekt eingreift, ist eher subtil. Das Ziel ist es, den Klang weich und zusammenhängend zu spielen und nicht irgendetwas so hervorzuheben, dass der Effekt selbst die Aufmerksamkeit auf sich zieht. Diese beiden Skripte teilen viele Eigenschaften in der Weise wie Sie den Klang beeinflussen, das Legato-Skript enthält ein wenig von der Portamento-Komponente und umgekehrt.

#### **MIDI Control Codes**

Diese MIDI-Werte können im eigenständigen Modus durch Verändern an den Knöpfen oder Schiebereglern einer "Kontrolloberfläche" oder einer MIDI-Tastatur eingestellt werden. Wenn es als Plug-In in einem Sequenzer oder eines anderen Programmes läuft, können Sie eine Controller-Kurve erzeugen, die die Werte automatisch während der Wiedergabe einstellt. Sehen Sie dazu im Handbuch Ihrer Hardoder Software nach, um nachzulesen, wie die Werte der Control Codes eingegeben werden können.

Die nachfolgende Tabelle zeigt die Codes, die die Skripte beeinflussen. Beachten Sie bitte, dass die MIDI-Control Codes keinen Einfluss haben, solange nicht der entsprechende Effekt in der PLAY-Benutzeroberfläche eingeschaltet ist.

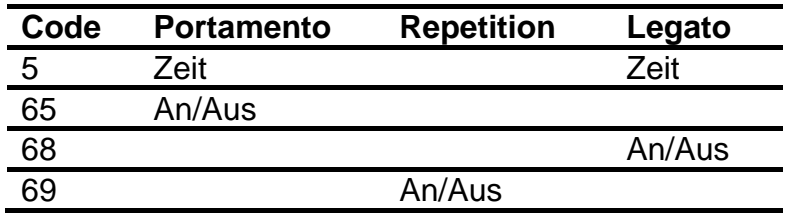

Die drei An/Aus Control Codes arbeiten alle auf dieselbe Art und Weise: ein Wert von 64 oder höher schaltet die Skripte ein und jeder andere Wert (0-63) schaltet die Skripte aus.

CC5 beeinflusst die Dauer des Portamento oder des Legato. Die möglichen Werte sind 0-127. Je höher der Wert, desto länger braucht der Effekt. Sie sollten höhere Werte einstellen, um den Klang mehr zu betonen. Benutzen Sie Ihre Ohren, um den richtigen Wert für jede Phrase zu finden.

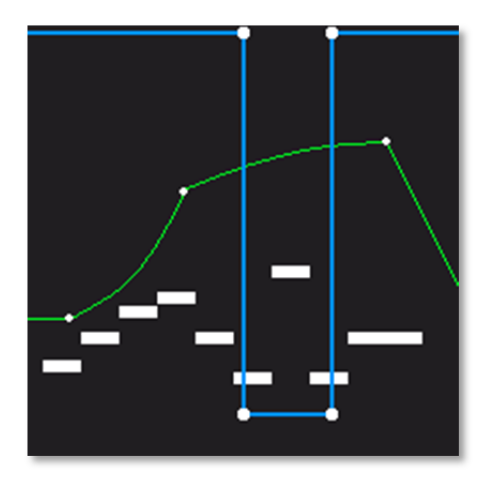

Das Bild hier links zeigt zwei Kurven, die das Portamento-Skript beeinflussen. Die neun weißen horizontalen Balken sind die Noten. Die blaue Linie ist CC65, der das Skript ein und ausschaltet, so dass nur einige Noten Portamento benutzen. Die grüne Kurve ist CC5. Sie setzt die Dauer der "Portamento-Zeit" für jede einzelne Note. (Beachten Sie bitte, wo die CC65-Linie fast ganz unten ist, CC5 keine Auswirkungen mehr hat, da hier das Skript ausgeschaltet ist.)

#### **Monophones Verhalten**

Sowohl das Portamento als auch das Legato-Skript ändern das Instrument (.ewi Datei) so, dass nur noch eine Note zurzeit gespielt werden kann, wenn das Skript eingeschaltet ist. Wenn eine Note noch spielt und eine neue beginnt, wird die erste

Note in diesem Moment beendet. Dieses Verhalten lässt keine Mehrdeutigkeit zu, wie die Noten eine Phrase abgespielt werden.

Eine Konsequenz aus diesem Verhalten ist, dass wenn Sie zwei Legato Linien spielen wollen – oder eine Legato und eine nicht Legato – die mit derselben Stimme gesungen werden sollen, dann müssen Sie die Stimme mehr als einmal laden und das Legato-Skript an den entsprechenden Stellen an-und ausschalten. Dasselbe gilt natürlich auch für das Portamento-Skript.

#### **Repetition Skript**

Wenn aufeinanderfolgende Noten derselben Tonhöhe gespielt werden und immer dasselbe Sample abgespielt wird, klingt das sehr mechanisch. Das wird der "Maschinengewehreffekt" genannt. Das Repetition-Skript löst dieses Problem. Für jede Stimmendatei benutzt das Skript eine oder mehrere zufällig ausgewählte Optionen, um den Klang bei jeder Wiederholung ein bisschen zu variieren:

- Es wird eine benachbarte Note genommen (zum Beispiel einen Halbton höher oder tiefer) und auf die richtige Tonhöhe gestimmt.
- Starten der Note einen kleines bisschen später oder früher wie angegeben.
- Die Note ein kleines bisschen nach oben oder unten verstimmen (Hundertstel eines Halbtones)

Diese Variabilität gibt dem Klang einen mehr menschlichen weniger roboterhaften Klang. Denn welcher menschlicher Musiker spielt jede Note in exakt derselben Tonhöhe und exakt in der notierten Zeit?

Die Produzenten haben festgelegt, welche der drei Einstellungen für jede Artikulation das Beste ist – und wie viel Variabilität erlaubt ist – um ein möglichst realistisches Verhalten zu erreichen. Einige Patches nutzen alle 3 Einstellungen zufällig, während andere nur eine oder zwei von ihnen nutzen.

Beachten Sie bitte, dass die Repetitionskripte nicht das Äquivalent eines Round Robin Reset-Knopfes haben, um sicherzustellen, dass immer der gleiche Klang zu jedem Zeitpunkt gespielt wird, wenn die gleiche Spur als Audio ausgegeben wird.

### Die Artikulationsanzeige und Keyswitches

Im Zentrum der Player-Anzeige finde Sie eine Liste der im aktuellen Fenster verfügbaren Artikulationen. Meistens ist diese Liste kurz und enthält nur eine Artikulation des Instrumentes und vielleicht noch den Ausklang in einer separaten Zeile. Das Bild rechts zeigt die Anzeige für das 2nd Violins Flautando Instrument.

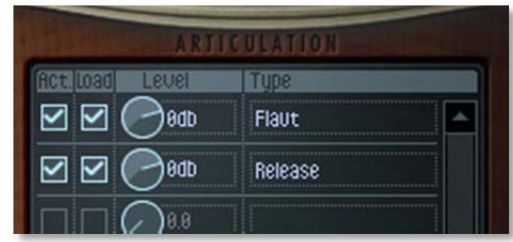

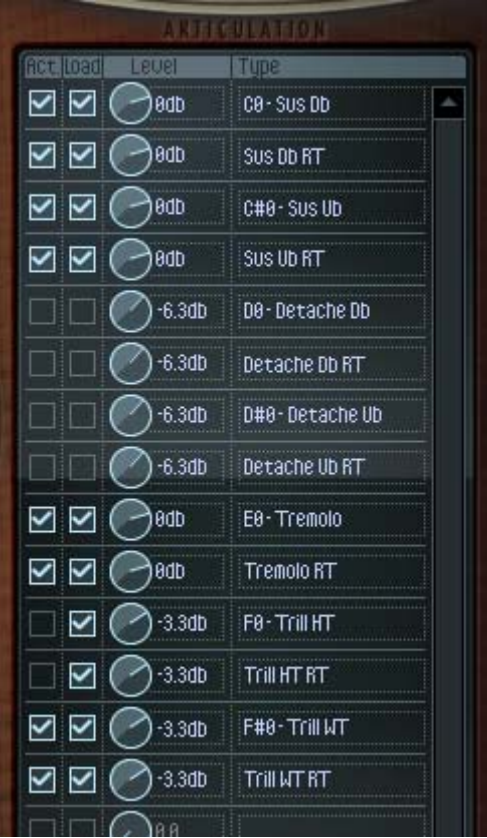

Wenn das aktuelle Instrument einen Keyswitch enthält, ist die Liste der Artikulationen viel länger. Das Bild links zeigt die Anzeige mit 7 Artikulationen und ihren 7 Ausklängen (ein "RT" im Namen zeigt an, dass es sich um einen Ausklang handelt).

Jede der Hauptartikulationen (aber nicht ihre Ausklänge) enthalten den Namen der Keyswitch-Note am Anfang (zum Beispiel steht in der dritten Zeile, dass die Sustain Bow Up mit dem C#0 Keyswitch eingeschaltet werden).

Die Checkboxen auf der linken Seite der Anzeige erlauben es Ihnen, jede Artikulation zu deaktivie-

ren (Ausschalten während die Samples aber geladen bleiben) oder unabhängig davon, die Samples aus dem Hauptspeicher zu entla-

den. Der kleine Knopf in der dritten Spalte erlaubt es Ihnen, jede Artikulation in der Lautstärke einzustellen, ohne die Lautstärke der anderen zu beeinflussen. Im Bild links sind alle Détaché Artikulationen entladen und der Half Tone Trill ist deaktiviert.

#### **Ändern der Keyswitch-Noten in dem Artikulationsregler**

Wenn Sie die Note ändern wollen, die der jeweiligen Artikulation zugewiesen ist, so können Sie das hier in dieser Anzeige tun. Rechts-Klick (auf einem Windows-Rechner) oder Ctrl-Klick (auf einem Mac) öffnet ein Kontextmenü mit allen möglichen Keyswitch-Noten. Um Bild rechts ist das Kontextmenü für F#0 Trill WT zu sehen. Der Haken neben F#0 zeigt die aktuelle Keyswitch-Note. Klicken Sie auf einen anderen Notenamen, um die Artikulation auf eine andere Keyswitch-Note zu legen.

Im Bild rechts ist nur der mittlere Bereich einer sehr langen Liste zu sehen. Es geht vom oberen bis zum unteren Bildschirmrand Ihres Rechner-Monitors.

Hier sind einige Dinge auf die Sie achten sollten, wenn

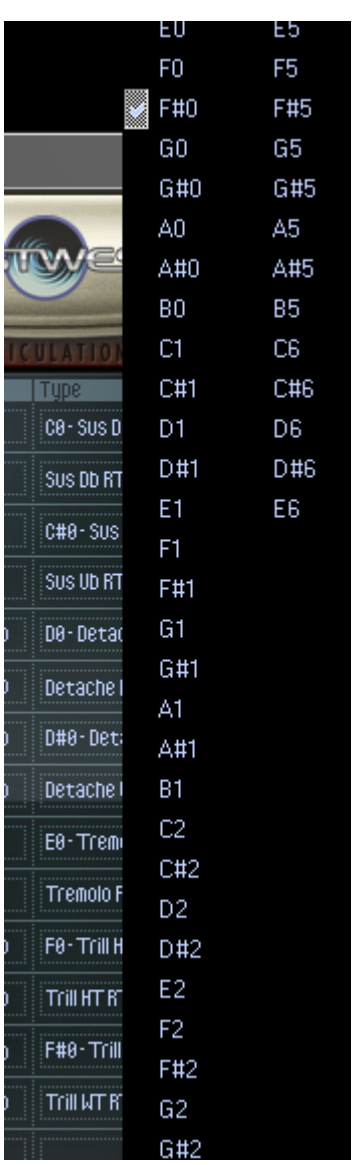

Sie eine neue Keyswitch-Note zuweisen:

- Wenn Sie eine Artikulation einer Note zuweisen, die bereits einer anderen Artikulation zugewiesen ist (und Sie ändern diese nicht), dann wird diese Keyswitch-Note beide, die alte und die neue, Artikulationen gleichzeitig ansteuern. Das kann manchmal nützlich sein, führt aber oft zu Problemen.
- Wenn Sie eine Artikulation eine spielbare Note (weiße Tasten auf der Bildschirm-Tastatur) zuweisen, dann wird das Spielen der Note auch die Artikulation ändern. (Die Artikulation startet sofort nach dem Loslassen der Taste, die Note selbst wird noch nicht mit der neuen Artikulation gespielt, es beginnt immer mit der nächsten Note.)
- Wenn Sie die Keyswitch-Note für die *gerade ausgewählte Artikulation* ändern, dann werden alle Noten temporär gestoppt, bis Sie eine neue Artikulation durch Spielen einer Keyswitch-Note ausgewählt haben. Auf der Bildschirm-Tastatur werden alle weißen Tasten zu dunkelgelb. (Bedenken Sie, dass die tiefste Keyswitch-Note – normalerweise C0 – die Standard-Keyswitch-Note ist und es wird davon ausgegangen das sie "jetzt ausgewählt" ist, bis eine andere Keyswitch-Note eingestellt wurde.)
- Wenn Sie das Kontextmenü für einen Ausklang öffnen, werden sie sehen, dass es dieselbe Keyswitch-Note hat wie die Hauptartikulation (auch wenn da keine Keyswitch-Note angezeigt wird). Es ist wichtig, dass die Hauptartikulation und sein Ausklang dieselbe Keyswitch-Note zugewiesen haben. Wenn Sie also einen ändern, dann stellen Sie sicher, dass Sie auch die andere andern.
- Ändern der Keyswitch-Note für jeden Eintrag in der Liste ändert nicht den Namen in der Liste. Wenn Sie zum Beispiel den D#0 Keyswitch auf F1 ändern, bleibt "D#0-" im Namen stehen. Der einzige Weg festzustellen, welche Keyswitch-Note zugewiesen ist, ist das Kontextmenü zu öffnen und hier nachzusehen, welche Note zugewiesen wurde.

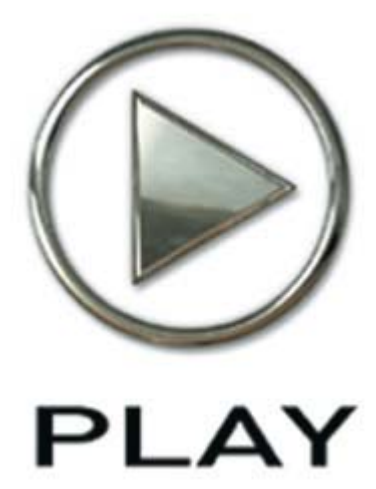

## 4. Instrumente, Artikulationen, Keyswitches

- 34 Ein Glossar der Artikulationsnamen
- 36 Die Tabelle der Instrumente
- 41 Instrumententypen
- 41 01 Long
- 48 02 Long Powerful System
- 48 03 Short Tight
- 51 04 Short Loose
- 52 05 Effekt
- 57 06 Keyswitch
- 58 Legato Slur und Portamento: 07 (basic) und 08 (Powerful System
- 62 Full Strings

Klicken Sie hier, um das Hauptnavigationsdokument zu öffnen

## Instrumente, Artikulationen und Keyswitches

Das virtuelle Instrument Hollywood Strings von EastWest/Quantum Leap ist ein Bibliothek, die erschaffen wurde, um Streichorchestrationen zu erzeugen, wie man sie in Filmmusik hört – aber natürlich kann sie auch dazu benutzt werden, jede andere Art von Streichmusik zu erzeugen. Und es passt auch gut zu den anderen virtuellen Instrumenten von EastWest/Quantum Leap, nehmen Sie doch einfach die Bläser, Gitarren, Perkussionen und Stimmen, so wie Sie es sich vorstellen, hinzu.

Der größte Teil der Bibliothek enthält die Instrumente, die den Klang der 5 Streicherabteilungen (1. Geige, 2. Geige, Bratsche, Cello, Bass), mit allen ihren möglichen Artikulationen zu denen Streicher fähig sind, eingefangen haben. Es gibt außerdem noch ein Verzeichnis, wo Sie das ganze Streichorchester auf einmal laden und auf der Tastatur in Echtzeit spielen können. Das wird alles später in diesem Kapitel beschrieben.

Die folgenden Seiten enthalten eine Tabelle, die jedes Instrumente der Hollywood Strings Bibliothek aufzählen. Vielleicht möchten Sie sich ja die Seiten mit der Tabelle als Referenz ausdrucken.

### Ein Glossar der Artikulationsnamen

- **Bartók pizzicato** ist eine Art zu spielen, in der die Saiten vom Griffbrett weggezogen werden und dann kräftig zurückschnellen.
- **Col legno** bezeichnet man den Klang, bei dem die Saiten mit der hölzernen Seite des Bogens geschlagen werden, anstatt mit der Seite mit den Haaren.
- **Détaché**, was im deutschen so viel wie "einzeln" bedeutet und bezieht sich darauf, dass die Noten, die nicht wie bei legato zusammengespielt werden, einzeln gespielt werden, mit einer wahrnehmbaren Pause vor der nächsten Note.
- **Flautando** ist eine Technik, bei der schwebende, flötenähnliche Noten zu hören sind, wenn ohne Vibrato der Bogen nahe am Griffbrett geführt wird.
- **Flageolett (Harmonics)** werden erzeugt, wenn der Finger einen Punkt auf der Saite berührt wo Flageolettöne entstehen können und der Bogen sehr nahe an der Brücke gespielt wird. Das Bild rechts zeigt die No-

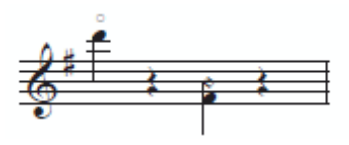

tation für einen Flageoletton (der zwei Oktaven höher klingt als die offenen D Saite der Geige) und für einen künstlichen Flageoletton (der zwei Oktaven über dem geschriebenen F# liegt).

- **Marcato** bezeichnet man eine Note, die mit einem starken Akzent am Anfang gespielt wird.
- **Measured tremolo** ist die schnelle Wiederholung einer Note mit einer genauen An-

zahl von Zügen pro Minute oder einer bestimmten Notenlänge. Jeder in der Sektion spielt die Noten genau synchron und im Takt. Die PLAY Software ermit-

telt das Tempo für das aktuelle Instrument, indem es den Sequenzer fragt oder, wenn es als eigenständiges Programm läuft, von dem Tempo Sync Regler in den Advanced Properties Dialog.

- **On-the-bow staccato** Noten sind, wie die anderen hier angegebenen staccato, kurze und nicht zusammenhängende Noten, aber das Ende der Note wird erreicht, indem die Bewegung des Bogens gestoppt wird, während der Bogen noch auf der Saite liegt (anstatt ihn am Ende abzuheben).
- **Pizzicato** ist die Art und Weise, wo der Finger die Saite zupft und der Bogen die Saite nicht berührt. Das Gegenteil von "pizzicato" ist "arco".

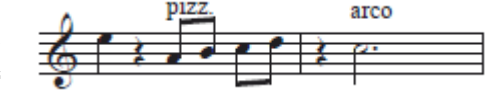

- **Repetitionen** sind Noten, wo dieselbe Note vorher gespielt wurde und die Saite schwingt noch, wenn sie erneut gespielt wird. Da diese Schwingung den Anschlag der neuen Note beeinflussen kann, wurde diese Artikulation in die Bibliothek mit aufgenommen, um einen realistischeren Klang zu erzeugen, statt einfach nur die MIDI-Noten zu wiederholen.
- **Ricochet**, auch jeté genannt, wird erzeugt, wenn der Bogen im oberen Drittel auf die Saiten fällt, so dass er einige Male abprallt und so viele Noten in schneller Wiederholung erzeugt.
- **Spiccato** ist ein "fast nicht auf der Saite spielen", das einen leichten und springenden Klang erzeugt.
- **Staccatissimo** meint "viel staccato". Siehe auch "staccato" unten.
- **Staccato**-Noten sind die, die nur kurz gespielt werden und nicht mit der nächsten Note zusammenhängt. Im Vergleich zu dem "on-the-bow staccato"

(oben) wird beim Ende der Note der Bogen von der Saite angehoben.

- **Sul ponticello** ist die Art und Weise, bei der der Bogen sehr dicht an der Brücke gespielt wird. Das erzeugt einen intensiveren Klang mit mehr höheren Obertönen.
- **Tremolo** Ist die schnelle Wiederholung einer Note, aber im Gegensatz zu dem "measured tremolo" (oben) ohne eine bestimmte Rhythmik. Spieler in der Sektion

spielen meistens nicht im selben Rhythmus, so dass ein mehr kontinuierlicher Klang entsteht.

 **Triller** sind die schnelle Wiederholung zweier Noten, die eine kleine oder eine große Sekunde auseinanderliegen.

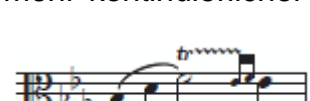

 Separate **Auf- und Abstrich** Patches gibt es für viele der Instrumente. Die Richtung des Bogenzuges während einer Note hat einen starken Einfluss auf den Klang den das Instrument erzeugt. Da die Streicher oft die Richtung des Bogens mit jeder Note wechseln, umfasst diese Bibliothek mehrere Patches die automatisch zwischen Auf-und Abstrich wechseln. Diese Patches haben ein "Up Dn" oder "RR" im Namen.

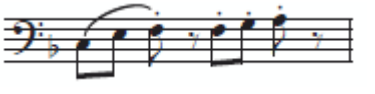

### Die Tabelle der Instrumente

Der Klang jedes Instrumentes wird in der Form von einem oder mehreren Instrumentendateien (mit der Dateierweiterung .ewi im Browser) bereitgestellt, oft auch separat für jede Artikulation. Innerhalb einer Instrumentendatei können mehrere Artikulationen vorhanden sein, die auf verschiedenen Wegen ausgewählt werden können:

- Über die Benutzeroberfläche
- Mit Keyswitch-Noten
- Durch Drehen des Modulationsrades

Der größte Teil dieses Kapitels führt die Instrumente und die Artikulationen dieser Bibliothek auf.

#### **Die Orchestersektionen**

Das Hollywood Strings Orchester, wie viele große Streicherensembles, besteht aus 5 Sektionen:

- 1. Geigen
- 2. Geigen
- Bratschen
- Celli
- Bässe

#### **Die Kategorien der Instrumente**

Für alle fünf Sektionen (von der 1. Geige bis zu den Bässen, aber nicht in den Full Strings) ist die Liste der Instrumente in 8 Kategorien unterteilt. Im Browser erscheinen sie als 8 separate Verzeichnisse:

- $\bullet$  01 Long
- 02 Long Powerful System
- 03 Short Tight
- 04 Short Loose
- 05 Effekts
- 06 Keyswitches
- 07 Legato Slur + Portamento
- 08 Legato Slur + Portamento Powerful System

 (Die Nummer am Anfang jedes Namens einer Kategorie dient dazu, dass die Liste im Browser immer in derselben Reihenfolge erscheint.) Diese Kategorien erscheinen als Überschrift in den Abschnitten und der folgenden Tabelle, um Ihnen zu helfen, die Instrumentendateien in den Tabellen und im Browser leichter zu finden.

Bei vielen der 8 Verzeichnisse beschreibt der Name die Art der Artikulation, die es beinhaltet. Die Bezeichnungen "Powerful System", "Tight" und "Loose" erschließen sich nicht sofort:

 **Powerful System** bezieht sich auf Instrumente, die einen großen Teil der Ressourcen Ihres Rechners beanspruchen, wie die Menge an Hauptspeicher, den
Zugriff auf die Festplatte und die Nutzung der CPU(s). Diese Instrumente funktionieren am besten auf einem Rechner mit Quad-Prozessoren und mindestens 8GB Hauptspeicher und einer SSD (Solid State Drive) oder einer schnellen Festplatte (mit mindestens 7200 Umdrehungen pro Minute). Sie brauchen diese Extraleistung, da das System mehr Samples in den Speicher laden muss und da mehr Stimmen geleichzeitig gespielt werden.

 **Tight** und **Loose** steht für die Direktheit des Anschlages (der Anfang jeder Note). Die Instrumente im 03 Short Tight Verzeichnis entfernen ein paar Millisekunden vom Anfang der aufgenommenen Note, was bei der Wiedergabe zu einem mehr druckvollen Klang führt, der in schneller Musik besser funktioniert. Die Instrumente im 04 Short Loose Verzeichnis enthalten den kompletten aufgenommenen Anschlag und klingen daher natürlicher in langsamer Musik.

#### **Eine Anmerkung zur Dynamik der Hollywood Strings Instrumente**

Wie schon an vielen Stellen in den Handbüchern von EastWest aufgezeigt, gibt es verschiedene Wege, wie man es einstellt, wie laut ein Instrument klingt:

- MIDI Anschlagstärke (Velocity)
- Lautstärke, CC7
- Ausdruck (Expression), CC11
- Das Modulationsrad, CC1

Hollywood Strings enthält viele Instrumente, die auf Überblendungen der Samples basieren, anstatt das jeweilige Sample durch die MIDI-Anschlagstärke jeder einzelnen Note zu bestimmen. Diese Überblendungen können durch das Modulationsrad oder CC11, oder beiden eingestellt werden. Ein solcher Ansatz gibt dem Komponisten viel mehr Möglichkeiten der ständigen Kontrolle über die Lautstärke und die Klangfarbe. Aber das hat seinen Preis: es werden mehr Rechner-Ressourcen gebraucht, speziell Hauptspeicher und Prozessorleistung. Wie bei einigen der weiter unten beschriebenen Instrumente, spielt PLAY bis zu 15 Samples gleichzeitig nur für eine Note ab (ohne die Ausklänge dabei zu berücksichtigen).

Die Beschreibungen weiter unten geben an, dass das Instrument zum Beispiel nicht auf MIDI-Anschlagstärke reagiert oder dass Sie einen anderen Ansatz verwenden sollen, wenn Sie die Dynamik und die Klangfarbe einstellen wollen. Man kann also sagen, wenn Sie ein Instrument finden, das nicht auf eine der Möglichkeiten, die Lautstärke einzustellen, reagiert, selbst in Instrumenten, wo es nicht erwähnt wird, sollten Sie andere Wege finden, um mit anderen Mitteln die Dynamik so einzustellen, wie Sie es benötigen.

#### **"Niente" Instrumente**

Diese Instrumente haben die Abkürzung "Ni" am Ende ihres Dateinamens. Sie gibt es in allen Verzeichnissen ausgenommen 03 Short Tight und 04 Short Loose. Im Full String Verzeichnis finden Sie die "Niente" Instrumente im Long-Verzeichnis und nicht im Short-Verzeichnis.

Alle diese Instrumente ermöglichen es Ihnen die Lautstärke bis auf null runterzuregeln oder um den italienischen Ausdruck dafür zu benutzen, "al niente". Das genaue Verhalten der Dynamik dieser Instrumente hängt von der Größe des Instrumentes ab.

**Für diejenigen in den Powerful System Verzeichnissen (02 und 08):** Wie anderswo beschrieben, benutzen diese Patches CC11 (Expression), um zwischen den Dynamikstufen zu überblenden und CC1 (Modulationsrad), um zwischen den verschiedenen Stärken des Vibrato umzuschalten. Der Unterschied der "Niente" Instrumente liegt darin, dass sie nicht nur CC11 nutzen, um zwischen den verschiedenen Dynamiken zu überblenden, sie können die Lautstärke bis auf null bringen, wenn der Wert von CC11 null erreicht.

**Bei den Instrumenten in den anderen Verzeichnissen (01 und 05 - 07):** Da diese Instrumente kleiner sind, kontrolliert CC1 (Modulationsrad) gleichzeitig das Überblenden zwischen sowohl dem Vibrato und der Dynamik. CC11 (Expression) steuert hier die Lautstärke. Der Unterschied der "Niente" Instrumente liegt darin, dass CC1 die Lautstärke bis auf null bringen kann, zusätzlich zu den Überblendungen der Dynamiken und des Vibrato.

Statt sich die Unterschiede, wie in den beiden vorangegangenen Abschnitten beschrieben, zu merken, merken Sie sich nur, dass in allen "Niente" Patches der MIDI Control Code der zwischen den verschiedenen Dynamiken überblenden kann, die Lautstärke soweit zurücknehmen kann, dass die gespielten Noten kaum noch zu hören sind.

Beachten Sie bitte, dass in den folgenden Tabellen "NI" nicht aufgeführt ist, da es zu allen Instrumenten in allen Verzeichnissen gehört, ausgenommen nur die Instrumente in den Verzeichnissen 03, 04 und Full/Short.

#### **Übersicht über die Instrumente in den Hollywood Strings**

Die folgende Tabelle, die über mehrere Seiten geht, listet die verfügbaren Instrumentendateien aller 5 Orchestersektionen auf. Ein Haken zeigt an, dass die Sektion eine .ewi Datei enthält, die den in der linken Spalte genannten Namen hat.

Diese Tabelle zeigt nicht alle Artikulationen an, die in jedem Instrument vorkommen können, das wird später in diesem Kapitel noch genauer beschrieben.

Wenn eine Sektion nicht das Instrument oder die Artikulation enthält nach der Sie suchen, dann sollten Sie eine der folgenden Möglichkeiten versuchen, um sich an den gewünschten Sound anzunähern:

- Benutzen Sie einen Patch aus einer anderen Sektion. Sie können die Unterschiede in der Klangfarbe durch den Einsatz eines EQs und/oder durch Verdoppelung mit einem anderen Patch aus der richtigen Sektion einstellen
- Verwenden Sie einen ähnlichen Patch vom richtigen Instrument. Dann experimentieren Sie mit der AHSDR-Hüllkurve und/oder anderen Parametern, um den Klang mehr in die Richtung zu bekommen, den Sie haben möchten.

Sie werden feststellen, wenn der Klang dem gesuchten ziemlich nahe kommt, dass es niemand merken wird, besonders inmitten anderer Instrumente.

Nur die Verzeichnisse der Hauptsektionen sind in der Tabelle zu finden. Für jedes der Verzeichnisse gibt es eine dazugehöriges Verzeichnis für die Divisi-Instrumente (wie hier im Bild rechts zu sehen). Jedes Instrument in der Liste hat außerdem 2 Divisi-Instrumente: "div A" und "div B" in den dazugehörigen Divisi-Verzeichnis. Lesen Sie mehr über das Komponieren für Divisi ab der Seite **Fehler! Textmarke nicht definiert.**.

1st Violins 1st Violins Divisi 2nd Violins 2nd Violins Divisi Basses **Basses Divisi** Celli Celli Divisi Full Strings **Full Strings Divisi** Violas Violas Divisi

Die Tabelle hier unten enthält nicht die Instrumente der Full Strings Gruppe. Diese Patches werden in einem eigenen Abschnitt nach der Tabelle beschrieben. Die Seitennummer in

der letzten Spalte sind Links. Klicken Sie auf eine der Nummern (wenn Sie sie am Bildschirm sehen), um direkt zu der Seite zu springen.

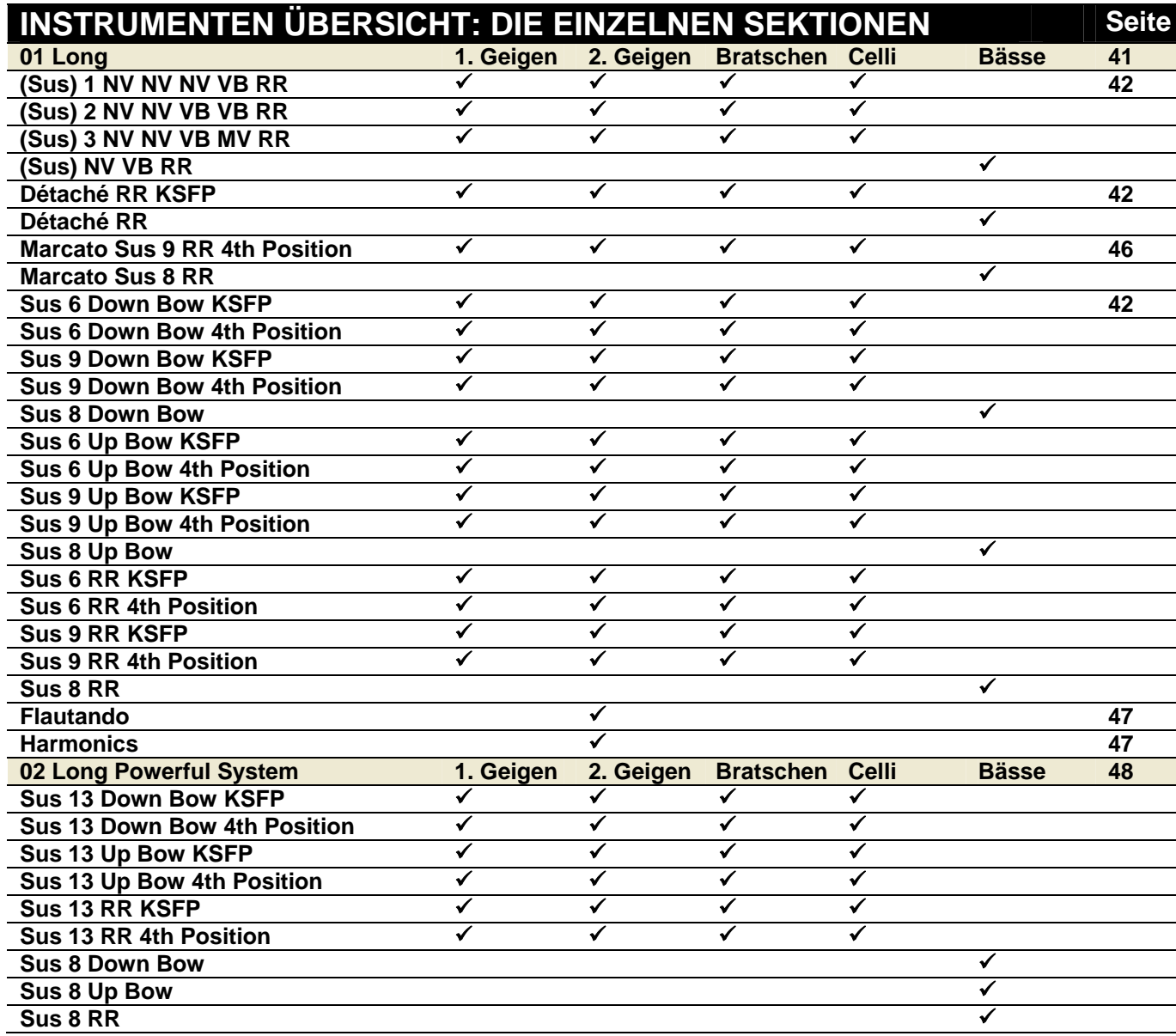

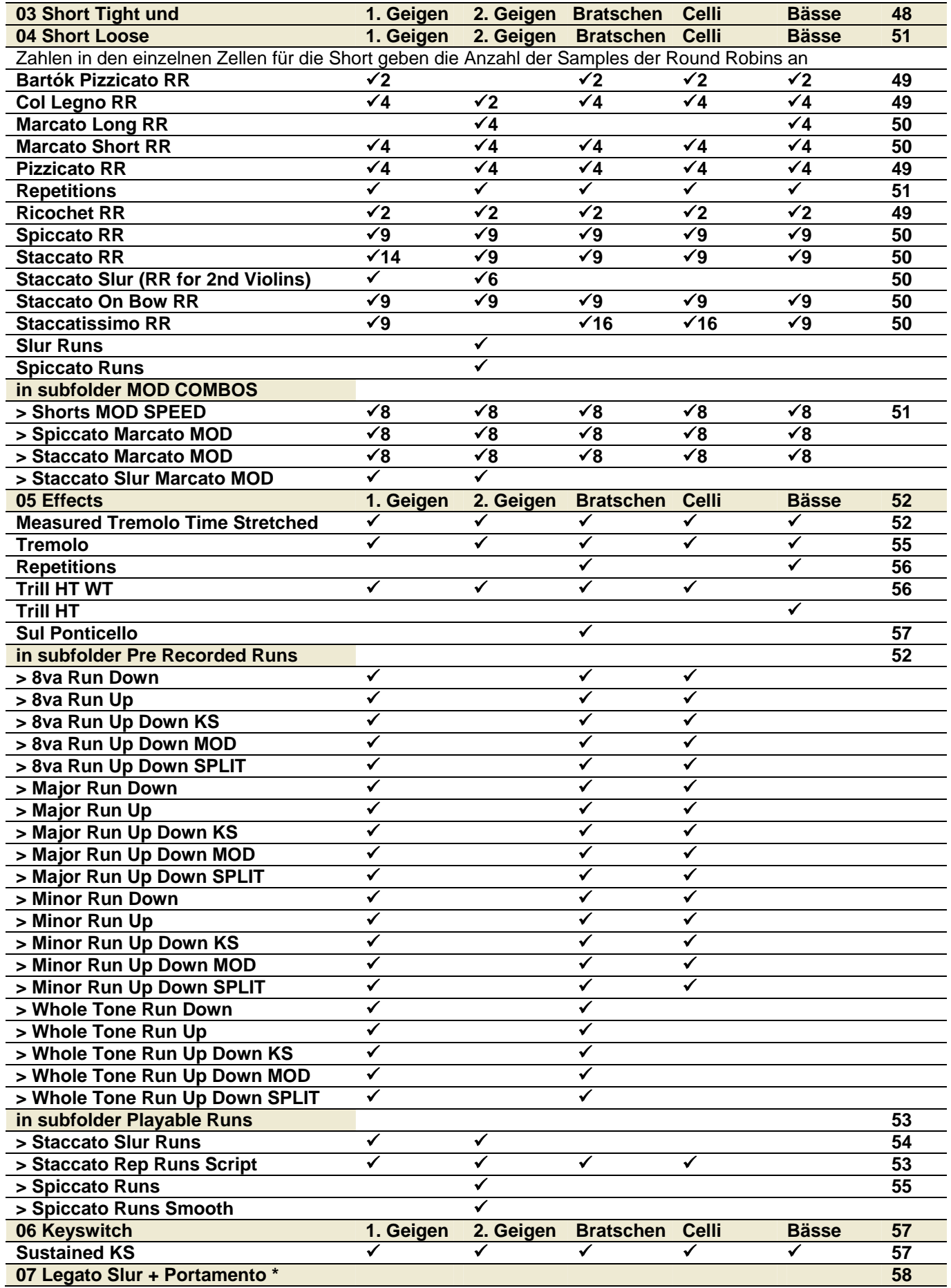

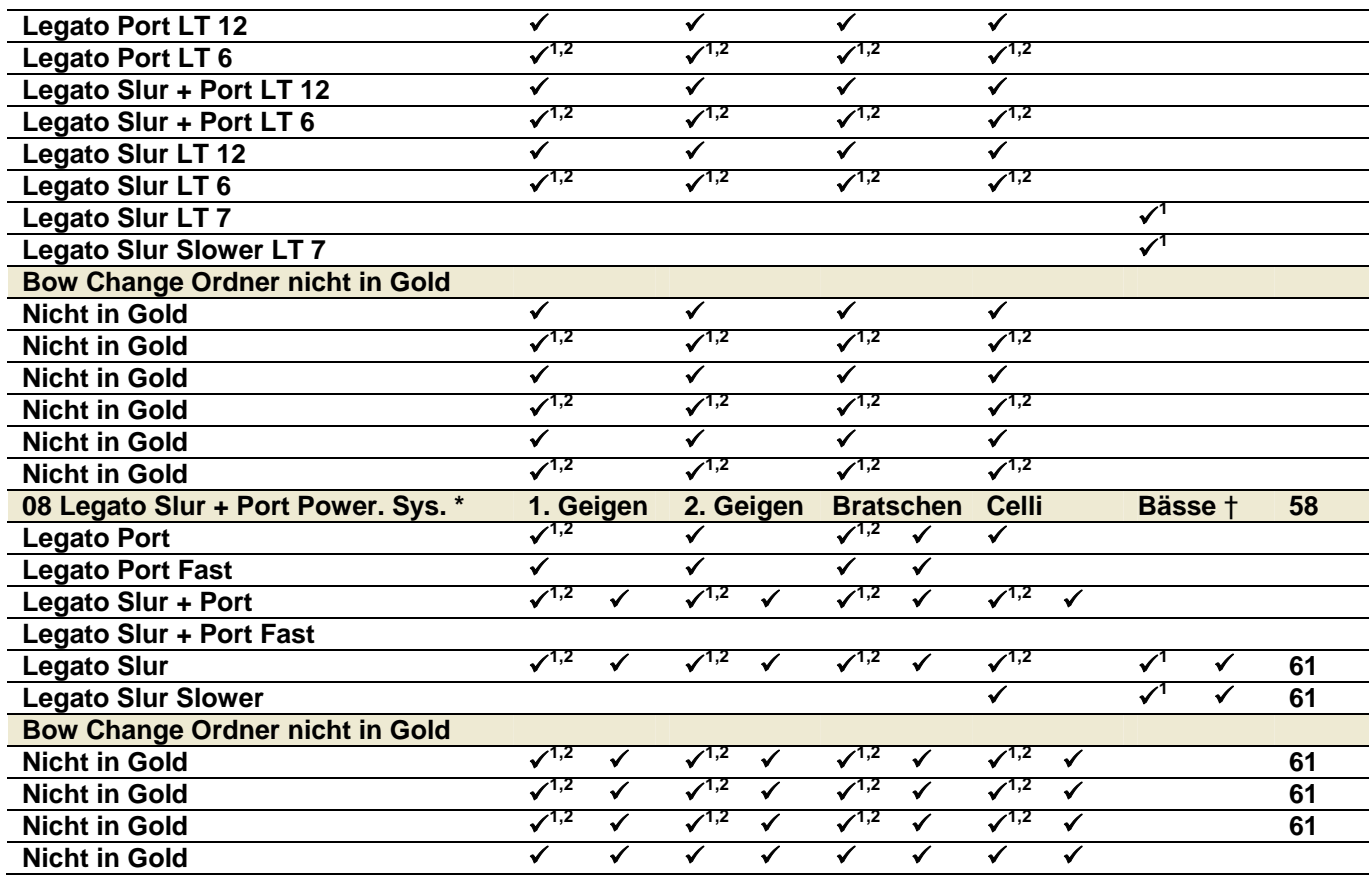

\* Die Abkürzungen für die verschiedenen (obigen) Legato-Verzeichnisse:

- BC = Bow change (Wechsel der Bogenrichtung)
- Port = Portamento
- $\checkmark$  = beide Versionen, die normale und die "Smooth", sind verfügbar (siehe Seite 61)
- $\mathcal{I}^1$ = Marcato Anschläge sind verfügbar (siehe Seite 61)
- $\mathbf{v}^{1,2}$  = Marcato und Staccato Slur Anschläge sind verfügbar (siehe Seite 61)
- $LT =$  Light

### Instrumententypen

Die folgenden Abschnitte erläutern einige der verschiedenen Typen von Instrumenten (.ewi), die in den Hollywood Strings enthalten sind. Die hier beschriebenen Prinzipien gelten für alle Sektionen, von den 1. Geigen bis zu den Bässen.

# 01 Long

Die Instrumententypen in diesem Verzeichnis sind:

- Sustain
- Détaché
- Flautando
- Harmonics

Die beiden ersten sind in allen 5 Orchestersektionen vorhanden, die letzten beiden nur in den 2. Geigen. Alle, mit Ausnahme von Détaché, können beliebig lange gehalten werden.

#### **Détaché**

Der musikalische Ausdruck Détaché bedeutet "abgetrennt". Noten, die in diesem Stil gespielt werden, haben keine Legato-Verbindung zu der folgenden Note. Die Samples sind länger als die staccato Noten, aber Sie haben ein wohldefiniertes Ende, ungleich dem Sustain-Stil können Sie nicht unendlich gehalten werden.

Die Samples funktionieren gut, egal ob Sie die Noten am Ende spielen oder die Note davor damit beenden. Wenn aber Ihre Noten kurz genug sind, um als staccato durchzugehen, dann ist es das Beste eine der Artikulationen in dem Stil zu nehmen, um den Klang des echten Notenausklangs von einer der verschiedenen Techniken des echten Staccato zu bekommen.

#### **Sustain**

Alle Sustain-Instrumente spielen die Note solange wie die Note gehalten wird. Dies wird durch die Wiederholung (Loop) des Samples erreicht. Sie sind eine gute Wahl für langsame Linien, die einen gleichmäßigen Klang benötigen, egal wie lange die Note gehalten wird.

Die Sustain-Instrumente geben Ihnen viel Kontrolle über die verschiedenen Parameter der Wiedergabe:

- Bogenrichtung
- Stärke des Vibratos (siehe Seite 43)
- Auswahl der Saite, was auch die Fingerposition beeinflusst (siehe Seite 45)
- Die Anzahl gleichzeitig gespielter Stimmen (siehe Seite 46)

Jeder dieser Parameter wird im Detail erklärt, bevor die einzelnen Instrumente erklärt werden.

#### **Bogenrichtung**

Es gibt drei Bogenvariationen in Hollywood Strings bei den Sustain Samples:

- Down Bow (Abstrich) (abgekürzt DB)
- Up Bow (Aufstrich) (UB)
- Round Robin (RR)

Das Round Robin Instrument enthält beide, die Auf- und Abstrich-Samples und wechselt zwischen ihnen, um den Effekt zu erzeugen, als wenn ein Spieler die Richtung des Bogens mit jeder Note ändert.

Wenn Sie wissen, dass Sie oft die Noten in einer andern Art und Weise spielen, als abwechselnd Auf und Ab, dann können Sie die Down Bow und Up Bow Instrumente laden und verwenden, je nachdem, was am besten zu diesem Teil der Partitur passt. Jedes Round Robin Instrument nutzt genau dieselben Samples wie die zwei Bogenrichtungen, Sie laden also keine weiteren Samples mit dieser Einstellung.

Wie bei jedem Round Robin Instrument, das zwischen erkennbaren Alternativen umschaltet, möchten Sie vielleicht die absolute Kontrolle darüber haben, welches Sample wann gespielt wird. Hier sind einige Punkte die es zu beachten gilt:

- Das erste Sample, das in einem Stück abgespielt wird oder nach einem Reset von Round Robin – ist ein Aufstrich des Bogens. Wenn Sie mit einem Abstrich beginnen möchten, dann müssen Sie zuerst eine nicht hörbare Note spielen (mit allem was die Lautstärke für diesen Patch ganz nach unten setzt). Die erste Note, die dann zu hören ist, ist ein Abstrich.
- Genauso ist es, wenn Sie zwei oder mehr Noten mit derselben Bogenrichtung hören wollen. Sie müssen dann dort unhörbare Noten einfügen, um die nicht gewünschten Bögen zu unterdrücken oder, wenn Sie den Legato-Übergang

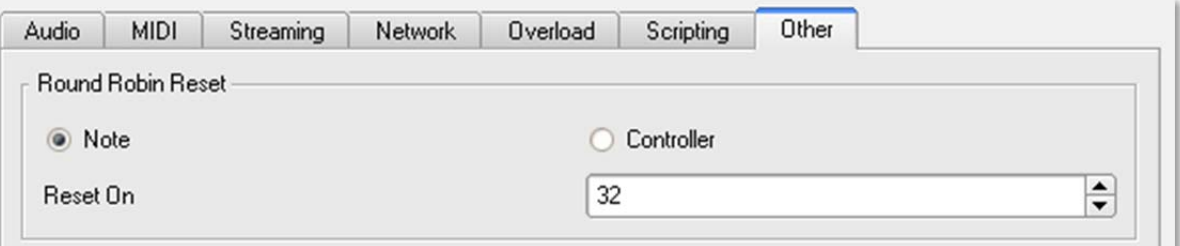

zwischen zwei hörbaren Noten hören wollen, dann ist es besser Sie spielen diese Noten mit einem Up Bow Patch oder einem Down Bow Patch anstatt des Round Robin Patches.

- Die Round Robin Technologie weiß nicht, dass sie dasselbe Stück wieder von vorn abspielen. Wenn ein Stück mit einem Aufstrich endet und sie starten das Stück erneut, ohne PLAY neu zu starten, dann wird beim nächsten Abspielen ein Abstrich als erstes gespielt, da es als nächstes dran ist. Sie können dieses Problem umgehen – so, dass sich jede Wiedergabe wie die letzte anhört – indem Sie einen Round Robin Reset ausführen. Sie können dies mit dem Knopf in der Benutzeroberfläche der Hollywood Strings machen, oder, noch besser, sie können eine MIDI-Note dem Reset zuweisen (eine außerhalb des spielbaren Bereiches des Instrumentes), dann wird der Sequenzer jedes Mal einen Reset ausführen, wenn Sie die Wiedergabe erneut starten. Das Bild oben zeigt ihnen die Benutzeroberfläche, wo Sie den Wert in dem Other-Reiter des Settings-Dialoges einstellen können. Die Notennummern verlaufen aufsteigend mit dem mittleren C als Nummer 60. Die 32, wie in dem Bild zu sehen, ist das, was EastWest A0 nennt, ein bisschen mehr als 2 Oktaven unterhalb des mittleren Cs. Beachten Sie bitte, dass der Round Robin Reset nur für das Instrument ausgeführt wird, auf dessen MIDI-Kanal der Reset gesendet wird.
- Wenn Sie häufiger eine Sequenz irgendwo in der Mitte des Stückes abspielen, sollten Sie einen Round Robin Reset an wichtigen Stellen innerhalb der Sequenz unterbringen, um dort einen Reset auszulösen, damit festgelegt wird, was als nächstes gespielt wird.

Wenn Sie den obigen Regeln folgen, erreichen Sie eine realistischere Wiedergabe.

#### **Stärke des Vibrato**

Die Stärke des Vibrato in den Hollywood Strings gibt es in drei Ausprägungen:

- Non-vibrato (abgekürzt NV)
- Vibrato (VB)
- Molto vibrato (MV)

(Die Bässe wurden nur in den ersten beiden Stärken des Vibrato aufgenommen, ohne molto vibrato.)

Es gibt zwei verschiedene Ansätze wie die Stärke des Vibrato während der Wiedergabe kontrolliert werden kann:

- Der erste Ansatz verbindet Lautstärke und Stärke des Vibrato: wenn die Lautstärke erhöht wird, nimmt auch das Vibrato zu. Und es wird mit dem Modulationsrad – nicht mit der MIDI Anschlagstärke – eingestellt, wie laut die Noten gespielt werden und wie viel Vibrato gespielt wird. Das Verbinden von Lautstärke und Vibrato ist in einigen Stilen üblich. Die 3 Instrumente in jeder Sektion die diesen Ansatz verfolgen, haben eine Liste von 4 Vibrato-Stufen im Namen, zum Beispiel "NV NV VB MV". (Im Fall der Bässe ist es ein Instrument mit 2 Stärken,  $MV VB''$ .)
- Der andere Ansatz erlaubt es Ihnen, die Dynamik und das Vibrato unabhängig voneinander einzustellen. Die MIDI Anschlagstärke und CC11 kontrollieren die Lautstärke und das Modulationsrad kontrolliert die Stärke des Vibrato. Um Ihnen diese zusätzliche Kontrolle zu geben, lädt PLAY mehr Samples in den Hauptspeicher des Rechners und gibt auch mehr Samples auf einmal wieder, so wie es im Detail für diese Instrumente später in diesem Kapitel beschrieben ist. Diese Instrumente haben "Sus 6", "Sus 9" und "Sus 13" in ihrem Namen.

Bei beiden Ansätzen erlaubt es, mit dem Modulationsrad zwischen den Samples zu überblenden, um eine durchgehende Bandbreite der Stärke des Vibrato zu erhalten, von gar nichts bis viel. Wenn das Modulationsrad ganz unten steht, werden die Noten ohne Vibrato gespielt. Wenn Sie es aufdrehen, ist mehr und mehr Vibrato zu hören. In einem Sequenzer können Sie den MIDI Control Code 1 dazu benutzen, die gleichen Änderungen am Klang zu erhalten: ein Wert nahe null spielt die Note ohne Vibrato und nahe bei 127 hören Sie das Maximum des Vibrato.

Da Vibrato über einen Control Code steuerbar ist (welchen das Modulationsrad sendet) und nicht über verschiedene Instrumentendateien, können Sie die Stärke des Vibrato auch mitten in einer Note ändern. Wenn Sie zum Beispiel eine gehaltene Note ohne Vibrato starten wollen und das Vibrato an einem bestimmten Punkt ansteigen soll – was die übliche Spielweise eines Streichers ist – dann ist das mit allen diesen Instrumenten möglich (beim ersten Ansatz erhöht das auch die Lautstärke).

#### **Auswahl der Saite und Fingerposition**

Die **Détaché** und **Sustain** Instrumente (ausgenommen die Bässe) geben Ihnen den Zugriff auf Samples für jede Note, die auf jeder der 4 Saiten (soweit möglich) aufgenommen wurden. Das Bild hier rechts zeigt ein Beispiel einer Artikulationsliste in der Player-Ansicht.

Beachten Sie bitte, dass jede der 4 Saiten einzeln aufgeführt ist (zusammen mit den Ausklängen dieser Samples, mit "RT" am Ende des Namens). Jede Saite zeigt auch ihre Keyswitch-Note an: C0 bis D#0. Da dieses Instrument eine Keyswitch-Datei ist, ist es möglich, mit dem Keyswitch die Saite auszusuchen, auf der die Note gespielt werden soll.

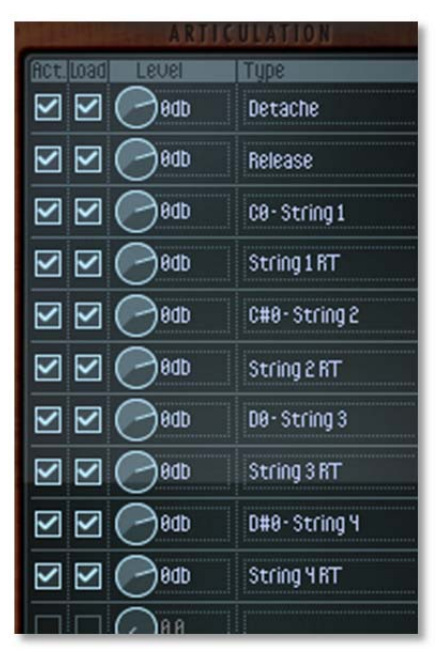

Wenn Sie zum Beispiel C4 auf einer Geige spielen

wollen (das C, das eine Oktave höher ist als das mittlere C), dann ist es möglich diese Note auf den ersten drei Saiten spielen zu können (aber es ist zu tief, um es auf der E-Saite spielen zu können). Eine Keyswitch-Note vor dem C4 gibt an, auf welcher Saite die Note gespielt werden soll:

- Der G-Saite, mit der Fingerposition weit unten auf dem Griffbrett, nahe der Brücke
- Der D-Saite, mit einer mittleren Fingerposition
- Der A-Saite, mit der Fingerposition nahe der Stimmwirbel

Es klingt wärmer und emotionaler je weiter die Fingerposition den Hals hinauffährt. Sie können diese Eigenschaft nutzen in dem Sie PLAY anweisen, die Note auf der 1. Saite (der G-Saite) zu spielen oder sie möchten einen weniger emotionalen Klang bekommen, in dem Sie eine der höheren Saiten spielen. Wenn es nicht möglich ist die Note auf der ausgewählten Saite zu spielen, dann nimmt PLAY automatisch die nächste Saite, die diese Note spielen kann.

Die Saite kann außerdem mit dem Knopf für die Fingerposition ausgewählt werden, aber Sie haben in Echtzeit mehr Kontrolle – egal ob sie Live spielen oder über den Sequenzer – wenn Sie die Keyswitch-Noten nutzen.

Lesen mehr darüber, wie man die Keyswitches nutzen kann, ab der Seite 68 und im PLAY Systemhandbuch. Der Knopf für die Fingerposition ist auf der Seite 21 beschrieben.

**Für Fortgeschrittene:** In der Theorie erlauben es Ihnen die Checkboxen in der Artikulationsliste, die Samples für jede Saite zu deaktivieren und zu entladen. Es wird empfohlen, dies mit diesen Instrumenten nicht zu tun, es sei denn, Sie wissen wie sich das auf die Audio-Ausgabe auswirkt.

Die Instrumente, die es Ihnen erlauben die Saite auszuwählen (entweder mittels Keyswitch oder dem Knopf für die Fingerposition), enthalten ein "KSFP" im Namen. Die Namen, die ein "4th pos" im Name haben, nutzen, wenn es geht, die 4. Handposition (weiter unten am Hals) ohne die Option, die Saite während der Wiedergabe auswählen zu können. Diese "4th pos" Art zu spielen erzeugt einen wärmeren romantischeren Klang, als wenn näher bei den Stimmwirbeln gespielt würde. (Seien Sie sich bewusst, dass die größere Auswahl mit den "KSFP" Patches bedeutet, dass Sie mehr Samples in den Hauptspeicher des Rechners laden, was auf Rechnern mit wenig Hauptspeicher zu Problemen führen kann.)

#### **Anzahl gleichzeitiger Stimmen**

Viele Instrumentennamen in diesem Verzeichnis haben eine Nummer im Namen: "6" oder "9" für die meisten Sektionen oder "8" für die Bässe. Diese Zahl gibt an, wie viele Stimmen gleichzeitig gespielt werden, wobei CC11 (Ausdrucksstärke/Expression) die Laustärke einstellt und CC1 (das Modulationsrad) die Stärke des Vibrato kontrolliert, beides in Echtzeit, in dem zwischen den Samples übergeblendet wird. Lesen Sie dazu die Beschreibung der Instrumente im Detail später in diesem Kapitel.

Auch wenn 6 oder mehr Stimmen gleichzeitig gespielt werden, so sind nicht alle zu hören. Die MIDI Control Codes blenden zwischen den Stimmen über. Sie hören zum Beispiel einen Mix von *pp* und *mf* Samples, basierend auf CC11 und nur die Vibrato Samples basierend auf CC1. Wenn das Instrument 6 Stimmen spielt, nur 2 (*pp* Vibrato und *mf* vibrato) sind dann zu hören und 4 spielen stumm mit. Wenn Sie einen leistungsfähigen Rechner besitzen, sollte die Wiedergabe der nicht zu hörenden Samples kein Problem sein. Bei nicht so leistungsfähiger Hardware können Sie vielleicht Probleme bekommen, was darauf hinweist, weniger Instrumente zu nutzen (oder bessere Hardware zu kaufen).

In der Regel erreichen mehrere gleichzeitige Stimmen in Echtzeit eine realistischere Kontrolle über die Klangfarbe von jeder Dynamikstufe und allen Stärken des Vibrato. Diese Echtzeitkontrolle – damit ist gemeint, die Lautstärke, die Klangfarbe und das Vibrato jederzeit stufenlos mitten in einer Note ändern zu können, wie es Live spielender Musiker mit einem akustischen Instrument auch tun würde – haucht der Musik leben ein. Diese Fähigkeit wird am deutlichsten in langsamen Passagen und langgehaltenen Noten.

#### **Marcato Sustain**

Dieser Instrumententyp – es gibt einen in jeder Orchestersektion – spielt ein Marcato-Sample zusätzlich zu den vielen Sustain-Samples. Das Marcato-Sample endet relativ schnell. Die Sustain-Samples sind eine Endlosschleife, so dass die so lange spielen, wie die Note gehalten wird. Diese Kombination bringt zusätzlichen Druck am Anfang der Note.

Bei allen Sektionen, mit Ausnahme der Bässe, ist der Name des Instruments "Marc Sus 9 RR 4th pos". Die Zahl 9 gibt an, dass 9 Sustain-Samples am Anfang der Note gespielt werden:

- 3 Dynamikstufen für non-vibrato
- 3 Dynamikstufen für vibrato
- 3 Dynamikstufen für molto-vibrato

Zusätzlich spielen die Marcato-Samples für einen kurzen Augenblick. Sie werden daher, wenn Sie eine Note spielen, in der Anzeige für die Stimmen in der Benutzeroberfläche 10 Stimmen sehen, die schnell auf 9 zurückgehen und so bleiben, bis die Note beendet ist.

Bei der Bass-Sektion ist der Name "Marc Sus 8 RR". Er verhält sich genauso wie oben beschrieben, mit der Ausnahme, dass hier 4 Dynamikstufen für jedes nonvibrato und vibrato Sample vorhanden sind – und kein molto-vibrato. In diesem Fall zeigt die Benutzeroberfläche sofort 9 Stimmen an, die dann schnell auf 8 zurückgehen.

#### **Flautando**

Nur die 2.Geige beinhaltet einen Flautando-Patch. Sie finden vielleicht, dass der Sustain-Patch in anderen Sektionen, wenn er *pp* ohne vibrato gespielt wird (also mit dem Modulationsrad ganz unten) einen ähnlichen Klang erzeugt.

Dies ist eine Art der Spielens, wo der Bogen nahe am Griffbrett gespielt wird, um einen luftigen, schwebenden Klang ohne Vibrato zu erzeugen, ähnlich klingend wie ein Flöte.

Dieses Instrument enthält keine Kontrolle der Fingerposition oder des Vibrato, ebenso enthält es keine Round Robin Samples, so wie die früher in diesem Abschnitt erwähnten Instrumente.

#### **Harmonics (Flageolett)**

Nur die 2.Geigen enthalten einen Harmonics-Patch. Dieser hohe und flüsternde Klang wird erzeugt, indem der Finger an einem Flageolettpunkt (zum Beispiel exakt in der Mitte, oder einem Drittel, einem Viertel der Länge der schwingenden Saite) auf die Saite gelegt wird, was dazu führt, dass die Saite einen höheren Ton erzeugt als der Grundton.

In den Hollywood Strings sind alle Flageolettöne zwei Oktaven oberhalb des Grundtones, was bedeutet, dass die tiefste Note ein G4 ist, zwei Oktaven oberhalb der offenen G-Saite, G2.

Dieses Instrument enthält keine Kontrolle der Fingerposition oder des Vibrato, ebenso enthält es keine Round Robin Samples, so wie die früher in diesem Abschnitt erwähnten Instrumente.

# 02 Long Powerful System

**Wichtiger Hinweis:** Instrumente in diesem Verzeichnis sind für Rechner gedacht, die die empfohlenen Spezifikationen einhalten oder übertreffen. Einige dieser Instrumente können bis zu 1GB Samples pro Mikrofonposition in den Hauptspeicher des Rechners laden. Darüber hinaus müssen diese Patches aufgrund ihrer Größe mit weniger anderen geladenen Instrumenten verwendet werden. Wenn Ihr Rechner Schwierigkeiten hat, Audio von diesem Instrumenten auszugeben, dann nehmen Sie besser die Instrumente aus dem 1 Long Verzeichnis.

Die "Sus 13" Instrumente in diesem Verzeichnis benutzen denselben Mechanismus wie die "Sus 6" und "Sus 9" Instrumente in dem 1 Long Verzeichnis, nur dass sie 13 Stimmen gleichzeitig abspielen, was noch mehr Dynamikstufen über CC11 zu Verfügung stellt:

- 5 Lautstärkestufen für non-vibrato
- 5 Lautstärkestufen für vibrato
- 3 Lautstärkestufen für molto-vibrato

Natürlich können Sie wie immer in jeder Lautstärke spielen. Auch wenn die Anzahl der aufgenommenen Stufen mehr ist (in diesem Fall bis zu 5), ändert sich die Klangfarbe der Streicher öfter, wenn sich die Dynamik stufenlos von *pp* bis zu *ff* verändert und ergibt dadurch einen realistischeren Klang.

Die Bass-Instrumente in diesem Verzeichnis folgen demselben Ansatz, wie die der vorherigen Abschnitte, aber sie spielen 8 Samples gleichzeitig ab:

- 4 Lautstärkestufen für non-vibrato
- 4 Lautstärkestufen für vibrato
- (keine molto-vibrato Samples)

# 03 Short Tight

Die Verzeichniss 3 Short Tight und 4 Short Loose enthalten exakt dieselben Instrumente (nur die Namen in dem 4 Short Loose Verzeichnis enthalten ein "LS"). Die Tight Instrumente sind besser für schnelle Passagen, da sie weniger Anschlag enthalten und daher einen sauberen Start jeder Note ermöglichen. Die Loose Instrumente enthalten den kompletten aufgenommenen Anschlag und klingen daher in langsamen Passagen mit kurzen Noten etwas natürlicher.

Jedes der 2 Verzeichnisse enthält eine große Anzahl von Instrumenten, die die vielen verschiedenen Artikulationen, die ein Streichinstrument bei kurzen Tönen erzeugen kann, enthält. Dazu gehören Zupfen der Saite mit den Fingern, das Hochreißen des Bogens von der Saite und das nur kurze Streichen der Saite. Dieser Abschnitt beschreibt diese kurzen Artikulationen:

- Zupfen: **Pizzicato** und **Bartók Pizzicato**
- Abprallen: **Ricochet** und **Col Legno**
- Kurzes Streichen: **Marcato**, **Spiccato** und verschieden Formen von **Staccato**
- Wiederholungen

Jedes dieser Short Verzeichnisse enthält ein Unterverzeichnis mit dem Namen "MOD COMBOS". Hier finden Sie 3 oder 4 Instrumente, die es Ihnen erlauben das Modulationsrad (oder CC1) zu benutzen, um die Artikulation auszusuchen, die abgespielt wird.

Beachten Sie bitte, dass normalerweise die kurzen Artikulationen keinen Ausklang haben.

#### **Pizzicato**

Pizzicato ist die Art und Weise, wie eine oder mehrere Saiten gezupft werden, um diesen charakteristischen Klang zu erzeugen. Obwohl der Ton sehr kurz ist, hat er die Kraft sich durch die lauteste Orchestration durchzusetzen.

Alle 5 Sektionen haben ein Pizzicato Instrument. Es ist immer ein Round Robin Instrument mit entweder 2 oder 4 verschiedenen Samples für jede Note. Sehen Sie in der Tabelle oben nach oder bei den Instrumentennamen (zum Beispiel "RRx4"), um zu sehen wie viele verschiedene Samples in jedem Round Robin Patch sind.

#### **Bartôk Pizzicato**

In dieser Artikulation wird die Saite vom Griffbrett weggezogen und dann losgelassen, so dass sie zurückschnellt und auf das Griffbrett trifft. Der Klang enthält sowohl tonale als auch nontonale perkussive Elemente.

Alle Sektionen mit Ausnahme der 2.Geige beinhalten dieses Instrument. (Wenn Sie einen Bartók Pizzicato Klang in der 2.Geige benötigen, dann nehmen Sie ein Instrument aus den 1.Geigen. Der Klang ist so perkussiv und kurz, dass keiner weiß welcher Sektion diese Note spielt.) Dies ist ein Round Robin Instrument mit 2 verschiedenen Samples für jede Note.

#### **Ricochet**

Diese Artikulation, auch unter den Namen Jeté bekannt, wird gespielt, in dem der Bogen auf die Saite prallt und dort mehrfach wieder abfedert. Mit einer einzigen MIDI-Note hören sie daher dieselbe Note 3 oder 4-mal in schneller Wiederholung.

Dies ist ein Round Robin Instrument mit 2 Sets von verschiedenen Samples.

#### **Col Legno**

Bei diesem Spielstil schlägt der Bogen mit der hölzernen Seite auf die Saiten (statt mit den Pferdhaaren) und springt sofort wieder ab. Das erzeugt einen perkussiven und unterschiedlichen Klang von kurzer Dauer. Col Legno ist italienisch für "mit dem Holz".

Dies ist immer ein Round Robin Instrument mit 4 oder 2 Sets von Samples, die sich abwechseln.

#### **Marcato**

Wenn es als Spielanweisung benutze wird, bedeutet es, dass jede Note akzentuiert wird. Diese Artikulation enthält Noten, die von kurzer Dauer sind und einen kräftigen Anschlag besitzen.

Dies ist ein Round Robin Instrument mit 4 Sets von verschiedenen Samples, die sich abwechseln.

Beachten Sie bitte, dass die 2.Geigen und die Bässe zusätzliche noch Instrumente mit den Namen Marcato Long haben, die denselben starken Anschlag mit einer etwas längeren Dauer besitzen

#### **Spiccato**

Bei diesem Spielstil werden sehr kurze Noten dadurch erzeugt, dass der Bogen auf die Saiten springt und daher die Saite nur sehr kurz berührt.

In den Hollywood Strings ist Spiccato in zwei Versionen vorhanden:

- Einfaches Spiccato
- Spiccato, wo es durch das Modulationsrad zu Marcato verändert werden kann

In dem Patch Spiccato Marcato MOD (in dem MOD COMBOS Unterverzeichnis) blendet PLAY weich von Spiccato-Samples zu Marcato-Samples über: je mehr das Modulationsrad aufgedreht wird (oder je höher der CC1 Wert) desto mehr klingen die Noten nach Marcato. Diese Eigenschaft gibt Ihnen die Kontrolle über die Akzentuierung der einzelnen Noten innerhalb eines Parts, einschließlich der Verwendung von Klängen, die zwischen Spiccato und Marcato liegen.

Dies ist ein Round Robin Instrument mit 9 Sets von Samples, die sich bei dem Spiccato Patch abwechseln. Und da sind 8 Sets von Samples für den Spiccato Marcato MOD Patch.

#### **Staccato**

Der Begriff "staccato" bezieht sich auf jede Note, die von kurzer Dauer und nicht legato-mäßig mit der nächsten Note verbunden ist. In dieser Auflistung wird es mehr für alle kurzen und gestrichenen Noten benutzt, die nicht schon vorher erwähnt wurden.

Hollywood Strings enthält die folgenden Typen von Staccato Artikulationen:

- Einfache Staccato
- Staccato mit dem Bogen
- Staccato, wo es durch das Modulkationsrad zu Marcato verändert werden kann
- Staccatissimo

Das Instrument Staccato on the Bow fängt den Klang der kurzen Noten ein, bei dem der Bogen nach der Note nicht von der Saite abgehoben wird, sondern darauf liegen bleibt. Das erzeugt einen unverwechselbaren Klang, wenn der Bogen seine Bewegung am Ende jeder Note stoppt.

Staccatissimo ist wie Staccato, aber mit Noten, die deutlich kürzer sind.

Das Instrument mit dem Namen Staccato Marcato MOD blendet zwischen Staccato und Marcato Samples über. Das erlaubt es dem Anwender die Stärke des Akzentes einiger Noten innerhalb eines Parts durch Aufdrehen des Modulationsrades zu erhöhen (oder durch Erhöhung des Wertes von CC1 in der Hüllkurve in einem Sequenzer).

Alle Staccato Patches sind Round Robin Instrumente im Bereich von 9-16 Sets von Samples, die sich abwechseln.

#### **Shorts MOD SPEED**

Dieses Instrument, welches im MOD COMBOS Unterverzeichnis zu finden ist, erlaubt es Ihnen, mit dem Modulationsrad zwischen verschiedenen kurzen Artikulationen zu wechseln. Wenn Sie das Modulationsrad langsam von unten aufdrehen, hören sie die folgenden Artikulationen:

- Staccatissimo
- Staccato
- Staccato on Bow
- Marcato Short

Diese Shorts MOD SPEED Instrumente enthalten 8 verschiedene Samples in seinen Round Robins.

#### **Repetitions**

In diesem Patch spielen die Sektionen dieselbe Note ungefähr ein Dutzend Mal in schneller Wiederholung. Für weniger Wiederholungen beenden Sie die Note, bevor das Ende des Samples erreicht wurde. Diese Sequenz der Noten ist langsamer als ein Tremolo. Und es ist realistischer, als nur die gleiche Staccato Note mehrfach zu spielen, da Sie hier den Klang bekommen, wenn der Bogen die Richtung nach jeder Note ändert.

Dies ist keine Round Robin Instrument. Wenn Sie eine MIDI Note wiederholen – vielleicht weil Sie noch mehr Wiederholungen benötigen als im Sample aufgenommen wurde – dann hört der Zuhörer die letzte Wiederholung gefolgt von der ersten, Sie müssen sich also keine Gedanken machen, dass völlig identische Noten aufeinanderfolgen.

Beachten Sie bitte, dass dieses Instrument im 2 Short Verzeichnis, im Gegensatz zu den anderen Instrumenten, Ausklänge enthält.

### 04 Short Loose

Dieses Verzeichnis enthält exakt dieselbe Liste von Instrumenten wie 3 Short Tight, aber mit einem "LS" im Namen. Lesen Sie den ersten Abschnitt direkt nach der Überschrift 3 Short Tight, beginnend mit der Seite 48, für eine Beschreibung, wie und wo sich diese zwei Instrumente unterscheiden.

# 05 Effekt

Die Instrumente in diesem Verzeichnis fallen in diverse Typen:

- Läufe, sowohl fertige aufgenommene, als auch spielbare
- Tremolos
- Triller
- Wiederholungen
- Sul ponticello

#### **Fertig aufgenommene Läufe (Pre-recorded Runs)^**

Nur drei Sektionen beinhalten fertig aufgenommene Läufe:

- 1.Geigen
- Bratschen
- Celli

Nehmen Sie die Läufe der 1.Geigen, wenn Sie sie für die 2. Geigen benötigen. Solche sehr schnellen Läufe sind nicht charakteristisch für die Bässe, wie für die höheren Sektionen.

Hollywood Strings enthalten eine große Vielzahl von Läufen. Die verschiedenen Läufe in den Pre Recordes Runs Verzeichnis sind Skalen die während der Ausnahmen gespielt und aufgenommen wurden. Sie hören den gesamten Lauf in einem Sample. In jedem Fall ist die Länge eines Laufes eine Oktave, aber ansonsten gibt es eine große Vielfalt bei dem, was aufgenommen wurde. Diese verschiedenen Läufe können nach verschiedenen Eigenschaften unterschieden werden:

- Richtung rauf, runter oder beides
- Tonleiter chromatisch, Dur, Moll oder ganz Töne
- Kontrolle Keyswitch, Modulationsrad, Tastatursplit oder gar nichts

#### **Richtung**

Der Name des Instrumentes enthält "Up" oder "Dn" oder Kombinationen davon, um anzugeben, was es beinhaltet. Diejenigen die beide Richtungen im Namen haben, beinhalten eine Hilfe für den Anwender um Auf oder Ab auszuwählen (Details dazu weiter unten). Die gespielte MIDI-Note ist die tiefste Note des Laufes. Im Fall des Abwärtslaufes heißt das, dass die Tonleiter auf der Note endet, die auf der Tastatur gespielt wurde.

#### **Tonleiter**

"Maj", "Min" oder "WT"-Läufe sind jeweils Dur, Moll oder Ganztonleitern. Und "8va" ist eine chromatische Tonleiter.

#### **Kontrolle**

Instrumente mit "KS" im Namen nutzen 2 Keyswitch-Noten für die Kontrolle der Laufrichtung (rauf oder runter). In jedem Fall ist C0 der Keyswitch für einen Abwärtslauf und C#0 für einen Aufwärtslauf.

Wenn ein Instrument ein "MOD" in Namen hat, kontrolliert das Modulationsrad die Richtung des Laufes. Drehen Sie das Modulationsrad in die untere Hälfte und der Lauf verläuft abwärts. Drehen Sie es weiter nach oben in die obere Hälfte und die Tonleiter wird aufwärts gespielt.

Ein Instrumentenname mit "SPLIT" nutzt verschiedene Teile der Tastatur für die 2 Richtungen wie folgt:

Bei den 1. Geigen:

- Wenn Sie G0 spielen, wird eine Aufwärts-Tonleiter mit dem tiefsten Ton einer Geige, G2, abgespielt. Alle anderen Noten von G0 bis F3 spielen Aufwärts-Tonleitern.
- Wenn Sie G3 spielen, wird eine Abwärts-Tonleiter, die auf G2 endet, gespielt. Alle anderen Noten von G3 bis F6 spielen Abwärts-Tonleitern.

Bei den Bratschen:

- Wenn Sie C1 spielen, wird eine Aufwärts-Tonleiter mit dem tiefsten Ton einer Bratsche, C2, abgespielt. Alle anderen Noten von C1 bis G3 spielen Aufwärts-Tonleitern.
- Wenn Sie C4 spielen, wird eine Abwärts-Tonleiter, die auf C2 endet, gespielt. Alle anderen Noten von C4 bis G6 spielen Abwärts-Tonleitern.

Bei den Celli:

- Wenn Sie C1 spielen, wird eine Aufwärts-Tonleiter mit dem tiefsten Ton eines Cellos, C1, abgespielt. Alle anderen Noten von C1 bis G3 spielen Aufwärts-Tonleitern.
- Wenn Sie C4 spielen, wird eine Abwärts-Tonleiter, die auf C1 endet, gespielt. Alle anderen Noten von C4 bis G6 spielen Abwärts-Tonleitern.

Wenn Sie einen Lauf benötigen, der kürzer ist als eine Oktave, dann verändern Sie die Länge der MIDI-Note so, dass sie dort anhält, wo Sie es wollen.

#### **Spielbare Läufe (Playable Runs)**

Anders als die fertig aufgenommenen Läufe, sind die Instrumente in diesem Verzeichnis dafür gedacht, die Läufe als Noten zu spielen. Die verschiedenen Instrumente haben verschiedene Ansätze, um diesen natürliche klingende Läufe umzusetzen.

#### **Wiederholungsläufe Skripts (Repetition Runs Script)**

Dieser Type von Instrumente nutzt ein Skript, um zu ermitteln:

- ob dieser Lauf aufwärts oder abwärts verläuft und damit die Richtung des Verbindung der Töne
- der Zeitintervall zwischen den Noten (um festzustellen, ob die Noten legato gespielt werden müssen)

Wenn aufwärts gespielt wird, gibt es eine Verbindung der Töne von der tieferen Note ausgehend. Wenn abwärts gespielt wird, gibt es eine Verbindung der Töne von

der höheren Note aus. Für die erste Note im Lauf oder nach einer kurzen Pause gibt es keine Verbindung der Töne.

Das Verhalten, das im letzten Absatz beschrieben wurde, simuliert den natürlichen

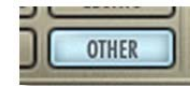

Klang eines Laufes auf einem akustischen Instrument und ist das Ergebnis eines Skripts, das innerhalb von PLAY läuft. Wenn Sie aus irgendeinem Grund ein anderes Muster beim Abspielen der Aufwärts- oder Ab-

wärts-Samples dieses Instrumentes abspielen möchten, dann lesen Sie bitte die folgenden Schritte:

- Schalten Sie das Skript dieses Instrumentes ab, indem Sie auf den Other-Knopf in der Player-Ansicht klicken, wie im Bild links zu sehen, wo der Knopf eingeschaltet ist.
- Senden Sie einen MIDI CC 14 auf dem MIDI-Kanal für dieses Instrument (mit einem Schieberegler auf einem Kontroller oder über eine Kurve im Sequenzer).
- Setzen Sie den CC14 auf eine Wert zwischen 66 und 127, wenn Sie das Abspielen von Abwärts-Samples erzwingen wollen
- Setzen Sie den CC 14 auf einen Wert von exakt 65, um das Abspielen von Wiederholungs-Samples zu erzwingen (also weder Aufwärts noch Abwärts)
- Setzen Sie den CC14 auf einen Wert zwischen 0 und 64, um das Abspielen von Aufwärts-Samples zu erzwingen

Die Noten in diesem Instrument sprechen nicht auf die MIDI-Anschlagstärke an, d.h. ein Verändern der Anschlagstärke einer Note verändert nicht die Lautstärke einer Note. Nutzen Sie dafür stattdessen den "Expression"-Control Code (CC11), um die Lautstärke einer Note im Lauf einzustellen.

Beachten Sie bitte, dass alle Noten in diesem Patch "Wiederholungen" sind, also der Klang einer einzelnen Note, die in schneller Wiederholung gespielt wird (wie beim Tremolo). In schnellen Läufen ist jede Note kurz genug, dass nur die erste Note einer Wiederholung Zeit genug hat, gespielt zu werden, aber wenn der Lauf auf einer Note endet, werden sie die Wiederholung hören. Wenn Sie diesen Wiederholungseffekt nicht möchten, dann sollten Sie einen anderen Patche für diese längeren Noten auswählen.

#### **Slur Runs**

Diese Instrumente – es gibt sie nur in den 1. und 2. Geigen – erzeugen den Klang einer schnell gespielten Tonleiter. Jeder Patch enthält alle Komponenten, die für jeden Teil des Laufes benötigt werden:

- die schnellen Noten im Lauf
- die Verbindungen, die die Tonhöhe von einer Note zur nächsten herstellen
- die längeren Noten, wenn Sie eine Note in der Mitte oder am Ende des Laufes länger halten

Die gehaltenen Noten sind in 3 Stärken des vibrato vorhanden:

- non-vibrato
- vibrato

• molto vibrato

Nehmen Sie das Modulationsrad (CC1 als MIDI Code), um zwischen den 3 Stärken umzuschalten. Je weiter Sie das Modulationsrad aufdrehen, desto mehr Vibrato hören Sie. Und denken Sie daran, dass das Vibrato sich jederzeit ändern kann, auch in der Mitte einer Note.

Die gehaltenen Noten sind in 5 Dynamikstufen vorhanden (stellen Sie sich das als *pp*, *p*, *mf*, *f* und *ff* vor), die mit dem MIDI-"Expression"-Control Code (CC11) kontrolliert werden können. Die MIDI-Anschlagstärke beeinflusst nicht die Lautstärke der Noten in diesem Instrument.

Die Auswahl auf welcher Saite die gehaltenen Noten gespielt werden sollen, kann entweder mit dem Finger Positions-Knopf in der Player-Ansicht oder mit dem Keyswitch des Instrumentes gesteuert werden. Mehr Informationen zu den Finger Positionen innerhalb von PLAY finden Sie in der Beschreibung ab Seite 21.

Diese Instrumente sind für sehr schnelle Läufe vorgesehen. Die kleinste Geschwindigkeit ist eine Sechzehntel-Note bei 125 Schlägen pro Minute. Es ist zwar möglich diese bei langsamerem Tempo einzusetzen, aber das Ergebnis wird nicht so realistische klingen, wie bei höheren Geschwindigkeiten.

#### **Spiccato Läufe (Normal und Smooth)**

Beide Instrumente mit den Spiccato Läufen gibt es nur bei den 2. Geigen. Sie sind dafür gedacht, schnelle Läufe mit dem Klang einer Spiccato Artikulation zu spielen.

Wenn der Lauf rauf oder runter spielt, nimmt PLAY die entsprechenden Samples, basierend auf der Richtung und dem Abstand zwischen den Noten:

- einen ganzen Ton rauf
- einen Halbton rauf
- keine Veränderung (weil es die erste Note im Lauf ist)
- einen Halbton runter
- einen ganzen Ton runter

Die Unterschiede zwischen diesen 5 Samples sind subtil, aber sie vermitteln ein echtes Gefühl für den Lauf und sind nicht bloß einzelne spiccato Samples, die in schneller Wiederholung abgespielt werden. Dieses Instrument kann nicht in Läufen eingesetzt werden, wo die einzelnen Noten mehr als eine ganze Note auseinander sind.

In der "Smooth" Version ist eine Schicht von Staccato Noten auf die Schicht der Verbindungsnoten gelegt worden. Dieser zusammengesetzte Patch erzeugt einen weniger zerhackten aber trotzdem typischen charakteristischen Spiccato Lauf.

#### **Tremolos**

Hollywood Strings enthält 2 Arten von Tremolos: nicht im Takt (einfach nur "Tremolo" genannt) und im Takt. In den Instrumenten, die nicht im Takt spielen, spielt jeder Streicher seinen Bogen unabhängig vom Tempo, ohne wahrnehmbaren Rhythmus.

Die Version, wo im Takt gespielt wird, beachtet das Tempo des gesamten Stückes und erlaubt es, dem Patch im Takt zum Tempo zu spielen. Das "TS" im Namen des Instrumentes bedeutet, dass es eine Eigenschaft der PLAY Engine nutzt, die "Tempo Sync" genannt wird und die das interne Tempo des Tremolos an das Tempo des Stückes anpasst. Wenn PLAY als Plug-In läuft, fragt er den Sequenzer nach dem augenblicklichen Tempo. Wenn PLAY als eigenständiges Programm läuft wird das

 $\frac{1}{\sqrt{2}}$ Engine Tempo Sync | 140.00

Tempo in dem Engine Tempo Regler eingestellt, das Sie im Main Menu bei Current Instrument finden und dort in der Advanced Properties Dialogbox.

Keines dieser Tremolo-Instrumente reagiert auf die MIDI-Anschlagstärke. Stattdessen brauchen Sie CC11, um die Lautstärke zu ändern. Dieser Ansatz erlaubt es Ihnen sowohl die Lautstärke, als auch die Dynamik in der Mitte einer Note zu ändern, anstatt einer festen Klangfarbe vom Anfang an einer Note zu haben. Dies wurde so umgesetzt, da lang gehaltenen Passagen – einschließlich der Möglichkeit eines Crescendo oder eines Decrescendo – charakteristisch für ein Tremolo sind.

Alle 5 Orchestersektionen enthalten beide, das Tremolo und das "aus dem Takt" Tremolo.

#### **Triller**

Ein Triller ist das schnelle Abwechseln zweier Noten, entweder ein Halbton oder ein Ganzton auseinander. Auf einem Streichinstrument werden die zwei Noten auf derselben Saite gespielt.

Alle Streichersektionen (ausgenommen die Bässe) enthalten ein Instrument, das es dem Anwender erlaubt, einen Halbtontriller oder einen Ganztontriller mit einem Keyswitch auszuwählen: Spielen Sie C0 vor einen Triller, um einen Halbtontriller oder C#0 um einen Ganztontriller zu spielen. Das Triller-Instrument für die Bässe enthält nur einen Halbtontriller.

#### **Wiederholungen (Repetitions)**

Ein Repetitions-Instrument gibt es nur in zwei Sektionen: Bratschen und Bässe.

Der Klang ist der einer einzelnen Note, die immer wieder für etwas mehr als eine Sekunde gespielt wird. Die Repetition ist langsamer als ein Tremolo, aber schnell genug um ein Dutzend Töne in einer Note zu spielen. Dieser Klang ist realistischer, als wenn einfach nur eine einzige Note eines der anderen Patches immer wieder wiederholt werden würde, da man hier die Stetigkeit des Klanges, inklusive der Bogenwechsel im Sample hört. Lesen Sie den zweiten Absatz der Tremolos oben, um mehr über das Tempo Sync zu erfahren. Wie bei Measured Tremolos TS Patches wird das interne Tempo der Repetitionen an das Tempo des Stückes angepasst.

Dieses Instrument nutzt CC11 um zwischen 3 Dynamikstufen zu überblenden, was es Ihnen erlaubt, sowohl die Lautstärke als auch die Klangfarbe nahtlos zu ändern, während eine Note abgespielt wird. Es reagiert nicht auf die MIDI-Anschlagstärke.

#### **Sul Ponticello**

Diese Artikulation gibt es nur bei den Bratschen. Dabei wird der Bogen sehr nahe an der Brücke gespielt, Dadurch kommt ein intensiverer Klang als üblich zustande, der die Obertöne der Noten stärker hervorhebt.

Das Instrument reagiert nicht auf die MIDI-Anschlagstärke. Benutzen Sie CC11, um die Dynamik einzustellen.

# 06 Keyswitch

Wenn Sie nicht damit vertraut sind, wie die Keyswitch-Instrumente angewendet werden, dann finden Sie mehr Informationen dazu auf der Seite 68 in diesem Handbuch und auch in dem Keyswitch-Abschnitt im PLAY Systemhandbuch.

#### **Sustain Keyswitches**

Die Liste hier unten zeigt alle verfügbaren Sustain-Keyswitch-Dateien in jeder Sektion an:

#### **1. Geigen**

- C0 Sustain Down Bow gehalten, Abstrich
- C#0 Sustain Up Bow gehalten, Aufstrich
- D0 Détaché Down Bow Détaché, Abstrich
- D#0 Détaché Up Bow Détaché, Aufstrich
- E0 Tremolo Tremolo
- 
- F0 Trill Half Tone Halbtontriller
- F#0 Trill Whole Tone Ganztontriller

#### **2. Geigen**

- C0 Sustain Down Bow gehalten, Abstrich
- C#0 Sustain Up Bow gehalten, Aufstrich
- D0 Détaché Down Bow Détaché, Abstrich
- D#0 Détaché Up Bow Détaché, Aufstrich
- E0 Tremolo Tremolo
- F0 Trill Half Tone Halbtontriller
- F#0 Trill Whole Tone Ganztontriller
- G0 Flautando Flautando
- G#0 Harmonics Flageolett

#### **Bratschen**

- C0 Sustain Down Bow gehalten, Abstrich
- C#0 Sustain Up Bow gehalten, Aufstrich
- D0 Détaché Down Bow Détaché, Abstrich
- D#0 Détaché Up Bow Détaché, Aufstrich
- E0 Tremolo Tremolo
- F0 Trill Half Tone Halbtontriller
- F#0 Trill Whole Tone Ganztontriller
- 

G0 Sul Ponticello Sul Ponticello

#### **Celli**

- C0 Sustain Down Bow gehalten, Abstrich • C#0 Sustain Up Bow gehalten, Aufstrich
- D0 Détaché Down Bow Détaché, Abstrich
- D#0 Détaché Up Bow Détaché, Aufstrich
- E0 Tremolo Tremolo
- F0 Trill Half Tone Halbtontriller
- F#0 Trill Whole Tone Ganztontriller

#### **Bässe**

- C4 Sustain Down Bow gehalten, Abstrich
- C#4 Sustain Up Bow gehalten, Aufstrich
- D4 Détaché Down Bow Détaché, Abstrich
- D#4 Détaché Up Bow Détaché, Aufstrich
- E4 Tremolo Tremolo
- F4 Trill Half Tone Halbtontriller

Wie bei den Sustain-Patches in dem 01 Long Verzeichnis, reagieren die zwei Sustain-Artikulationen mit den Keyswitches (C0 und C#0) auf das Modulationsrad, um die Stärke des Vibrato einzustellen: Je weiter das Modulationsrad aufgedreht wird, desto mehr Vibrato ist zu hören. Die anderen Artikulationen in der Keyswitch-Datei haben nicht dieses einstellbare Vibrato.

Beachten Sie bitte, dass die Auf- und Abstrich-Artikulationen auf verschiedenen Keyswitches liegen. Um zwischen den Auf- und Abstrichen zu wechseln, müssen Sie jedes Mal, wenn Sie die Streichrichtung wechseln wollen, eine Keyswitch Note spielen. Es gibt keine automatischen Wechsel wie in den Sus RR und den Détaché RR Instrumenten in dem 01 Long Verzeichnis. Wenn Sie diese automatischen Wechsel wollen, dann sollten Sie eine der Round Robin Artikulation-Dateien nehmen, anstatt der Keyswitch-Datei. (Wenn Sie zwei Instrumente laden, die dieselben Samples laden – wie es zum Beispiel die 1st Violins Sus RR und die 1st Vieloins C0-F#0 Dateien tun – dann ist PLAY schlau genug, die Samples nur einmal zu laden, solange wie die beiden Instrument in derselben Instanz von PLAY geladen sind.

# Legato Slur und Portamento: 07 (basic) und 08 (Powerful System)

Diese zwei Instrumentenverzeichnisse enthalten eine Vielzahl von verschiedenen Arten von Legato-Spielweisen. Welche Art unter bestimmten Umständen genommen werden muss, hängt von Faktoren ab wie Tempo, Länge der Pause zwischen den aufeinanderfolgenden Noten und der Vorliebe des Orchestrators.

**Wichtiger Hinweis:** Instrumente in dem Verzeichnis 09 Legato Slur and Portamento Powerful System sind für Rechner gedacht, die die empfohlenen Spezifikationen einhalten oder übertreffen. Einige dieser Instrumente können bis zu 1GB Samples pro Mikrofonposition in den Hauptspeicher des Rechners laden. Darüber hinaus müssen diese Patches aufgrund ihrer Größe mit weniger anderen geladenen Instrumenten verwendet werden. Wenn Ihr Rechner Schwierigkeiten hat, Audio von diesem Instrumenten auszugeben, dann nehmen Sie besser die Instrumente aus dem 07 Legato Slur and Portamento Verzeichnis.

Beachten Sie bitte, dass die Bässe nur 2 Arten von Legato-Instrumenten enthalten:

- Legato Slur
- Legato Slur Slower

Deshalb betreffen die Beschreibungen der anderen Legato-Spielweisen nur die 1. und 2. Geigen, die Bratschen und die Celli.

Die Standard Legato-Spielweisen in den Hollywood Strings Gold Edition werden wie folgt gespielt:

- Portamento (normales Tempo und langsames Tempo)
- Slur

Und einige der Instrumente enthalten mehr als nur eine der genannten Spielweisen, zum Beispiel:

- Legato Slur + Portamento
- Marcato Legato Slur + Portamento

Wo schnelle und langsame Versionen zur Verfügung stehen, sollten Sie bei schnelleren Tempi die schnellere Version und bei langsamen Tempi die langsamere Version nehmen. Diese Option lässt Sie Musiklinien anlegen, die mit den akustischen Instrumenten natürlicher klingen. Längere Legato Überleitungen lassen die Musik mehr atmen.

Bevor wir auf die Unterschiede der verschiedenen Arten der Legato-Spielweisen eingehen, beachten Sie bitte, dass viele dieser Instrumente wirklich sehr viele Samples beinhalten. Die Portamento Legato Samples zum Beispiel haben nur für die eine Note C4 in den 1. Geigen 24 verschiedene Portamento Samples: 12 um von ein Oktave tiefer nach C4 aufzusteigen und weitere 12 um wieder abzusteigen. Daher kann es oft auf einigen Rechnern deutlich länger dauern, eines dieser Instrumente vom Browser aus zu laden, als andere kleinere Instrumente.

#### **Monofones Verhalten in den Legato Instrumenten**

Standardmäßig sind alle Legato-Instrumente monofon. Wenn nur eine Note zurzeit gespielt werden kann, kann PLAY sicherstellen, dass es keine Unklarheiten gibt, welche zwei Noten einen Legato-Übergang haben.

Es ist mit dem MIDI CC22 möglich das monofon Verhalten auszuschalten. Wenn der Wert in der unteren Hälfte des Bereichs, 0-63, ist dann wird das standardmäßige Verhalten beibehalten. Aber immer wenn CC22 im Bereich von 64 bis 127 ist,

wird die Polyfonie eingeschaltet. Sie sollten dann sehr sorgfältig hinhören, um zu hören, ob es ungewollte Legato-Übergänge zwischen den Noten in den verschiedenen polyfonen Stimmen gibt. Sollte das passieren, dann ist eine Abhilfe, diese beiden Noten in eine eigene MIDI-Spur zu kopieren.

#### **Portamento und Slur Legatos**

Sowohl in Portamento Legato als auch in Slur Legato hören Sie den Anfang der Tonhöhenverschiebung in Richtung der nächsten Note wenn die erste Note endet. Der Unterschied ist:

- Bei Portamento Legato verschieb sich die Tonhöhe den ganzen Bereich rauf oder runter zur nächsten Note und passiert dabei schnell alle dazwischen liegenden Noten.
- Bei Slur Legato springt die Tonhöhenverschiebung über die meisten dazwischenliegenden Noten, wobei dann nur der Anfand und das Ende der Verschiebung in dem Übergang zu hören ist.

Beachten Sie bitte, dass das Portamento manchmal in zwei Tempi vorhanden ist: normal und schnell. Sie können, abhängig vom Tempo des Stückes, entscheiden welche der beiden Sie nehmen wollen, um den Effekt zu erreichen, den Sie haben möchten.

Die Legato Patches mit Portamento oder Slur im Namen enthalten einen aufgenommen Übergang von einer Note zur nächsten. Dieser Tonhöhenübergang zwischen zwei Noten gibt es nur über eine Oktave. Wenn zwei aufeinanderfolgende Noten zum Beispiel A4 und A5 sind, dann wird das Portamento gespielt, aber von A4 nach A#5 nicht mehr.

Für jeden Legato Patch der ein Slur oder ein Portamento erzeugt, dürfen die zwei Noten keine signifikante Pause zwischen dem Ende der ersten Note und dem Anfang der zweiten Note haben. Als Konsequenz daraus ergibt sich, dass, wie erwartet, die erste Note einer Phrase keinen Legato Effekt am Anfang der Note hat.

#### **Einfache (nicht kombinierte) Legato Instrumente**

Bei allen Legato-Instrumenten, die nicht mehrere Techniken kombinieren, kontrolliert die MIDI-Anschlagstärke das Tempo mit dem PLAY die Übergänge von einer Note zur nächsten abspielt. Je sanfter Sie spielen, desto länger und ausdruckstärker ist jeder Legato-Übergang (gut bei langsameren Passagen). Ein stärkerer Anschlag gibt den Übergang schneller wieder (gut bei schnelleren Passagen). Für ausdrucksstarke und langsame Legato Stücke funktioniert eine Anschlagstärke von 50 bis 60 gut. Bei schnellen Passagen sollten Sie die Streicher mit einer Anschlagstärke von 110-127 spielen.

In diesen Instrumenten beeinflusst die Anschlagstärke nicht die Lautstärke.

#### **Kombinierte Legato Instrumente (Slur + Portamento)**

Dieser Abschnitt beschreibt die Parameter die PLAY benutzt, um von einer Art Legato zu einer andern innerhalb eines Instrumentes zu wechseln.

**Slur + Portamento:** In diesem Patch kontrolliert die MIDI-Anschlagstärke die Länge der Pause. Je kleiner die Anschlagstärke (im Bereich 1 bis 127), desto langsamer ist der Übergang von einer Note zur nächsten. Schnelle Übergänge nutzen eher Slur, während langsame Übergänge ein volles Portamento mit einem hörbaren Übergang von einer Note zur nächsten nutzen. Da hierfür die Anschlagstärke genommen wird, können Sie sie nicht dazu benutzen, die Dynamik zu beeinflussen, nutzen Sie dafür stattdessen CC11. Da CC11 zwischen den verschiedenen Dynamikstufen überblendet, können Sie die Lautstärke und die Klangfarbe auch während der Wiedergabe einer Note ändern.

Das oben beschriebene Verhalten ist das Standartverhalten bei dem PLAY Skripte nutzt, um zu entscheiden, welche Samples abgespielt werden müssen. Wenn Sie mehr Kontrolle darüber haben wollen, welche Noten Bogenwechsel und welche Slur oder Portamento spielen, dann klicken Sie auf den Other-Knopf in der Player-Ansicht und schalten Sie ihn aus und nutzen stattdessen MIDI CC14. Wenn CC14 im Bereich von 64 bis 127 ist, hören Sie die Bogenwechsel, im Bereich 0 bis 63 die Slur oder die Portamento-Samples. Sie können eine CC14 Kurve im Sequenzer erzeugen oder verbinden einen Schieberegler oder Knopf mit dem MIDI CC14, um ihn manuell zu steuern.

#### **"Smooth" Instrumente**

Bei den Instrumenten mit "SM" im Namen sind die Legato-Übergänge weicher, aber das geht mit dem Verlust von Ausdrucksstärke einher. Dieser Klang wird durch Änderungen sowohl der Startzeit als auch der Kurve erzeugt, um den Anschlag der Note zu reduzieren. Dieser Klang ist sehr nützlich bei langsamen Legato-Passagen.

#### **Legato mit Marcato oder mit Slur Staccato**

Diese Instrumente fügen Marcato oder Slur Staccato dem Anschlag der Noten hinzu, die keine Legato-Verbindung zur vorhergehenden Note haben. Sie können einen dieser Patches dazu benutzen, der ersten Note einer Legato-Phrase automatisch einen etwas kräftigeren Anschlag zu geben.

Der Unterschied zwischen dem Marcato Akzent und dem Slur Staccato Anschlag ist

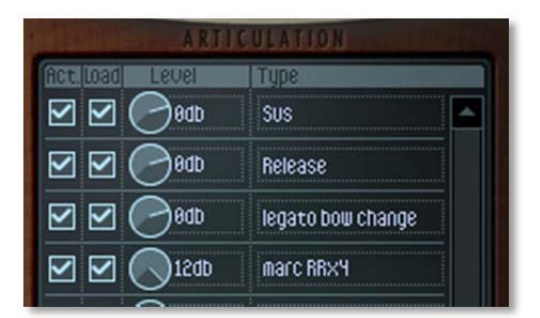

subtil, daher sollten Sie sich beide anhören, um zu hören, welcher hier besser passt.

Beachten Sie bitte, dass Sie die Stärke des Akzentes über die Dynamikstufe der verschiedenen Komponenten mit den Artikulationsreglern in der Player-Ansicht einstellen können. Das Bild hier links zeigt die Lautstärke des Marcato-Akzentes am

Maximum, +12db, relativ zu den anderen Komponenten der Note. Sie können es auch temporär mit der Active-Checkbox ausschalten, um zu hören, ob Sie den Akzent überhaupt mögen.

In dem 7 Legato-Verzeichnis für alle Sektionen, ausgenommen die Bässe, sind diese am Anfang akzentuierten Versionen in den verschiedenen Legato 6 LT Instrumenten verfügbar, aber nicht in den Legato 12 LT Instrumenten. Die Bässe haben einen Marcato-Akzent (aber keinen Slur Staccato-Akzent) bei sowohl den Legato LT7 Patch als auch beim Legato Slur Slower LT 7 Patch.

In dem 8 Legato Powerful System Verzeichnis für alle Sektionen, ausgenommen die Bässe, sind diese am Anfang akzentuierten Versionen in einigen der verschiedene Legato-Instrumenten verfügbar, aber niemals in den "Smooth" Instrumenten. Die Bässe haben sowohl bei dem Legato Slut Patch als auch bei dem Legato Slur Slower Patch einen Marcato-Akzent (aber keinen Slur Staccato Akzent).

## Full Strings

Jedes Instrument in diesem Verzeichnis deckt den vollen Bereich eines Streichorchesters ab und ist im Endeffekt ein einziger Patch. PLAY macht dies, indem er vier oder mehr Arten von Instrumenten auf einmal lädt – zusammen werden sie ein "Multi-Instrument" oder kurz "Multi" genannt – und bei diesen den MIDI Kanal auf Omni stellt (was bedeutet, dass die Instrumente auf alle MIDI-Kanäle reagieren). Dieser Ansatz erlaubt es Ihnen, das ganze Orchester von einer einzigen Tastatur aus zu spielen. Wenn Sie alle Kanäle auf einen speziellen einstellen wollen, zum Beispiel alle auf Kanal 3, so können Sie dies machen.

Die Tabelle unten listet alle Streicheinstrumente auf, die auf 2 Verzeichnisse aufgeteilt sind: Long und Short (kurz und lang). Ein Haken in einer Zelle meint, dass das Instrument aus der angegebenen Sektion geladen wird, wenn Sie das entsprechende Multi-Instrument auswählen. Außerdem:

• "CL" in einer Zelle bedeutet, dass zusätzlich der Col Legno Patch für die Sektion geladen wird.

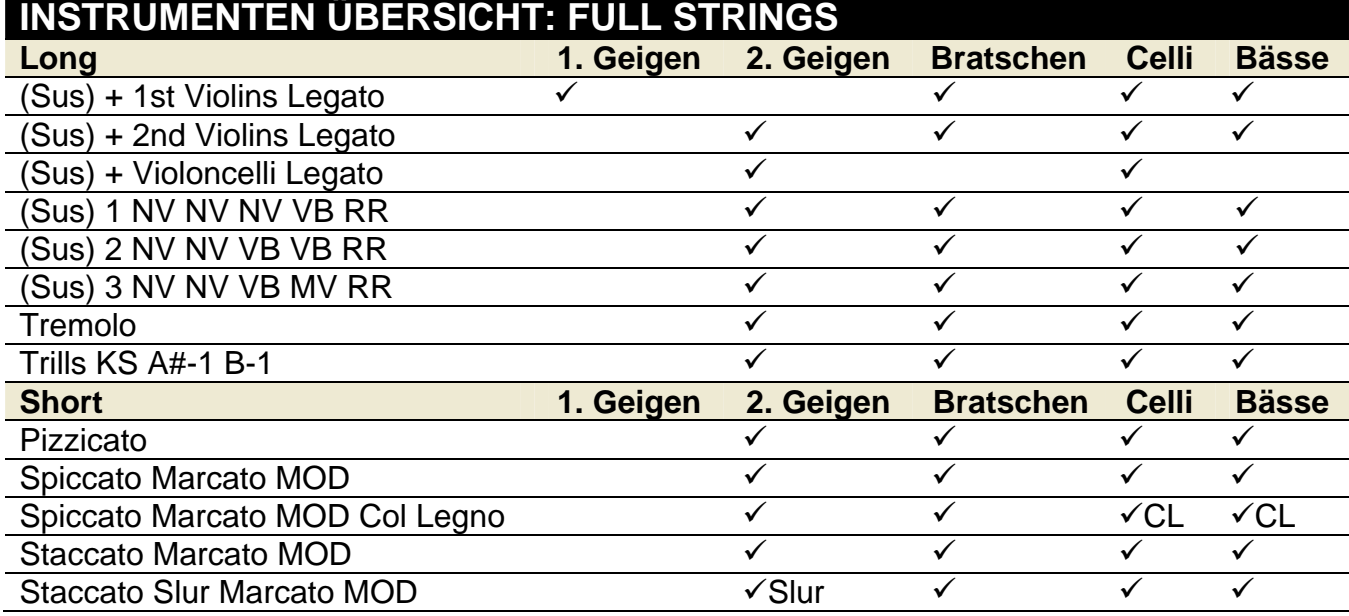

• "Slur" meint, dass "Slur" nur für diese Sektion enthalten ist.

Jedem Instrumententyp ist einem Notenbereich zugeordnet, so dass sich die Instrumente nicht überlappen. Die üblichen Bereiche sind hier aufgeführt, aber der Übergang kann an einem etwas verschobenen Punkt liegen:

- C4-E6 Geigen
- G2-B3 Bratschen
- C1-F#2 Celli
- C0-B0 Bässe

Die exakte Position für dieses kombinierte Instrument können Sie an der Tastatur am Bildschirm sehen.

Wenn Sie einen dieser Patches benutzen, können Sie ein ganzes Ensemble in Echtzeit "spielen". Keiner dieser Patches gibt Ihnen so viel Kontrolle über die Artikulationen, wie die einzelnen Instrumente aus den anderen Verzeichnissen, aber wenn Sie das ganze Ensemble (wortwörtlich) unter Ihren Fingern haben wollen, dann sind diese Patches durch nichts zu ersetzen.

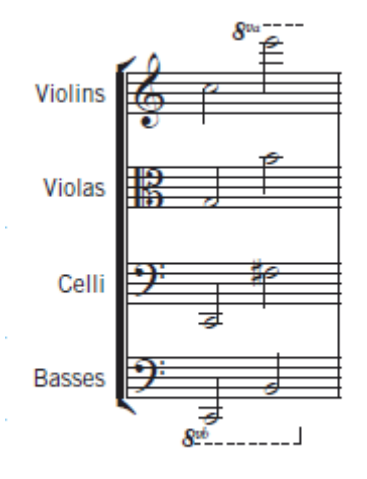

#### **Anmerkungen zu den Full String Patches**

Alle diese kombinierten Instrumente sind aus den anderswo in diesem Kapitel beschriebenen Instrumenten zu diesen Multis zusammengestellt worden. Wenn Sie mehr Details über diese Instrumente wissen wollen und wie sie zu benutzen sind, dann sehen Sie bei den einzelnen Patches nach.

Achten Sie darauf, dass das Full String Triller Instrument zwei Keyswitch-Noten besitzt:

- A#-1 für einen Halbtontriller
- B-1 für einen Ganztontriller

Die Bässe enthalten nur den Halbtontriller, deshalb reagieren sie nicht auf die Keyswitch-Noten.

Der Multi mit dem Namen "Full String Spiccato Marcato MOD plus Col Legno" lädt nicht nur die Spiccato Marcato MOD Patches für alle 4 Sektionen, sondern auch die Col Legno Patches, aber nur für die Celli und die Bässe. Der Celli Col Legno ist nur bis zu G4 spielbar. Dieses Übereinanderlegen der Col Legno Klänge bringt mehr Druck in den Anschlag dieser Noten.

#### **Spezielle Legato Full String Patches**

Die ersten drei Patches in der Full String Tabelle oben, stellt Ihnen eine einzelne Sektion mit einem Legato Instrument zu Verfügung, während der Rest der Streichorchesters dieselben gehaltenen Patches, die auch sonst in dem Long Verzeichnis der Full Strings zu hören sind.

Die gehaltenen Instrumente, die mit diesen speziellen Full String Patches geöffnet werden, verhalten sich im Hinblick auf die Stärke des Vibrato genauso wie die "NV NV NV VB" Patches, d.h. das Modulationsrad kontrolliert sowohl die Lautstärke als

auch das Vibrato, aber ohne das Molto Vibrato zu nutzen. Weiter Informationen zu den "Legato Slur"-Instrumenten finden Sie auf der Seite 60.

Die Absicht dieses Patches ist es, einen Bereich von Noten zu liefern, der eine Legato-Melodie spielen kann und der Rest des Orchesters spielt eine gehaltene Begleitung.

#### **(Sus) + 1st Violins Legato**

Wenn Sie diesen Patch im Browser auswählen, dann wird ein gehaltenes Instrument für die Bratschen, Celli und Bässe geladen. Das 4. Instrument ist

• 1st Violins Legato Slut LT 6

#### **(Sus) + 2nd Violins Legato**

Wenn Sie diesen Patch auswählen, öffnen Sie die gleichen Instrumente wie oben, nur dass statt einer Legato 1. Geigen Sektion als 4. Instrument folgendes geladen wird:

• 2nd Violins Legato Slur LT 6

#### **(Sus) + Violoncelli Legato**

Dieser Patch hat einen anderen Ansatz als die beiden ebengenannten in diesem Abschnitt. Um den Celli mehr Raum zu geben, gibt es keine Bratschen. Die Celli spielen bis zur B3-Note. Und die 2. Geigen beginnen mit der nächsten Note bis nach C4. Es gibt außerdem keine Bässe in diesem Instrument. Die tiefste spielbare Note ist C1 am unteren Ende des Bereiches der Celli. Das Legato Instrument ist:

• Celli Legato Slur LT 6

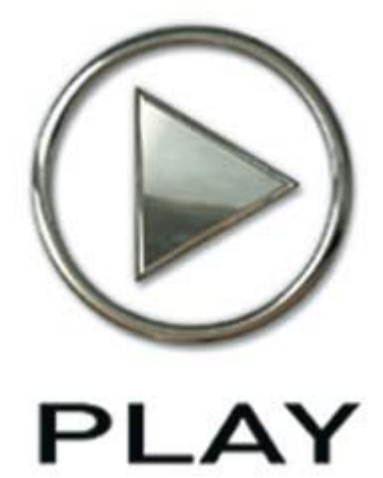

# 5. Orchestertechniken

- 66 Vorlagen anlegen
- 67 Öffnen von mehreren Instanzen von PLAY
- 68 Vorbereiten der MIDI Controller
- 68 Keyswitch Instrumente
- 69 Anlegen einer Klanglandschaft
- 72 Lautstärke, Anschlagstärke und Ausdruck
- 74 MIDI-Hüllkurven und Control-Daten
- 75 Überblendungen benutzen
- 76 Einen Legato-Klang erzeugen
- 77 Vibrato kontrollieren
- 77 Den Audio-Ausgang einstellen

Klicken Sie hier, um das Hauptnavigationsdokument zu öffnen

# Orchestertechniken der Hollywood Strings

Dieses Kapitel beschreibt die Möglichkeiten der EastWest/Quantum Leap Hollywood Strings, wie Sie den traditionellen Klang eines Orchesters erreichen. Der erste Abschnitt gibt Ihnen Ratschläge der Produzenten wie Sie Vorlagen einrichten können.

# Vorlagen anlegen

Der ideale Weg, um mit so einem großen Streichorchester zu arbeiten, ist Vorlagen zu erstellen, nachdem Sie die Klänge kennen und wissen, welche Möglichkeiten PLAY bietet. Sie würden vielleicht eine Comedy-Vorlage anlegen, die eine Menge Staccato-Artikulationen, Pizzicato und perkussive Spielweisen (wie z.B. Col Legno) enthält oder eine epische Vorlage, in der viele Legato Ensemble Programme enthalten sind. Je mehr Rechner Sie haben und/oder je leistungsfähiger die Rechner sind, desto größer können die Vorlagen werden.

Eines sollte Sie Hinterkopf behalten, wenn Sie eine Vorlage erstellen, sollte die Artikulationen, die die gleichen Samples benutzen, in derselben Instanz von PLAY geladen werden. Zum Beispiel die MOD Combo mit dem Name

• 1st Violins Spic Marc MOD.ewi.

Setzt die gleichen Samples ein wie diese beiden:

- 1st Violins Marc Shrt RRx4.ewi
- $\bullet$  1<sup>st</sup> Violins Spic RRx9.ewi

Wenn Sie das erste Instrument geladen haben und eines oder beide der anderen Instrumente, laden Sie deshalb kein extra Samples neben denen des ersten Instruments, solange Sie es in derselben Instanz von PLAY laden.

Ebenso laden Keyswitches die gleichen Samples wie die dazugehörenden einzelnen Patches. Wenn Sie also beide laden, sollte Sie dies in derselben Instanz von PLAY machen.

Nachdem Sie sich entschieden haben, welche Patches in Ihre Vorlagen sollen und Sie sichergestellt haben, dass sie alle in den Speicher passen, sollten Sie alles laden und das Setup für jede PLAY Instanz in seiner eigenen .ewi Datei speichern. Wenn Sie mehrere Instanzen von PLAY in ihren Sequenzer geladen haben, ist es so einfach, wie das Speichern der Sequenz in Ihrem Sequenzer. Darin wird alles gespeichert. Wenn Sie mehrere Rechner nutzen, dann stellen Sie sicher, dass Sie für jede Spur in Ihrer Sequenz jedes Programm auch auf jedem Rechner angelegt haben.

Eine letzte Sache, die Sie bedenken sollten, welcher Rechner welche Klänge laden soll, ist der Anteil an Last, den jeder Rechner zu tragen hat. Achten Sie darauf, die Klänge, die Sie häufig verwenden, auf mehrere Rechner zu verteilen, so dass nicht ein Rechner die Hauptlast tragen muss.

Denken Sie daran, wenn Sie Hollywood Strings auf mehr als einem Rechner gleichzeitig laufen lassen, dass Sie einen iLok Sicherheitsschlüssel und eine Lizenz für jeden Rechner benötigen.

Der nächste Schritt ist von entscheidender Bedeutung und sehr subjektiv. East-West/Quantum Leap Hollywood Strings reagiert auf zwei verschiedene Lautstärkebefehle: CC7 (Lautstärke) und CC11 (Ausdrucksstärke). Es wird dringend empfohlen, am Anfang einer Spur einen CC7 Befehl aufzunehmen. Nehmen Sie sich die Zeit, die anfängliche Lautstärke jeder Spur im Verhältnis zum restlichen Orchester einzustellen. Das ist etwas knifflig und wird niemals perfekt sein, aber je mehr Zeit Sie darauf verwenden, desto weniger Haare kostet es Sie später. Wenn Sie nur die Hollywood Strings benutzen, ist es einfacher, als wenn andere nicht Streichinstrumente hinzukommen. Wenn Sie zum Beispiel die Holz- und Blechbläser aus EWQLSO mitbenutzen, dann sollten Sie als erstes die Pauken, Hörner und die großen Streicherensembles alle zusammen relativ laut spielen, denn das gibt Ihnen einen Eindruck davon, wie laut die lautesten Passagen sein werden. Alle zusammen sollten mindestens 3db unterhalb von 0 sein. Danach stellen Sie alle anderen Instrumente so ein, dass sie zu den lautesten Instrumenten passen.

Wir empfehlen, die MIDI-Lautstärkebefehle (CC7) nur zur Einstellung der anfänglichen Lautstärke zu nehmen. Nehmen Sie CC11-Befehle, um die Lautstärke zu ändern und um Leben in Ihre Komposition zu hauchen. So wirkt CC7 wie ein Limiter und hält alles im Gleichgewicht. Auch können Sie so recht leicht eine Spur im Mix hervorheben, in dem Sie den einen CC7-Wert am Anfang der Spur ändern.

An diesem Punkt sollten Sie die Sequenz speichern, bevor Sie weitermachen. Dann gehen Sie zu Ihrem Matrix-Editor (oder wie auch immer der in Ihrem Sequenzer heißt), um sich die Fenster mit den CC7, CC11 und CC1 (Modulationsrad) Befehlen anzuzeigen. Sie werden hier sehr viel ändern und von daher ist es eine gute Idee, diese Fenster immer im Zugriff zu haben.

# Öffnen von mehreren Instanzen von PLAY

Mit der PLAY 2 Software ist es möglich, mehr als ein Instrument in jede Instanz die läuft zu laden – und das trifft sowohl auf PLAY als eigenständiges Programm zu als auch wenn es innerhalb eines Sequenzers läuft. Aber es gibt oft zwingende Gründe für die Verteilung der Instrumente über mehrere Instanzen. (Eine "Instanz" ist jedes geöffnete Fenster von PLAY. Wenn Sie also 3 PLAY Fenster innerhalb Ihres Sequenzer sehen – oder auf Ihrem Desktop, wenn PLAY als eigenständiges Programm läuft – dann haben Sie drei geöffnete Instanzen.)

Der Hauptgrund mehrere Instanzen von Play zu öffnen – speziell dann, wenn Sie PLAY als Plug-In in einem Sequenzer nutzen – bestehet darin, den vollen Nutzen aus den Kernen der heutigen Hochleistungsrechner zu haben. Wenn Ihr Rechner zum Beispiel 4 Kerne besitzt, dann kann jeder der 4 Kerne, unabhängig von den anderen, Teile der Software laufen lassen. Jeder Teil wird "Thread" genannt.

Sequenzer verteilen normalerweise die Verarbeitung jeder Instanz eines Plug-Ins auf einen eigenen Kern. Wenn Sie also alle Ihre Instrumente in eine einzige Instanz von PLAY laden, dann muss alle Arbeit der Instrumente von einem einzigen Kern erledigt werden, was sehr viel weniger Effizient ist, als wenn es über alle Kerne verteilt wäre. Wenn Sie andererseits so viele Instanzen von PLAY erzeugen wie es Kerne in Ihrem Rechner gibt, kann der Sequenzer die Instanzen über alle Kerne verteilen, was meistens dazu führt, dass Sie mehr Instrumente ohne Problem öffnen und wiedergeben können.

Als allgemeine Regel kann man sagen, wenn Sie mehr PLAY Instrumente öffnen wollen, als Sie Kerne in Ihrem Rechner haben, dann ist es das Beste, mindestens so viele Instanzen wie Sie Kerne haben zu öffnen. Nehmen wir mal an, Sie haben einen 4-Kern-Rechner und planen 10 Play Instrument zu laden. Sie können 4 Instanzen von PLAY öffnen und jeweils 3, 3, 2, 2 Patches pro Instanz laden. Oder Sie können 10 Instanzen mit jeweils einem Instrument laden. Oder irgendwas dazwischen. Welches Arrangement das Beste ist, hängt von den Instrumenten, wie oft es im Stück zu hören ist, die Komplexität der Instrumente (Überblendungen benötigen oft mehr Leistung auf einmal als andere Patches) und andere Faktoren. Wenn Sie ein Arrangement gefunden haben, in dem jede Instanz dieselbe Anzahl an Stimmern wie die anderen Instanzen spielt, dann nutzen Sie die Instanzen sehr effektiv.

### Vorbereiten der MIDI Controller

Es wird empfohlen, dass Sie PLAY mitteilen, welche MIDI CCs sie nach dem Laden der Patches und vor dem Spielen der ersten Note senden. Wenn Sie live spielen, können Sie jeden der Knöpfe, Schieberegler und Räder bedienen, in dem Sie PLAY einige Daten schicken. In einem Sequenzer können Sie eine kurze Kurve für jeden Controller einzeichnen, bevor die erste Note abgespielt wird. Dieser Rat gilt auch für das Modulationsrad (CC1), CC7, CC11, CC22 und jedem anderen CC in Ihrem Projekt.

### Keyswitch Instrumente

Manchmal muss ein Instrument verschiedene Artikulationen innerhalb einer Phrase spielen. Zum Beispiel müssen einige Noten am besten als Legato-Noten gespielt werden und andere als Staccato. Während es möglich ist, alle Staccato-Noten in eine Spur zu packen und die Legato-Noten in eine andere und dann ein Staccato-Instrument der ersten Spur zuzuweisen

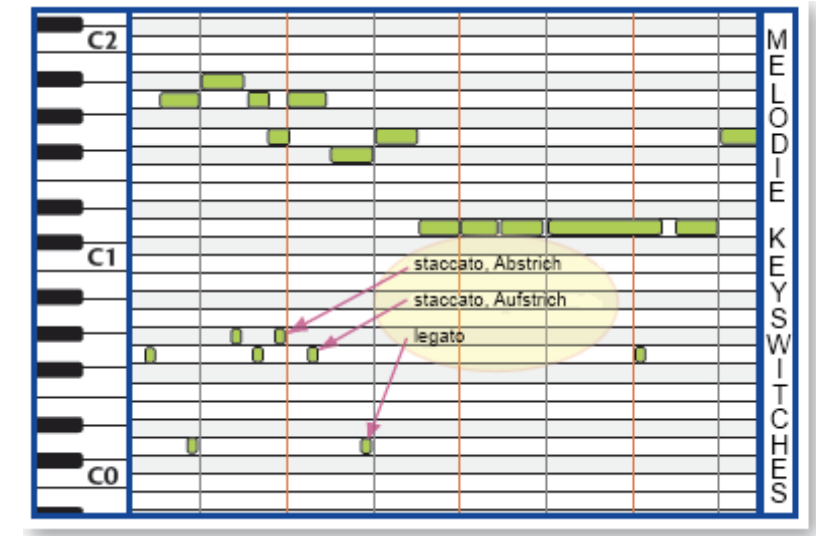

und das Legato-Instrument der anderen Spur, so ist das doch umständlich. Keyswitch-Instrumente können oft – aber auch nicht immer – die Arbeit vereinfachen.

Nehmen wir mal an, eine Keyswitch-Datei enthält diese Noten für die Switches:

- DO ist Legato zugewiesen
- G0 ist Staccato, Aufstrich zugewiesen
- G#0 ist Staccato Abstrich zugewiesen

Dann können Sie ihre Spuren wie in dem Diagramm oben einstellen. Das Diagramm ist eine Piano-Roll-Ansicht, eine Ansicht, die es in vielen Sequenzern gibt.

Die kurzen Noten unten sind die Keyswitches. Sie liegen unterhalb des spielbaren Bereiches des Instruments und erzeugen so auch keine Musik. Beachten Sie bitte, dass diese Noten unmittelbar vor der Note liegen müssen, die sie beeinflussen. Der ersten Note in der Melodie (ein A) geht eine Note, das sehr kurze G0, voraus, die "staccato, Aufstrich" bedeutet. Dann, bevor das B spielt, ist dort unten ein D, das "spiele die nächste Note(n) legato" bedeutet. Dann folgen diverse Noten, die abwechselnd "staccato, Aufstrich" und "staccato, Abstrich" bedeuten.

Das zweite D unten schaltet nicht nur das G auf Legato um, sondern auch die 4 folgenden Ds. Ein Keyswitch behält solange seine Wirksamkeit, bis ein neuer Keyswitch gesetzt wird. In diesem Fall stoppt das letzte G0 das Legato und lässt die letzten Noten D und G als "staccato, Aufstrich" spielen.

Die genaue zeitliche Position und Dauer eines Keyswitches ist nicht wichtig und die Note-Offs werden ignoriert. Stellen Sie nur sicher, dass der Keyswitch unmittelbar vor der ersten Note ist, die beeinflusst werden soll, aber nach dem Start der vorherigen Note der letzen Artikulation (sofern es eine gibt).

Versuchen Sie, wann immer sie können, mit diesen Sammlungen zu arbeiten, aber manchmal müssen Sie eine Musikpassage auf zwei MIDI-Kanäle aufteilen und den Spuren verschiedene Artikulationen zuweisen.

## Anlegen einer Klanglandschaft

Wann immer wir einem Orchester zuhören, sei es live oder von einer Stereoaufnahme, so hören wir doch immer die Klänge der verschiedenen Instrumente, die auf uns zukommen, von verschiedenen Positionen. Bei einem traditionellen Streichorchesterlayout erwarten wir die Geigen von links, die Celli und Bässe von rechts. Es gibt zwei Gründe, warum wir das so fortführen wollen. Der erste ist, dem Ohr des Hörers eine Live-Aufnahme vorzutäuschen. Auch wenn jeder weiß, dass das Stück im Rechner entstanden ist, so kann die Simulation des klassischen Klanges seine Vorteile haben. Der zweite Grund ist, dass es für das menschliche Ohr leichter ist, zwei ähnliche Klänge zu unterscheiden, wenn sie von verschiedenen Positionen stammen. Wenn die 2. Geigen die Bratschen doppeln oder sogar eine Oktave auseinander liegen, dann werden sie jeder für sich besser zu orten sein, wenn sie an verschiedenen Orten in der Klanglandschaft, die uns umgibt, zu sein scheinen.

#### **Panorama**

Wie auch bei EastWest's wegweisendem Symphonic Orchestra ist es auch bei den Hollywood Strings so, anders als bei anderen Bibliotheken mit Orchester-Samples, dass die verschiedenen Instrumente an den traditionellen Positionen auf der Bühne in den Samples angeordnet sind. Die Kontrabässe zum Beispiel sind bereits im rechten Kanal lauter. Dadurch kann der Panoramaregler für alle Instrumente in seiner Mittelstellung bleiben und alle Instrumente sind an ihrer korrekten Position im endgültigen Mix. Natürlich können Sie die Panoramaeinstellungen jederzeit ändern, um Ihren eigenen Klang oder um eine ungewöhnliche Platzierung eines Instrumentes zu erreichen. Sie können beides sowohl in der PLAY-Benutzeroberfläche, als auch im Sequenzer einstellen.

**Für Fortgeschrittene:** Der vorherige Abschnitt hat eine Ausnahme: Die Nahmikrofone. Diese Samples wurden mit direkt davor stehenden Stereo-Mikrofonen aufge-

nommen. Die Nahaufnahmen-Artikulationen nutzen den Panoramaregler, um die Wiedergabe dieser Samples an dieselbe Position zu stellen, wie bei den Bühnen- und Surround-Samples. Das Bild rechts zeigt die 4 mikrofonspezifischen Panoramaregler von einer

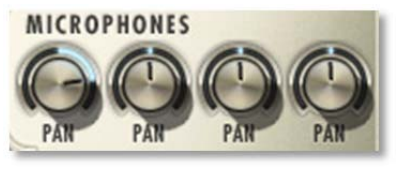

der Kontrabass Artikulationen. Der Bass-Spieler sitzt aus Sicht der Hörer rechts. Das Bild zeigt die Einstellungen, nach dem Laden, ohne weitere Veränderungen durch den Anwender. Beachten Sie bitte, dass die Haupt-, Bühnen- und Surroundregler in der Mitte stehen, da diese Samples bereits mit den Stereomikrofonen in der Mitte des Studios aufgenommen wurden, es ist keine weitere Einstellung nötig. Der Panoramaregler für die Nahmikrofone ist nach rechts verstellt, so dass, wenn alle Samples zusammenspielen, der Bass eine konsistente Position erhält.

Die "Breite" der Sektionen der Hollywood Strings ist kleiner als im Symphonic Orchestra. Wenn Sie es gern breiter hätten, können Sie die Instrumente etwas im Panorama verschieben, um den Effekt zu bekommen.

Beachten Sie bitte, dass die natürliche Position im Stereobild innerhalb der Hollywood Strings eine subtile Eigenschaft hat, die Hall-Plug-Ins nicht anbieten können: richtige zeitliche Reflektionen von allen Oberflächen. Um dieses Konzept zu verstehen, stellen Sie sich einen Kontrabassspieler vor, der 5 Meter von der rechten Wand und 45 Meter von der linken Wand entfernt sitzt. Wir sitzen genau in der Mitte zwischen diesen Wänden. Die Reflektionen von der rechten Wand, welche in unserem rechten Ohr lauter sind, benötigt 30 Meter (5 plus 25), die Reflektionen von der linken Wand (welche in unserem linken Ohr lauter sind, benötigen 70 Meter (45 plus 25) bis sie bei uns eintreffen. Diese 40 Meter Unterschied bedeuten, dass die Reflektion unser rechtes Ohr eine Neuntel Sekunde früher als am linken Ohr eintrifft, ein signifikanter Unterschied. Und die anderen Instrumente haben alle ihren charakteristischen links/rechts Hall, abhängig davon, wo sie auf der Bühne sitzen. Es ist für ein einzelnes Hallgerät unmöglich, diesen Grad der Realität zu erreichen.

#### **Umgebungshinweise**

Links oder rechts als Panorama einzustellen, ist nicht der einzige Weg, um Instrumente zu separieren. Es ist außerdem möglich, sie nach vorne oder nach hinten zu stellen. Dies kann auf drei verschiedene Arten geschehen:

- 1. Dynamik relativ zur Klangfarbe
- 2. Hall
- 3. Präsenz

1. Bei den meisten Instrumenten verändert sich die Klangfarbe, wenn sie lauter oder leiser gespielt werden. Selbst wenn jemand anderes die Lautstärke verstellt, können Sie immer noch feststellen, basierend auf dem Klang des Instrumentes, ob das Cello, das Sie gerade hören, laut oder leise gespielt wurde. Die meisten Instrumente klingen rauer, wenn sie lauter gespielt werden. Wenn in einem Orchestermix die Celli zu laut zu spielen scheinen, aber der Lautstärkepegel diese Instrumentes im Vergleich zu anderen leise ist, dann nimmt das Ohr an, dass die Celli weiter weg sind. Wenn Sie unabhängig voneinander die Klangfarbe – durch Anschlagstärkeänderungen und/oder durch Überblendungen mit dem Modulationsrad oder CC11 – und die Lautstärke des Klanges ändern, können Sie das Instrument nach vorn oder nach hinten stellen.

2. Da Schall ungefähr 340 Meter pro Sekunde zurücklegt, reagiert das Ohr schon auf sehr kleine zeitliche Verzögerungen, um die Entfernung zu beurteilen. Wenn zwei Geigen pizzicato Noten gleichzeitig spielen und eine ist 15 Meter weiter weg. dann kommt der Ton der entfernteren Geige 0,044 Sekunden später an. Das ist eine dreiundzwanzigstel Sekunde, eine kurze Zeit, aber sie wird vom Ohr wahrgenommen. Es ist sehr einfach, in einem Sequenzer eine Spur um eine bestimmte Zeit zu verzögern – entweder mit einem Hall-Plug-In oder indem die Noten der Piano-Roll-Ansicht verschoben werden – um damit diesen Effekt zu erzeugen.

3. Wie in dem Abschnitt über die 5 Mikrofonpositionen beschrieben, je weiter Sie von einem Instrument entfernt sind, desto mehr kommt der natürliche Hall des Konzertsaales hinzu. (Sie hören die Echos von den Wänden, wenn Sie dicht dran sitzen. Sie bemerken sie nur weniger, je nachdem wie laut das Instrument ist. Es ist schwieriger, das Falten eines Hustenbonbonpapiers neben einem brüllenden Triebwerk, als in einem gedämpften Konzertsaal zu hören, auch wenn das Papier immer denselben Klang erzeugt.) Die Präsenz eines Klanges ist eine weitere Ahnung der Entfernung. Wenn die Nahmikrofone eines Instrumentes mehr hinzu gemischt werden, erscheint es dichter am Hörer.

Wenn Sie alle drei Prinzipien kombinieren, können Sie eine ganz überzeugende vorne/hinten Positionierung im Orchestermix erreichen. Wenn Sie dem Ohr widersprüchliche Signale geben, kann es das Ohr verwirren und erreicht entweder eine gute oder ein schlechte Wirkung, ja nachdem, was sie erreichen wollten.

Und dann gibt es natürlich den Surround-Sound, aber diese Besprechung ist nicht im Rahmen dieses Abschnittes machbar.

# Lautstärke, Anschlagstärke und Ausdruck

Es gibt mindestens drei Möglichkeiten, um den die aufgenommenen Stimmen lauter zu machen oder zu mindestens die tatsächlichen Instrumente lauter erscheinen zu lassen. Der erfahrene MIDI-Orchestrator nutzt alle drei.

**Volume** ist nur die Lautstärke des erzeugten Klanges. Ändern der Lautstärke, ist nichts anderes, wie das Drehen am Lautstärkeknopf Ihrer Stereoanlage. Eine Geige, die leise spielt, kann lauter gemacht werden. Ein lautes Cello, kann leiser gemacht werden.

Volume kann auch während eine Note spielt eingestellt werden. Damit kann dem Hörer ein Crescendo oder Diminuendo vorgespielt werden. Auch können unnatürliche Klänge erzeugt werden, wie ein crescendo für eine einzelne pizzicato Note.

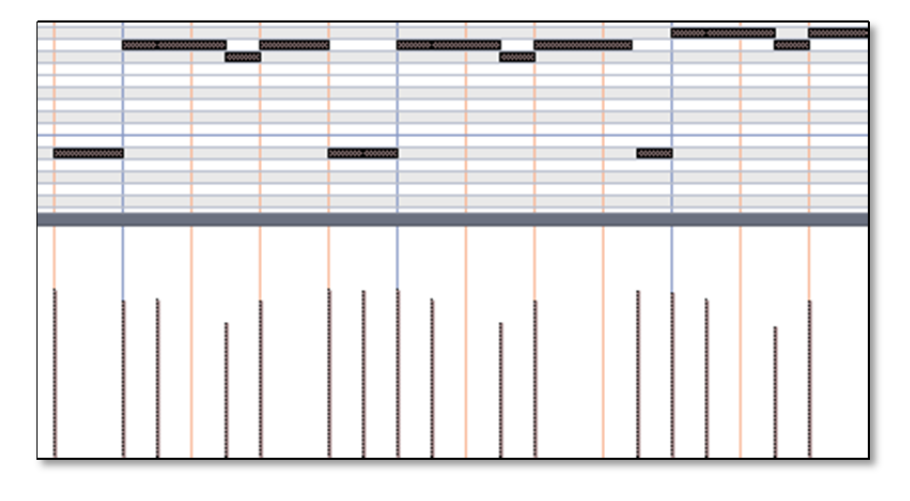

Bei einem Live-Orchester können die verschiedenen Instrumente unabhängig voneinander in der Lautstärke eingestellt werden, was mit dem Lautstärkeregler einer Stereoanlage nicht gemacht werden kann.

**Velocity** (Anschlagstärke), ein Begriff, der darauf basiert, wie hart ein Spieler die Tasten der

Tastatur spielt und einstellt, mit wie viel Nachdruck die Note gespielt wird. Mehr Nachdruck ändert nicht nur die Lautstärke der Note, sondern auch die Klangfarbe. Wie auch bei einem Klavier, kann die Anschlagstärke den Klang nicht mehr verändern, wenn der Hammer die Saite getroffen und wieder verlassen hat und so ist es auch mit Velocity. In der derzeitigen Umsetzung von MIDI hat Velocity einen Wert zwischen 1 und 127. Die meisten Sequenzer zeigen Velocity mit vertikalen Balken an, so wie auf dem Bild hier oben zu sehen ist.

Viele modernen Sampler, inklusive PLAY, spielen verschiedenen Samples für die verschiedenen Bereiche der Anschlagstärke. Das Team, das die Samples des mittleren Cs in *pp, p, mp, mf* usw. für die Geigensektion aufgenommen hat, hat zum Beispiel den *pp* Samples die Anschlagstärken 0-25, den *p* Samples die Anschlagstärken 26-45, usw. zugewiesen. Da jeder Dynamiklevel einer Stimme seine eigene Klangfarbe hat, beeinflusst die Anschlagsstärke einer Note nicht nur die Lautstärke, sondern auch die Klangfarbe.

Anschlagstärke-Änderungen sind daher ein viel besserer Weg, um die Lautstärke zu beeinflussen und um ein mehr natürlich klingendes Ergebnis zu bekommen. Der Nachteil der Anschlagstärke ist, dass er nach dem Spielen einer Note nicht mehr
geändert werden kann. Lautstärke und Anschlagstärke zusammen geben dem Orchestrator sehr viel mehr Kontrolle über alle Aspekte der Dynamik.

Bei MIDI ist die Anschlagstärke ein Teil des Note-On Befehls. Sie kann nur mit einer Note zusammen übertragen werden. Im Gegensatz dazu ist Volume ein Controller (CC7) und kann jederzeit übertragen werden.

**Expression** (Ausdruck) ist ein weiterer MIDI Control Code: CC11. Normalerweise wird CC11 dazu benutzt, jederzeit die Lautstärke einstellen zu können. Anschlagstärke kann die Lautstärke nicht während eine Note spielt ändern und CC7 sollte dazu verwendet werden, die Lautstärke nur am Anfang des Stückes einzustellen – oder höchstens am Anfang von wichtigen Passagen – CC11 kann die Dynamik einzelner Noten verstärken, um der Musik mehr Ausdruckstärke zu verleihen (daher der Name "Ausdrucksstärke" für diesen Control Code). Er wird dazu benutzt die Dynamik während einer Note oder einer Phrase zu verändern. Mit CC11 können Sie Crescendi und flüssige Dynamikveränderungen für eine ausdrucksstärkere Musik erzeugen.

In den Hollywood Strings wird CC11 oft dazu benutzt, die Überblendungen zu kontrollieren – vor allem dann, wenn das Modulationsrad schon dazu benutzt wird, andere Aspekte der Note zu verändern, wie zum Beispiel die Stärke des Vibrato. Bei diesen Überblendungen kann CC11 dieselbe fortlaufende Veränderung der Lautstärke wie oben beschrieben erreichen und es kann außerdem die Klangfarbe beeinflussen. Bei solchen Überblendungen ist die Anschlagstärke normalerweise ausgeschaltet, dadurch ist die Zuordnung der Dynamikstufe zur Anschlagstärke nicht mehr vorhanden.

Bei einer Überblendung durch CC11 spielen alle Dynamikstufen (zum Beispiel *pp*, *mp*, *mf* und *ff*) auf einmal und CC11 kontrolliert, wie viel der jeweiligen Dynamikstufe im Mix zu hören ist. Bei diesem Ansatz sind sowohl die Lautstärke als auch die Klangfarbe jederzeit stufenlos veränderbar und ergeben daher einen realistischeren Klang. Sie werden diese CC11 Überblendungen bei den Hollywood Strings Instrumenten finden, die davon profitieren, die Dynamik bei lang gehaltenen Noten auch mittendrin ändern zu können.

Es ist damit möglich, die Dynamik anzuheben, indem entweder ein CC11 in Echtzeit übertragen wird oder eine Kurve in Ihrem Sequenzer eingezeichnet wird. Die meisten MIDI-Tastaturen und Steuerungsoberflächen haben programmierbare Knöpfe oder Schieberegler, die so eingestellt werden können, dass sie CC11 Befehle auf einem MIDI-Kanal senden können. (Schieberegler sind grundsätzlich besser geeignet für Einstellungen in Echtzeit.) Eine solche manuelle Kontrolle in Echtzeit ist normalerweise effizienter als das "Malen" einer Kurve und führt oft zu mehr überzeugenderen Ergebnissen.

EastWest's Entscheidung CC11 zu nutzen, führt dazu, dass CC7 (Lautstärke) in anderer Weise verwendet wird. So können Sie den Lautstärkeregler in Ihrem Sequenzer dazu benutzen, die Gesamtlautstärke jeder Spur im Mix einzustellen.

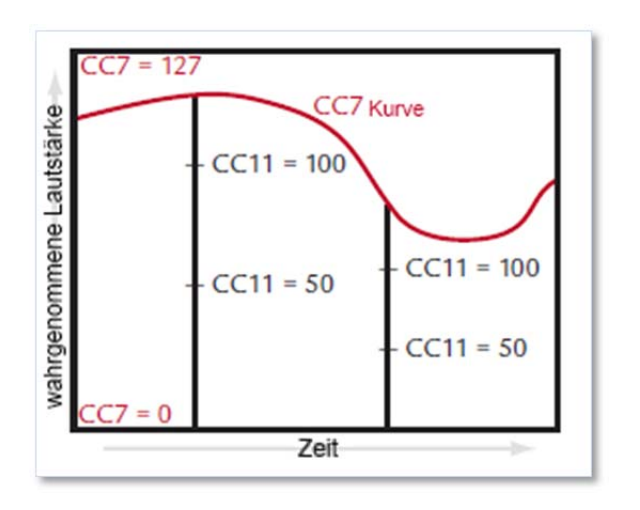

Obwohl Volume und Expression unabhängig voneinander eingestellt werden können, beeinflusst die Lautstärkeeinstellung wie laut die Dynamik wahrgenommen wird. Stellen Sie sich CC7 wie eine Art Obergrenze der Dynamik vor. Ausdrucksstärke kann, wie bei jedem CC, Werte zwischen 0 und 127 einnehmen. CC7 gibt an, wie laut ein Klang überhaupt bei dem maximalen Wert (127) werden kann. Das Bild hier zeigt, wenn die Laustärke reduziert wird, dann wird eine Veränderung der Ausdrucksstärke als eine kleinere Änderung der Laustärke empfunden. Eine Veränderung der

Ausdrucksstärke von 50 auf 100 stellt eine kleinere Veränderung der Lautstärke dar, wenn der Laustärkeregler (CC7) weiter unten ist.

#### **MIDI-Hüllkurven und Control-Daten**

In vielen modernen Sequenzern können Sie die Hüllkurve der meisten MIDI-CCs selbst "malen". Das Bild mit der farbigen Kurve am Ende dieses Absatzes ist ein Beispiel für eine CC11-Kurve. Beachten Sie, wie die Werte sich ständig ändern. Das entspricht auch der Art und Weise wie ein Cellist Musikalität und Ausdruck bei einer Phrase hinzufügt, indem er den Druck des Bogens auf die Saiten verändert. (Die horizontalen Balken im oberen Bereich sind die Noten.)

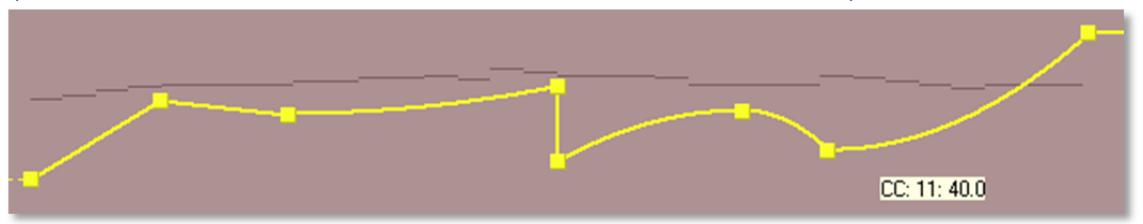

Wenn das dann als MIDI-Datei gespeichert wird, erscheint die gleiche Hüllkurve als eine endliche Anzahl von Befehlen. In der Spur eines Sequenzers erscheinen diese dann oft als vertikale Linien, wobei jede Linie einen Befehl darstellt, der den Wert verändert – in diesem Fall ändert sich CC11.

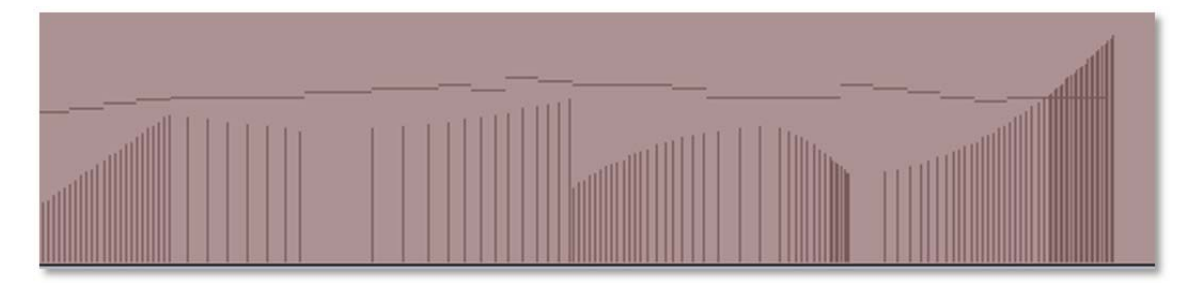

Die andere Möglichkeit ist – und viele sagen, das ist die bessere –, die CC11 von einem MIDI-Controller aus zum Sampler zu senden, entweder von einer Tastatur oder einer Steuerungsoberfläche. So lange, wie Sie eine extra Hand – oder einen Fuß, wenn Sie ein Pedal benutzen – frei haben, können Sie diese CCs während des Spielens in Ihren Sequenzer eingeben. Das erlaubt es Ihnen, die Zusammenhänge der Noten und der Anschlagstärke (wie hart Sie die Tasten anschlagen) zu hören und auch wie Ausdruck mit CC11 hinzugefügt wurde.

Dieser Prozess kann auch in zwei Schritten – zuerst die Noten, dann die CCs – durchgeführt werden, wenn Ihr System es erlaubt, Automation auch dann noch aufzunehmen, wenn bereits andere MIDI-Daten auf der Spur aufgenommen wurde.

Alles was in diesem Abschnitt über CC11 geschrieben wurde, gilt auch für CC1 (Modulationsrad) und alle anderen MIDI-CCs. Lernen, wie man die Musiklinien so formt, wie ein Musiker sie spielen würde, gibt Ihrer Arbeit mehr natürliche Musikalität. Mit der Kombination von Velocity (Anschlagstärke), Expression (Ausdruck), Modulationsrad und Volume (Lautstärke) können Sie digitale Samples in reale, lebendige Musik verwandeln.

# Überblendungen benutzen

Hollywood Strings macht ausgiebig Gebrauch von Überblendungen, mehr als jede andere EastWest Bibliothek, die zuvor hergestellt wurde.

Die Grundidee hinter der Überblendung ist 2 oder mehr Samples desselben Instruments – die sich in einigen Aspekten wie Lautstärke, Klangfarbe und/oder Vibrato unterscheiden – gleichzeitig wiederzugeben. Und die Mischung, wie viel von jedem Sample zu hören ist, wird von einigen MIDI Control Codes gesteuert. Üblicherweise ist dies CC1 (das Modulationsrad). Hollywood Strings nutzt die Überblendungen mit dem Modulationsrad und nun auch noch mit einem zweiten: CC1 (Ausdrucksstärke, Expression).

Ein Teil des Grunds warum mehr Überblendungen eingesetzt wurden, ist, dass sie mehr nahtlose und feinere Änderungen von einem Klang zum nächsten zulassen. Außerdem verändern sie die Klangfarbe zusammen mit der Lautstärke, sogar mitten in einer Note, wie bei einem akustischen Instrument. Und der dritte Grund warum mehr Überblendungen eingesetzt wurden, ist, dass Verbesserungen der Hardware und Software diesen viel realistischeren Ansatz möglich machen

In den Hollywood Strings suchen Sie nach Überblendungen der Artikulationen die lang gehalten werden können, wie

- Die Standard Sustain Programme
- Tremolos
- Legato Instrumente
- Die gehaltenen Noten in den spielbaren Läufen

Und auch in Instrumenten, wo Sie sich zwischen 2 oder mehr kurzen Artikulationen bewegen können, wie in den MOD COMBOS Verzeichnissen.

Der einzige wahre Grund keine Überblendungen so oft wie möglich in Ihren Projekten einzusetzen ist, dass Sie erheblich mehr Rechner-Ressourcen benötigen. Zum Beispiel: die Instrumente in dem "02 Long Powerful System" Verzeichnis sind dort, da jedes dort Überblendungen mit 13 gleichzeitigen Stimmen für jede Note (8 Stimmen bei den Bässen) hat. Die Instrumente reagieren sowohl auf das Modulationsrad, um die Stärke des Vibrato einzustellen, als auch unabhängig davon auf CC11, um die Lautstärke einzustellen. Und immer spielen viele der Stimmen unhörbar mit und verwenden Rechner-Ressourcen.

Im Gegensatz dazu eins der kleineren Instrumente aus dem "01 Long" Verzeichnis

• 1st Violins NV NV VB MV RR.ewi

Es nutzt ebenfalls eine Überblendung, aber spielt nur 4 gleichzeitige Stimmen. Dieser Patch kommt mit weniger Stimmen aus, da es Lautstärke und Stärke des Vibrato miteinander verbindet. Je lauter Sie spielen (indem Sie das Modulationsrad aufdrehen), desto mehr Vibrato kommt dazu. Der Punkt ist, dass in den Hollywood Strings auch die kleineren Instrumente Überblendungen nutzen können, nur mit weniger gleichzeitig gespielten Stimmen.

## Einen Legato-Klang erzeugen

Es gibt in den Hollywood Strings zwei verschiedene Technologien, um einen Legato-Klang zu simulieren:

- Die Instrumente in jedem der Legato Verzeichnisse
- Die Legato und Portamento Skripte

Die Legato Instrumente in den Hollywood Strings enthalten Aufnahmen von den Live-Musikern, die die Legato-Übergänge bis hin zu einer Oktave, sowohl rauf als auch runter, spielten. Die PLAY Engine kombiniert diese nahtlos mit den anderen Noten, um wirklich überzeugende Legato-Passagen zu erzeugen. Die Legato-Übergänge sind nicht nur in Instrumenten, die Sie für flüssige Legato-Phrasen einsetzen, zu hören, sondern auch in den spielbaren Läufen, die für sehr schnelle Passagen gedacht sind.

Sie haben Kontrolle über die Art des Legato, das Sie hören, wenn Sie die Instrumente aus dem Legato Verzeichnis nehmen:

- **Slur** Legato enthält ein bisschen einer kleiner Tonhöhenänderung zwischen den Noten einer Phrase, ohne dass Sie das ganze Intervall weder rauf noch runter hören.
- **Portamento** Legato lässt Sie die meisten oder alle der durchgehenden Übergänge zwischen zwei Noten hören

Setzen Sie die Legato Instrumente ein, wenn Sie einen überzeugenden Legato Klang in Ihren Phrasen wollen und Sie keine andere Artikulation benötigen, die auffällt. Die einzelnen Legato Instrumente sind ab der Seite 58 beschrieben.

Die Legato und Portamento Skripte können die Legato Übergänge mit den Skripten simulieren. Daher sind sie nützlich wenn Sie einen kleines bisschen Legato für andere Artikulationen haben möchten, wie zwischen den fortlaufenden Trillern oder Marcato Noten.

Lesen Sie mehr über diese Skripte, wo auch die Performance-Skripte beschrieben sind, ab der Seite 28.

# Vibrato kontrollieren

Vibrato ist die schnelle Veränderung der Tonhöhe einer Note – meistens weniger als ein Halbton – die durch den Musiker durch ein Hin- und Her-Bewegen des Fingers, das die Saite auf dem Griffbrett niederhält, erzeugt wird. Vibrato gibt der Note einen wärmeren und weniger flachen Klang als dieselbe Note ohne Vibrato.

Bei den Hollywood Strings gibt es Vibrato bei allen Instrumenten, die einen Ton beliebig lange halten können. Die kürzeren Noten in den anderen Verzeichnissen sind generell nicht lang genug, als dass ein Vibrato zu hören wäre. Beachten Sie aber, dass Vibrato für die gehaltenen Noten in den spielbaren Läufen vorhanden ist. Wenn Vibrato steuerbar ist, dann mit dem Modulationsrad (auch CC1 genannt), das die Stärke des Vibrato steuert. Wenn das Modulationsrad ganz zurückgedreht ist (oder nahe dem Wert 0), wird die Note ohne Vibrato gespielt. Wenn Sie das Modulationsrad aufdrehen (erhöhen des CC1), wird das Vibrato immer stärker.

Streicher verändern manchmal die Stärke des Vibrato während einer lang gehaltenen Note. Nehmen Sie das Modulationsrad, um die Stärke des Vibrato zu verändern – zum Beispiel warten Sie eine Sekunde oder zwei bei der Wiedergabe einer Note, bevor Sie das Vibrato einsetzen lassen – und um eine Art von Realismus zu erzeugen, das sonst so nicht erzeugt werden kann.

Die typische Artikulation, mit der Vibrato in den Hollywood Strings möglich ist, kann drei Stufen von Vibrato spielen, grob gesagt am unteren Ende, in der Mitte und am oberen Ende des Bereiches des Modulationsrades. Die Instrumente, die auf das einstellbare Vibrato reagieren, benutzen alle Überblendungen, was bedeutet, dass der Wechsel von einer Stufe zur nächsten ein weicher Übergang ist. Wenn Sie das Modulationsrad zum Beispiel ein Viertel aufdrehen, bekommen Sie ein wenig Vibrato, aber weniger als wenn es bis zur Mitte aufgedreht wäre.

# Den Audio-Ausgang einstellen

Die Ausgänge von PLAY sind einer oder mehrere Stereo-Ausgänge. Das Bild rechts zeigt 9 Stereopaare von Ausgängen in der Drop-Down-Liste des Master Output-Controls. Jede Instanz von PLAY hat seine eigenen Ausgänge, separat von denen der anderen Instanzen.

First Synth Audio Output

All Synth Audio Outputs: Stereo All Synth Audio Outputs: Mono

Wenn Sie PLAY als Plug-In in einem Sequenzer nutzen, dann können Sie einstellen, ob die Ausgänge in einer Spur aufgenommen werden sollen oder als separate Spuren. Das Bild links

zeigt wie ein Sequenzer (Sonar) Ihnen diese Möglichkeit anbietet. Die

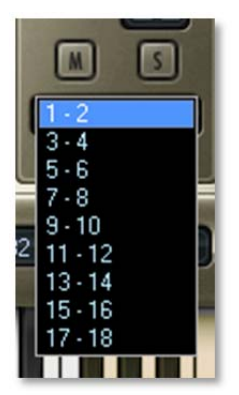

erst Checkbox erzeugt eine einzelne Spur, in der alle Audio-Ausgänge (in der Annahme, dass es das erste Stereopaar ist: "1-2") zusammengefasst werden. Die zweite Checkbox erzeugt 9 Audiospuren, eine für jedes Stereopaar in der Drop-Down-Liste rechts. Die dritte erzeugt 18 Monospuren für den Fall, dass Sie die linken und rechten Spuren getrennt haben möchten. Lesen dazu bitte in der Dokumentation Ihres Sequenzers nach, wie diese Selektion in Ihrem Sequenzer eingestellt wird.

Wenn Sie alle Audio-Ausgänge dieser Instanz von PLAY in einer einzelnen Spur aufnehmen und Sie öffnen mehrere Instrumente in dieser Instanz, dann werden alle Instrumente von der PLAY Audio-Engine zusammengemischt und als ein Stereosignal in der Spur aufgenommen.

Wenn Sie sich dafür entscheiden, alle in verschiedenen Spuren aufzunehmen, dann können Sie für jedes einzelne Instrument eine eigene Spur auswählen. Ausgänge die auf dieselbe Spur zeigen, werden von der PLAY Audio-Engine zusammengemischt und in eine einzelne Spur ausgegeben. Ausgänge von verschiedenen Kanälen werden unabhängig voneinander in verschiedene Spuren aufgenommen und können dadurch später im Sequenzer abgemischt werden.

**Für Fortgeschrittene:** Beachten Sie bitte, dass der Sequenzer in der Lage sein muss, eine Mono-Spur aus einem Stereoausgang zu erzeugen, aber das findet im Sequenzer statt. PLAY gibt immer ein Stereosignal aus. Lesen Sie im Handbuch des Sequenzers nach, wie Sie Mono-Spuren erzeugen können.

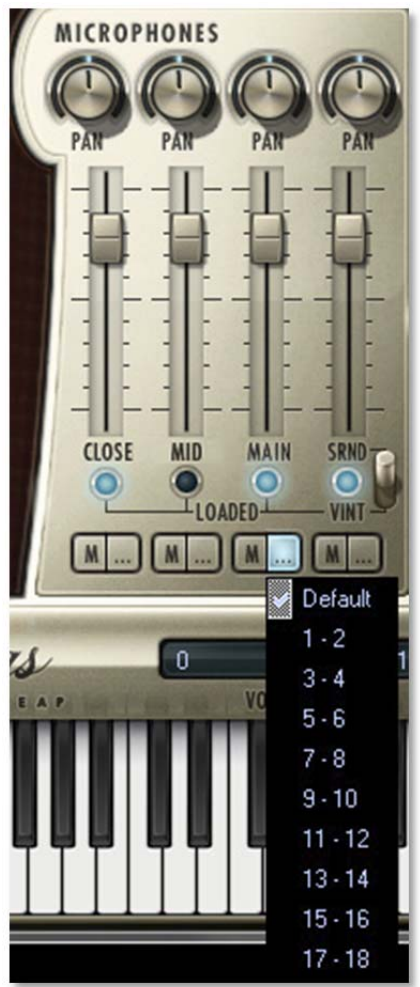

## EASTWEST/QUANTUM LEAP LICENCE AGREEMENT

EASTWEST END USER LICENCE AGREEMENT: Bitte lesen Sie die folgenden Vertragsbedingungen des Audio-Samples-Lizenzabkommens durch, bevor Sie diese nutzen. Durch Öffnen der Verpackung und der Installation dieser Audio-Samples erkennen Sie die Vertragsbedingungen an. Wenn Sie diesen Vertragsbedingungen nicht zustimmen, öffnen Sie diese Verpackung nicht oder benutzen Sie die Audio-Samples nicht. East West Sounds, Inc (Lizenzgeber) garantiert, dass alle Samples auf den CDs/DVDs speziell für dieses Produkt erstellt und aufgenommen wurden und etwaige Ähnlichkeiten zu anderen Aufnahmen nicht beabsichtigt sind. 1. Die Audio-Samples auf den CDs/DVDs bleiben das Eigentum des Lizenzgebers und sind Ihnen nur lizenziert und nicht verkauft worden, um mit Ihrer Sampler-Software oder Ihren Instrumenten abgespielt zu werden. 2. Das Recht die beiliegenden Sounds zu nutzen ist nur dem originalen Endnutzer (Lizenznehmer) gestattet und ist NICHT übertragbar. 3. Der Lizenznehmer darf die Sounds modifizieren. DER LIZENZNEHMER DARF DIE SOUNDS FÜR KOMMERZIELLE ZWECKE INNERHALB VON MUSIKKOM-POSITIONEN NUTZEN. 4. Diese Lizenz verbietet ausdrücklich den Wiederverkauf, die Lizensierung oder jede andere Art des Vertriebes dieser Sounds, sowohl so, wie sie auf den CDs/DVDs vorliegen, als auch jede Modifikation davon. Sie dürfen die beiliegenden Sounds weder verkaufen, verleihen, vermieten, verleasen, abtreten, auf einen Server herauf laden oder von einem Server herunter laden, noch dürfen Sie einen oder alle Sounds an einen anderen Nutzer weitergeben und nicht in einem konkurrierenden Produkt nutzen. 5. Der Lizenzgeber kann nicht haftbar gemacht werden, wenn der Inhalt dieser CDs/DVDs nicht für den geplanten Zweck des Lizenznehmers eingesetzt werden können. Wenn Sie Zweifel über die Nutzung der Software haben, wenn Sie sich bitte per Fax an East West Sounds, Inc.: (USA) 323-957-6966 oder senden Sie eine E-Mail an licensing@eastwestsounds.com. ALLE RECHTE VORBEHALTEN. © 2010 EAST WEST SOUNDS, INC. • Windows XP/Vista sind eingetragene Warenzeichen der Microsoft Corporation. Pentium ist ein eingetragenes Warenzeichen von Intel. VST Instrumente ist ein eingetragenes Warenzeichen von Steinberg Media Technologies AG. OS X, Audio Units und Core Audio sind eingetragene Warenzeichen von Apple, Inc. Alle anderen Produkte und Firmennamen sind Warenzeichen der jeweiligen Eigentümer. Alle Spezifikationen können sich jederzeit ohne Ankündigung ändern.

#### **Nutzung der Festplatte**

Die Festplatte auf der Hollywood Strings ausgeliefert wird, ist eine nackte interne Festplatte. Wenn Sie sie für das Kopieren der Daten nicht einbauen wollen, dann empfehlen wir Ihnen ein externes Festplattengehäuse. Die Festplatte wird nur für die Installation und als Produktmedium ausgeliefert. Sie ist nicht für den normalen täglichen Gebrauch gedacht (wie das Speichern von Samples oder für das Streaming). EastWest übernimmt keine Verantwortung oder Risiko, wenn das Laufwerk für andere Zwecke verwendet wird.

#### **Garantie der Festplatte**

Die Festplatte auf der die Hollywood Strings enthalten sind, ist durch EastWest's "Eingeschränkte Ersetzung innerhalb von 30 Tagen" abgedeckt. Wenn die Festplatte kaputt gehen sollte, dann kann Sie innerhalb von 30 Tagen nach der Auslieferung zu EastWest zurückgeschickt werden. Hollywood Strings kann nur für einen Austausch der Festplatte zurückgesendet werden. Es gibt keine Rückerstattung. Zurücksendung bedeutet Erhalt des Produktes bei EastWest und nicht die bloße Erteilung einer Warenrücksende-Nummer. Nach 30 Tagen tritt die Herstellergarantie in Kraft und die Rücksendung und der Service muss mit dem Hersteller der Festplatte geregelt werden. EastWest wird die Daten ersetzen, wenn ein Austausch der Festplatte nötig wird.